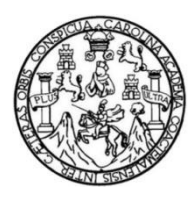

Universidad de San Carlos de Guatemala Facultad de Ingeniería Escuela de Ingeniería Civil

# **IMPLEMENTACIÓN DE SOFTWARE LIBRE PARA LA DIGITALIZACIÓN DE INFORMACIÓN GEOLÓGICA E IDENTIFICACIÓN DE ZONAS DE DESLIZAMIENTOS, CASO DE ESTUDIO HOJA HUEHUETENANGO NÚM. 1961 IV-G ESCALA 1:50,000**

## **Elvin Gonzalo García Santos**

Asesorado por el Ing. Juan Pablo Oliva Hernández

Guatemala, septiembre de 2019

UNIVERSIDAD DE SAN CARLOS DE GUATEMALA

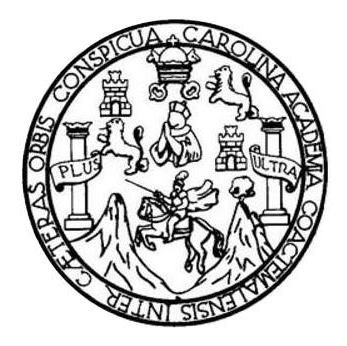

FACULTAD DE INGENIERÍA

# **IMPLEMENTACIÓN DE SOFTWARE LIBRE PARA LA DIGITALIZACIÓN DE INFORMACIÓN GEOLÓGICA E IDENTIFICACIÓN DE ZONAS DE DESLIZAMIENTOS, CASO DE ESTUDIO HOJA HUEHUETENANGO NÚM. 1961 IV-G ESCALA 1:50,000**

TRABAJO DE GRADUACIÓN

PRESENTADO A LA JUNTA DIRECTIVA DE LA FACULTAD DE INGENIERÍA POR

**ELVIN GONZALO GARCÍA SANTOS**

ASESORADO POR EL ING. JUAN PABLO OLIVA HERNÁNDEZ

AL CONFERÍRSELE EL TÍTULO DE

**INGENIERO CIVIL**

GUATEMALA, SEPTIEMBRE DE 2019

# UNIVERSIDAD DE SAN CARLOS DE GUATEMALA FACULTAD DE INGENIERÍA

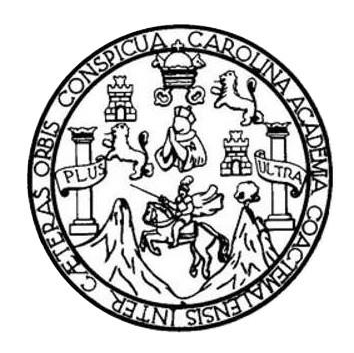

### **NÓMINA DE JUNTA DIRECTIVA**

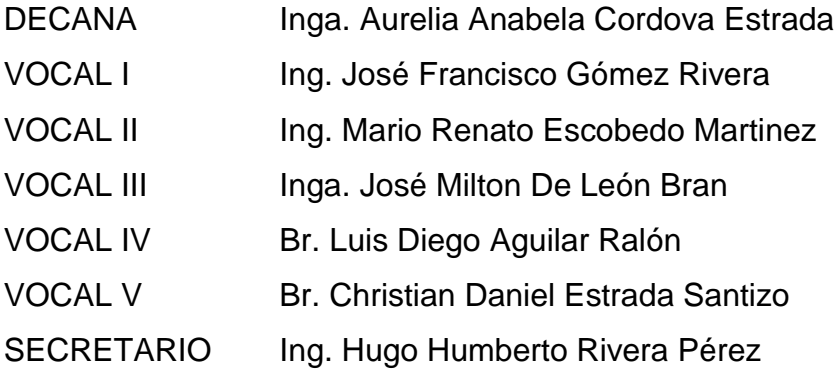

# **TRIBUNAL QUE PRACTICÓ EL EXAMEN GENERAL PRIVADO**

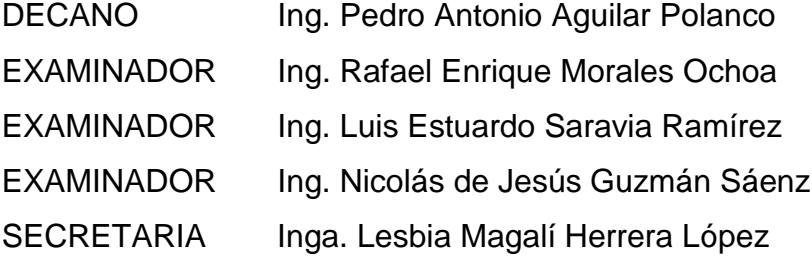

## **HONORABLE TRIBUNAL EXAMINADOR**

En cumplimiento con los preceptos que establece la ley de la Universidad de San Carlos de Guatemala, presento a su consideración mi trabajo de graduación titulado:

IMPLEMENTACIÓN DE SOFTWARE LIBRE PARA LA DIGITALIZACIÓN DE INFORMACIÓN GEOLÓGICA E IDENTIFICACIÓN DE ZONAS DE DESLIZAMIENTOS, CASO DE ESTUDIO HOJA HUEHUETENANGO NÚM. 1961 IV-G ESCALA 1:50,000

Tema que me fuera asignado por la Dirección de la Escuela de Ingeniería Civil, con fecha 5 de mayo de 2016.

Embrules

Elvin Gonzalo García Santos

Guatemala, Julio de 2018

Ing. Guillermo Francisco Melini Salguero

Jefe del Área de Planeamiento

Facultad de Ingeniería

Universidad de San Carlos de Guatemala

Honorable ingeniero me dirijo a usted para saludarlo y a la vez, informarle que como asesor de tesis del estudiante de la carrera de Ingeniería Civil de la Universidad de San Carlos de Guatemala, identificado con número de carné 2006-14957 Elvin Gonzalo García Santos, procedí a revisar el trabajo de graduación cuyo título es "IMPLEMENTACIÓN DE SOFTWARE LIBRE PARA LA DIGITALIZACIÓN DE INFORMACIÓN GEOLÓGICA E IDENTIFICACIÓN DE ZONAS DE DESLIZAMIENTOS, CASO DE ESTUDIO HOJA HUEHUETENANGO NÚM. 1961 IV-G ESCALA 1:50,000"

En tal virtud, lo doy por aprobado, solicitándole darle el trámite respectivo.

Sin otro particular, grato es subscribirme.

Atentamente **Tran Pablo** Ing. Juan Rablo Oliva Hernández Asesor

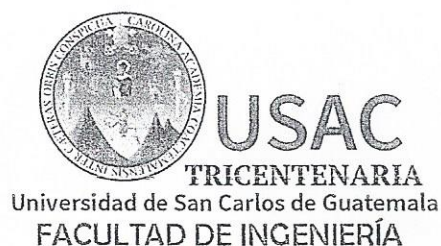

http;//civil.ingenieria.usac.edu.gt

ESCUELA DE INGENIERÍA CIVIL

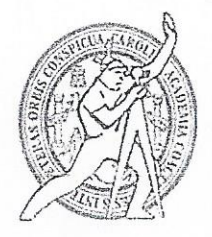

Guatemala. 04 de octubre de 2018

Ingeniero Hugo Leonel Montenegro Franco Director Escuela Ingeniería Civil Facultad de Ingeniería Universidad de San Carlos

Ingeniero Montenegro.

Le informo que he revisado el trabajo de graduación IMPLEMENTACIÓN DE SOFTWARE LIBRE PARA LA DIGITALIZACIÓN DE INFORMACIÓN GEOLÓGICA E IDENTIFICACIÓN DE ZONAS DE DESLIZAMIENTOS, CASO DE ESTUDIO HOJA HUEHUETENANGO NÚM. 1961 IV-G ESCALA 1:50,000 desarrollado por el estudiante de Ingeniería Civil Elvin Gonzalo García Santos, quien contó con la asesoría del Ing. Juan Pablo Oliva Hernández.

Considero este trabajo bien desarrollado y representa un aporte para la ingeniería nacional y habiendo cumplido con los objetivos del referido trabajo doy mi aprobación al mismo solicitando darle el trámite respectivo.

Atentamente.

ID Y ENSEÑAD A TODOS

Commence

FACULTAD DE INGENIERIA DFPARTAMENTO **CTERAL ARDER** USAC

Tng. civil, Guillermo Francisco Melini Salguero Jefe Del Departamento de Planeamiento

/mrrm.

Más de 138 años de Trabajo y Mejora Contínua

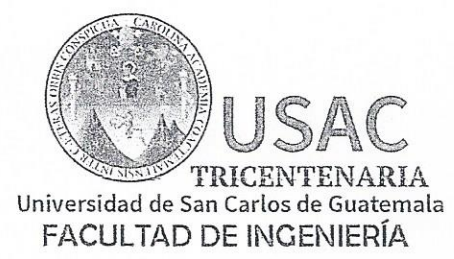

http;//civil.ingenieria.usac.edu.gt

ESCUELA DE INGENIERÍA CIVIL

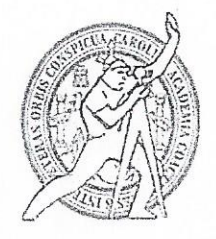

El director de la Escuela de Ingeniería Civil, después de conocer el dictamen del Asesor Ing. Juan Pablo Oliva Hernández y Coordinador del Departamento de Planeamiento Ing. Guillermo Francisco Melini Salguero, al trabajo de graduación del estudiante Elvin Gonzalo García Santos IMPLEMENTACIÓN DE SOFTWARE LIBRE PARA LA DIGITALIZACIÓN DE INFORMACIÓN GEOLÓGICA E IDENTIFICACIÓN DE ZONAS DE DESLIZAMIENTOS, CASO DE ESTUDIO HOJA HUEHUETENANGO NÚM. 1961 IV-G ESCALA 1:50,000 da por este medio su aprobación a dicho trabajo.

AN DE SAN ESCUELL DE INGENERIA CIVI DIRECTOR ng. Pedro Antonio **TAD DE** 

Guatemala, septiembre 2019 /mmm.

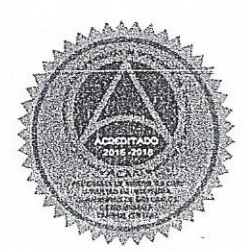

Más de 138 años de Trabajo y Mejora Contínua

Universidad de San Carlos de Guatemala

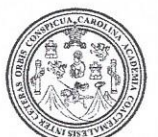

Facultad de Ingeniería Decanato

Ref.DTG.396.2019

La Decana de la Facultad de Ingeniería de la Universidad de San Carlos de Guatemala, luego de conocer la aprobación por parte del Director de la Escuela de Ingeniería Civil, al trabajo de graduación titulado: IMPLEMENTACIÓN DE SOFTWARE LIBRE PARA LA DIGITALIZACIÓN DE INFORMACIÓN GEOLÓGICA E IDENTIFICACIÓN DE ZONAS DE DESLIZAMIENTOS, CASO DE ESTUDIO HOJA HUEHUETENANGO NÚM. 1961 IV-G ESCALA 1:50,000, oresentado por el estudiante universitario: **Elvin** Gonzalo García Santos, y después de haber culminado las revisiones previas bajo la responsabilidad del las instancias correspondientes, se autoriza la impresión del mismo.

**IMPRÍMASE** 

TERSIDAD DE SAN CARLOS DE GUATEMAL **DECANA FACULTAD DE INGENIERÍA** Inga. Aurelia Anabela Cordova Estrada Decana

Guatemala, Septiembre de 2019

 $/CC$ 

## **ACTO QUE DEDICO A:**

- **Dios Mis padres Mis hermanas Mis sobrinos A mi asesor**  Por ser el inspirador de la vida de esta humanidad. Julia Hermelinda Santos García y Aníbal Gonzalo García, por absolutamente todo lo que soy; y día con día me esfuerzo en no defraudarlos. Sigrid, Dina y Emma García Santos, por ser personas extraordinarias que me dieron la mano siempre. Ronald, Fernanda Menéndez García y Julia Benavente García, por su confianza y amistad todos los días de su vida. Juan Pablo Oliva Hernández, por compartir su conocimiento sin egoísmo alguno y su apoyo irrestricto en todo momento.
- **Al pueblo de Guatemala**  Por sostener los estudios superiores de la nación con su trabajo y esfuerzo día a día, a ellos nos debemos los profesionales, amén.

# **AGRADECIMIENTOS A:**

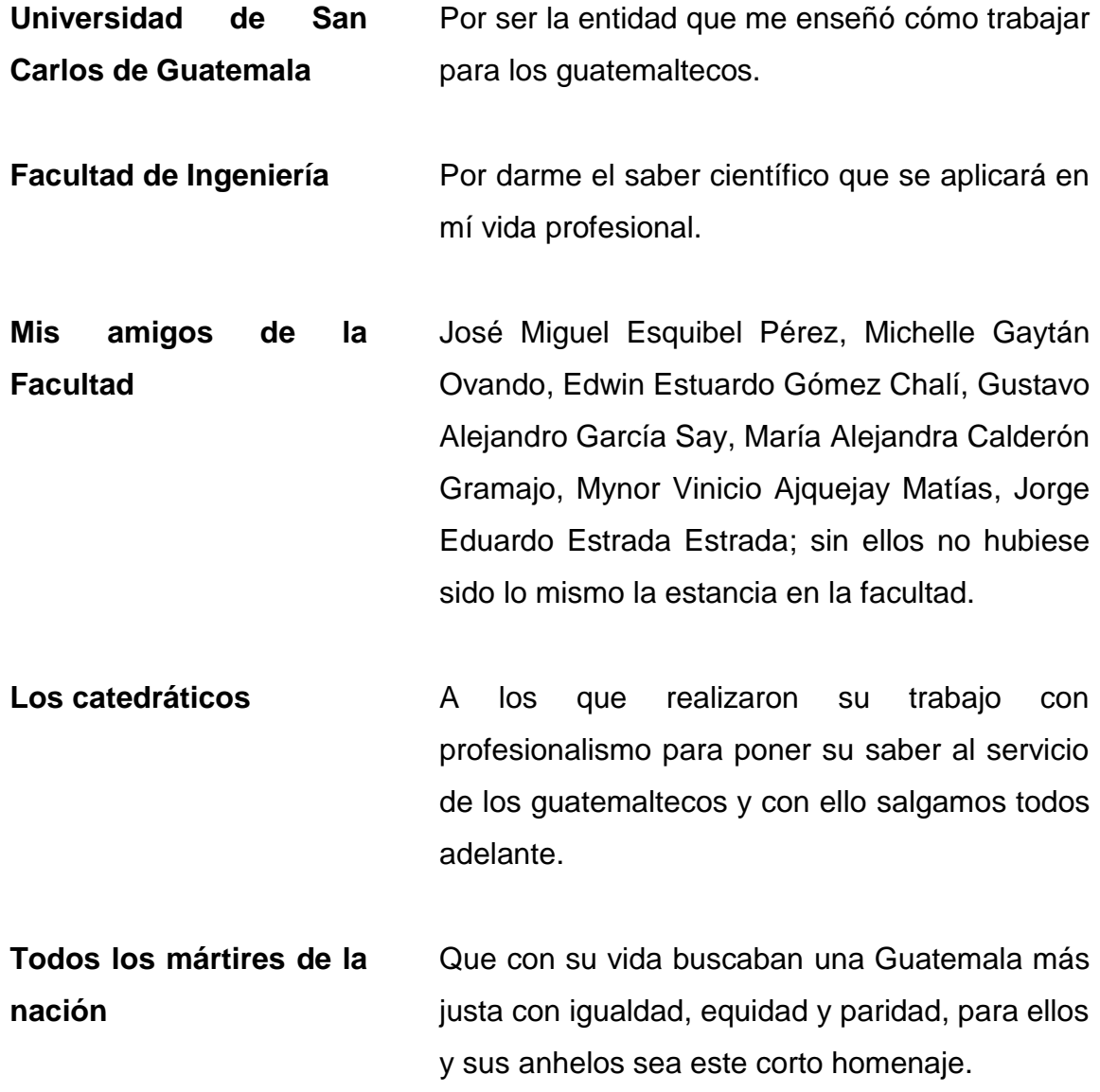

# ÍNDICE GENERAL

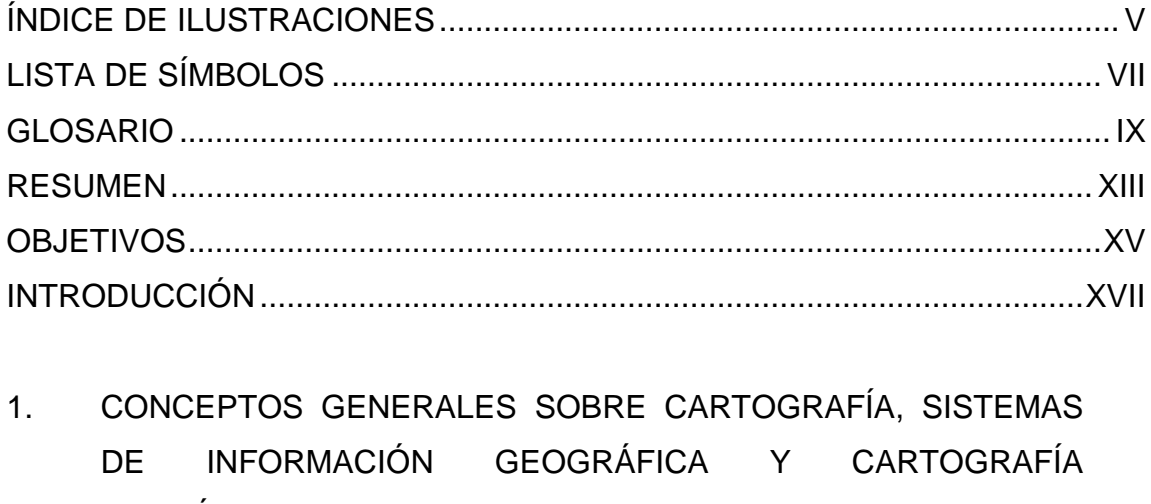

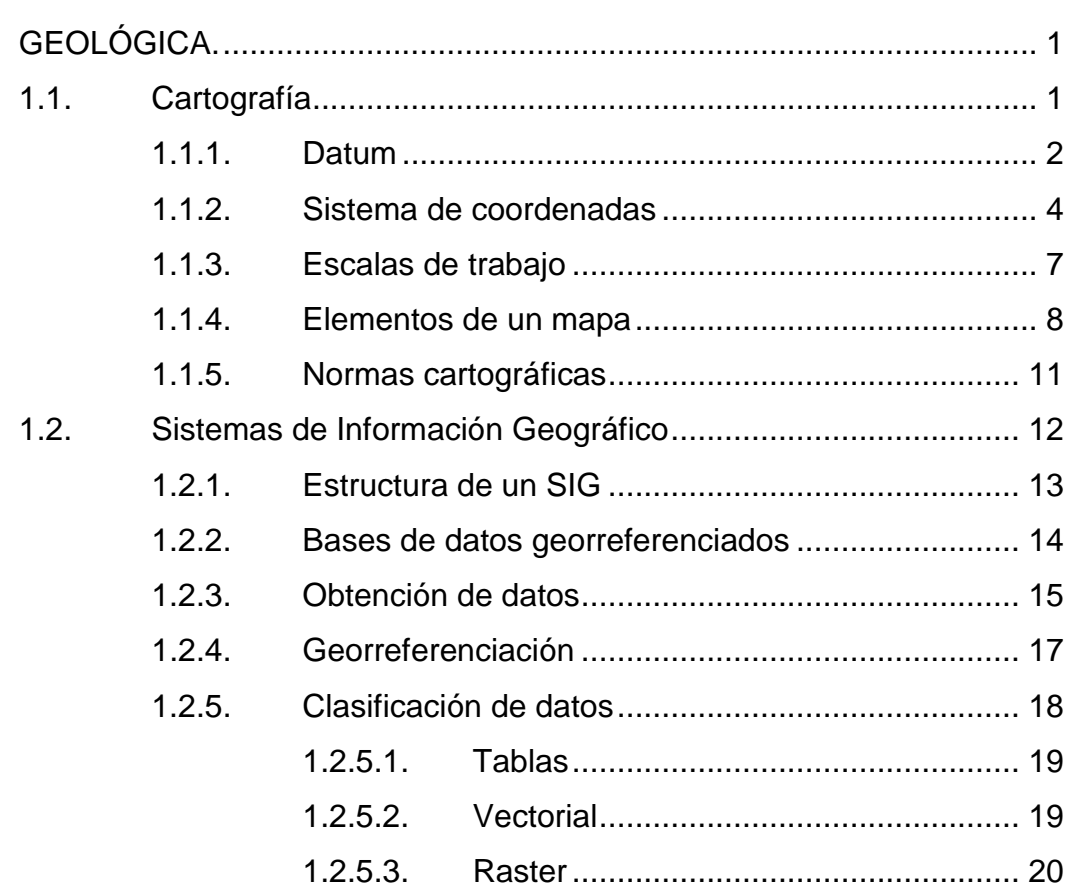

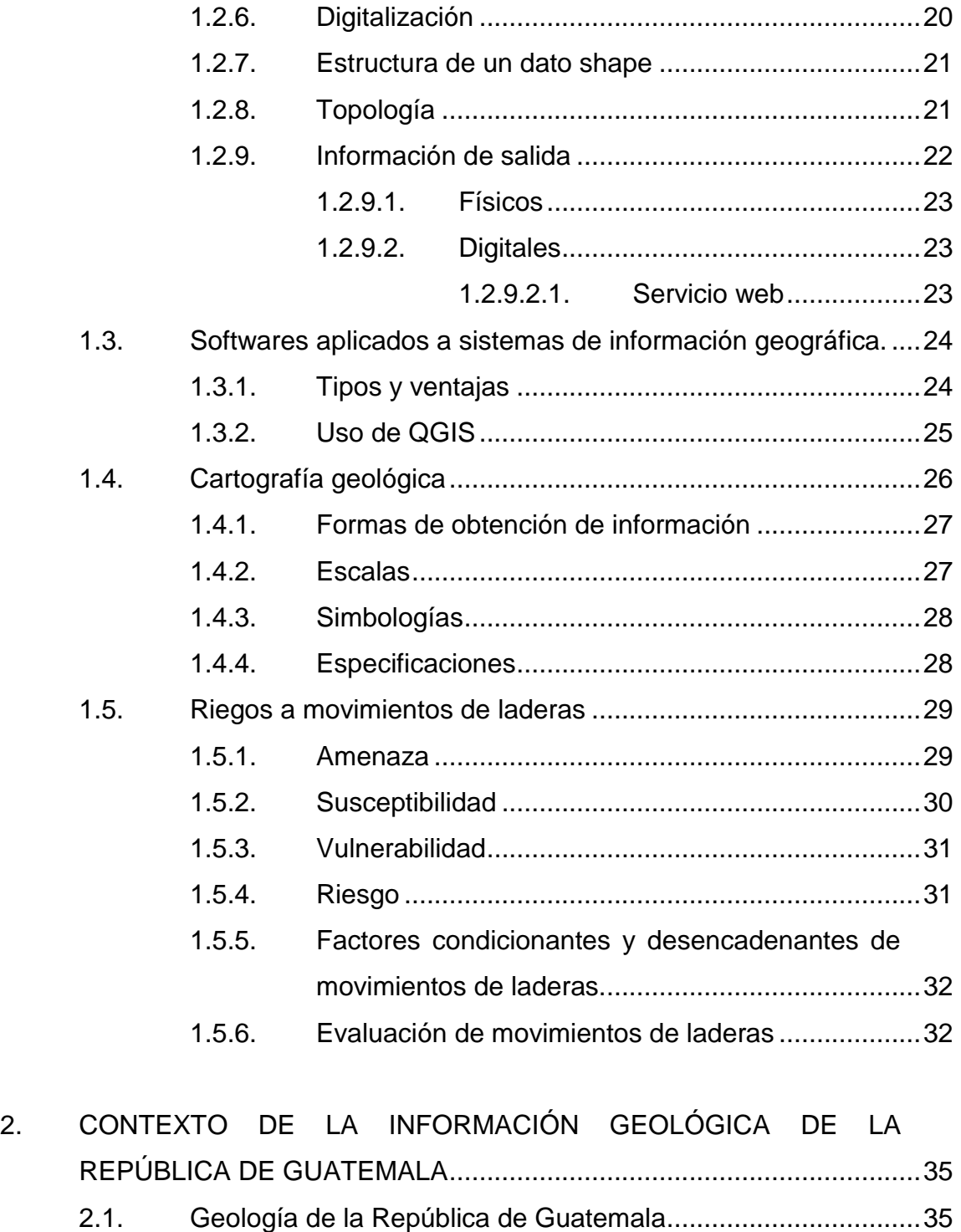

2.2. [Antecedentes de la generación de cartografía geológica.........36](#page-63-0) 2.3. [Inventario de cartografía geológica oficial de Guatemala.........37](#page-64-0)

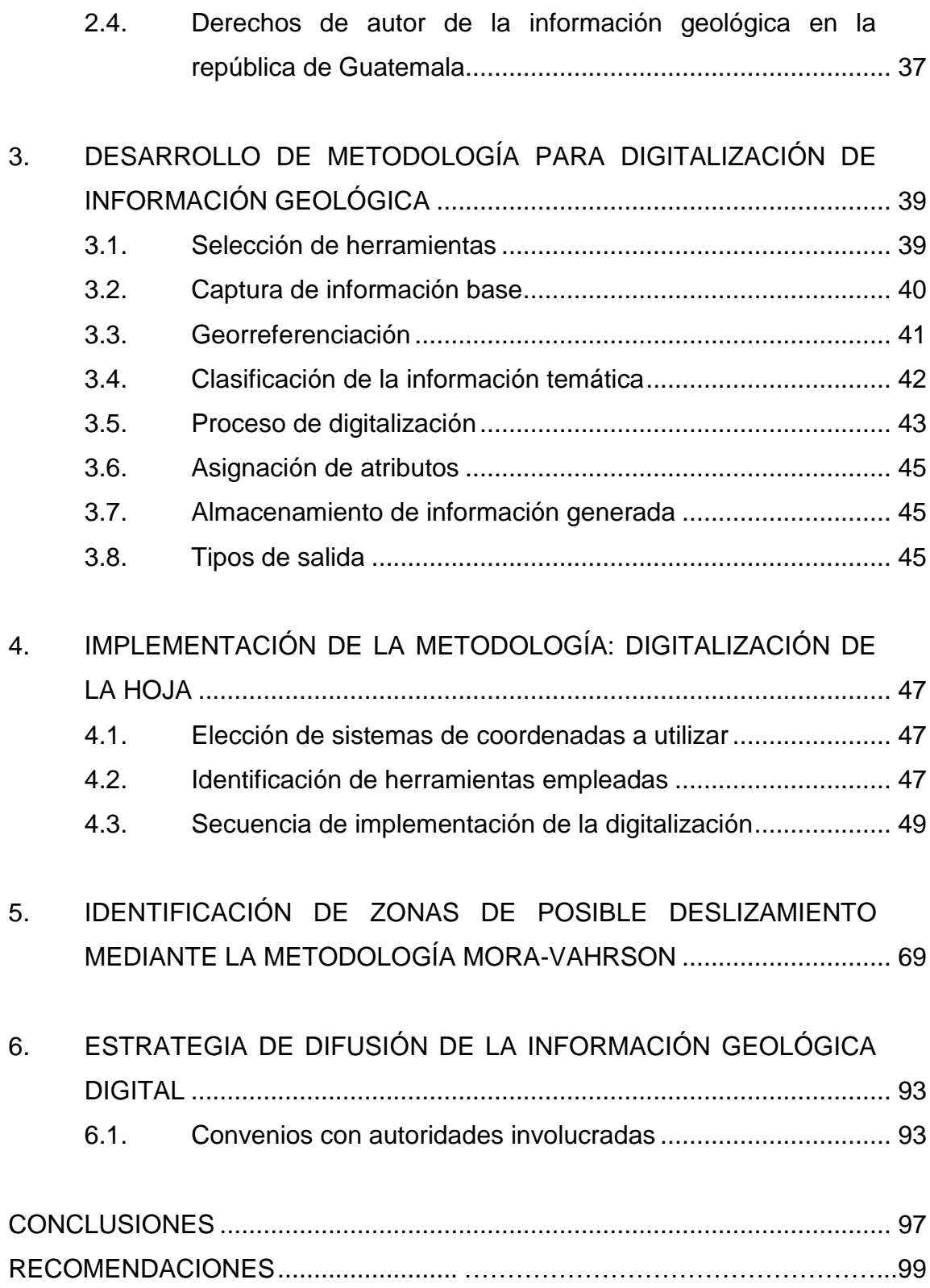

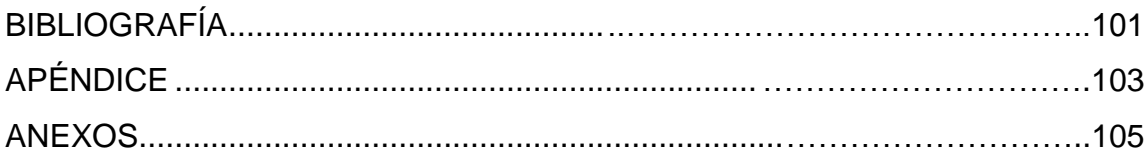

# <span id="page-14-0"></span>ÍNDICE DE ILUSTRACIONES

## **FIGURAS**

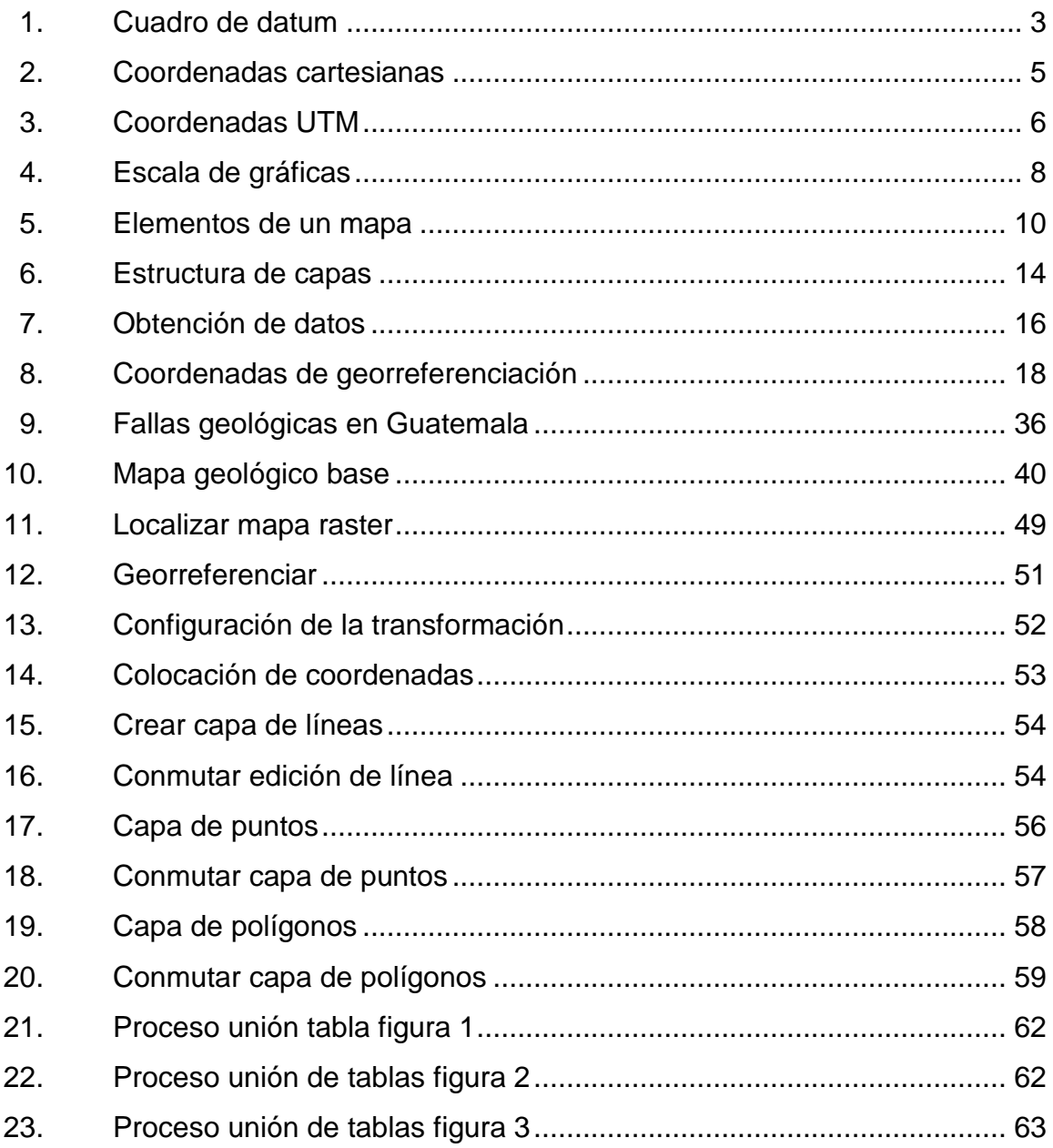

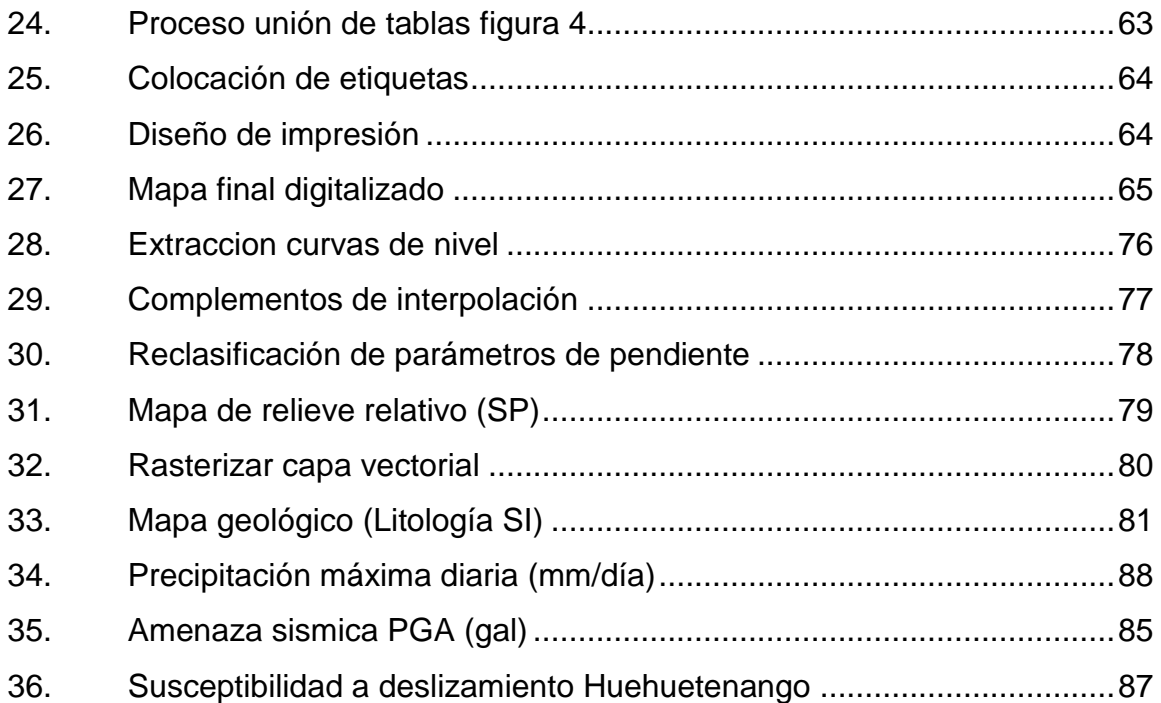

## **TABLAS**

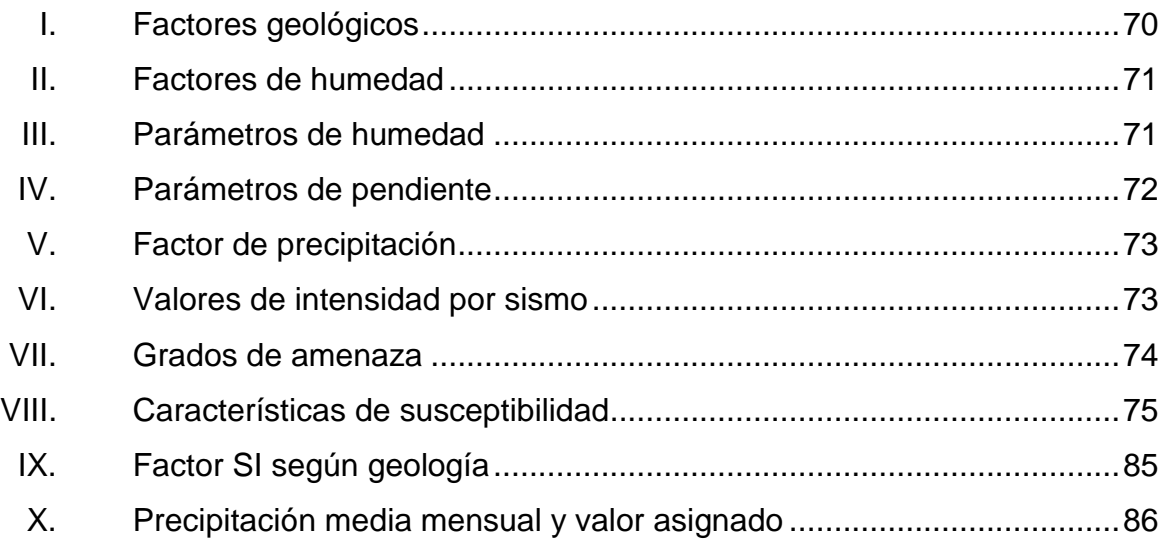

# **LISTA DE SÍMBOLOS**

<span id="page-16-0"></span>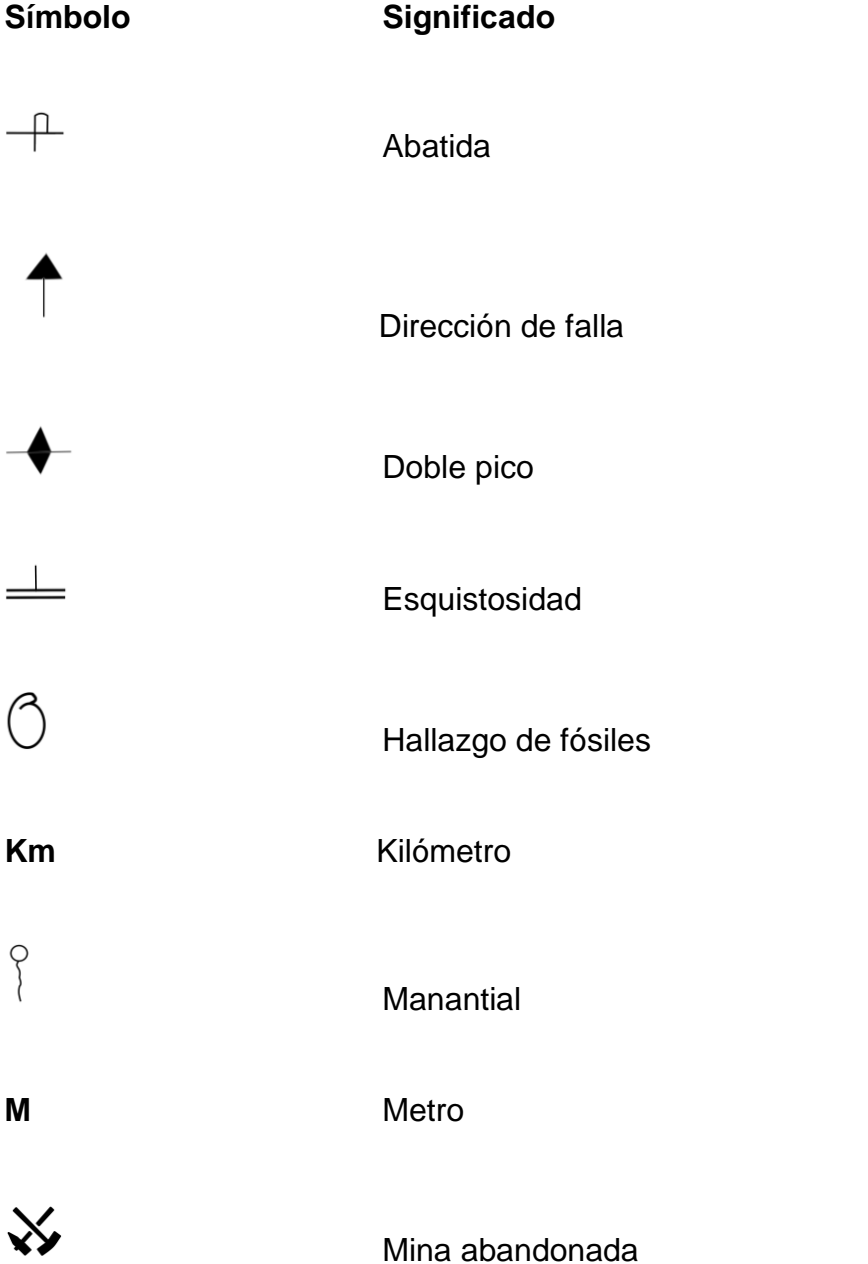

<span id="page-17-0"></span>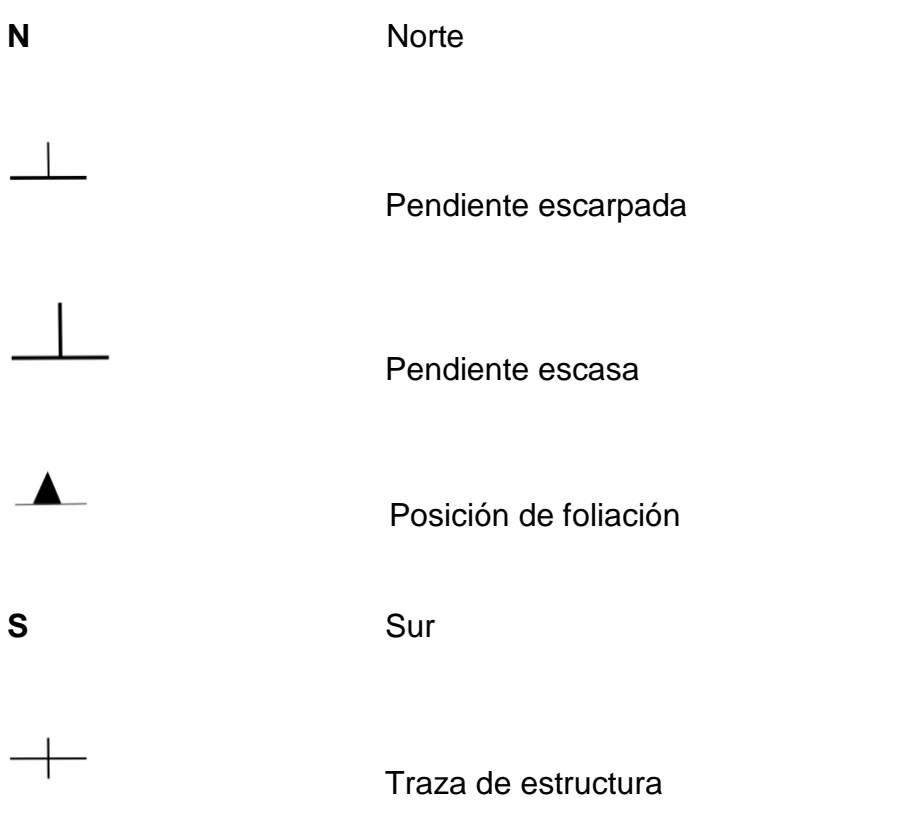

# **GLOSARIO**

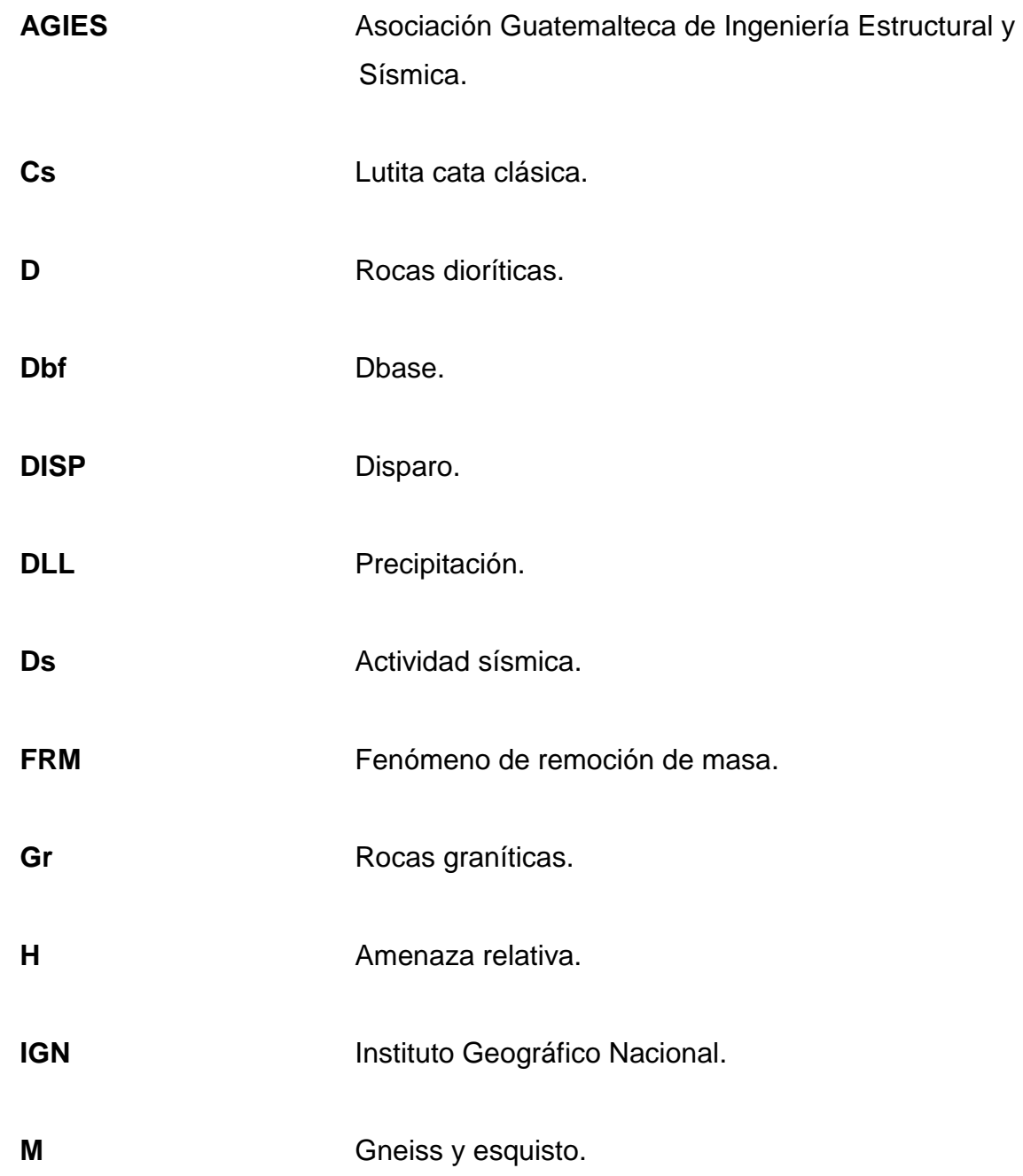

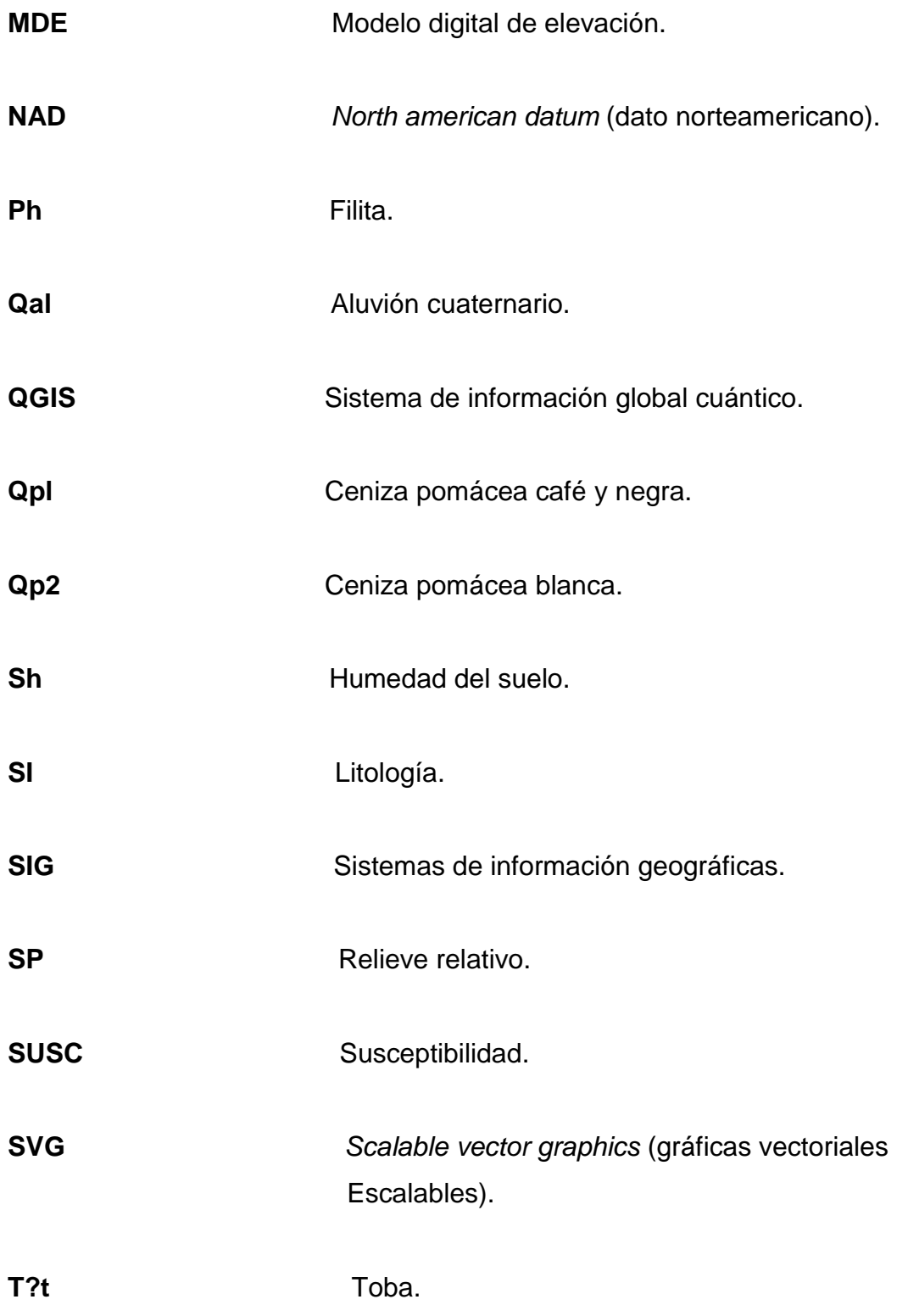

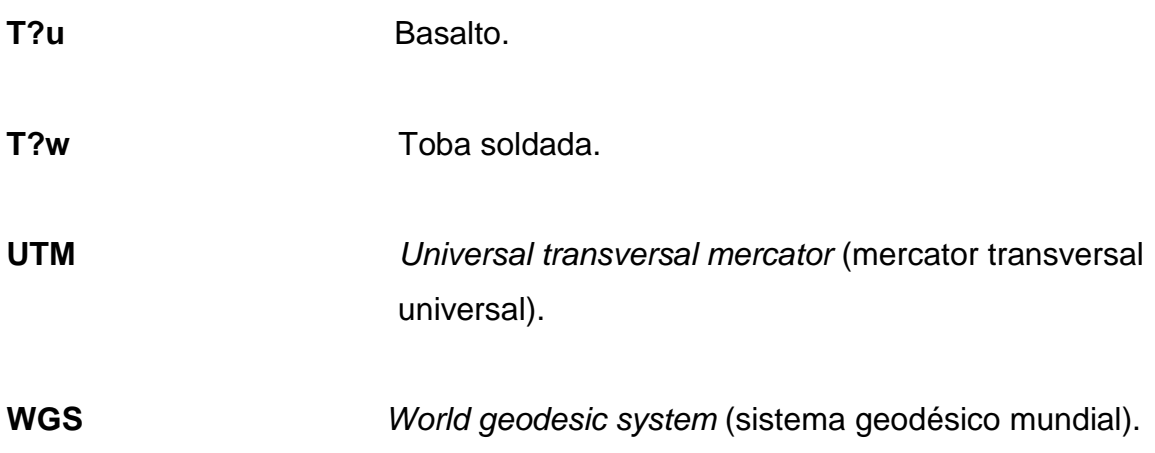

XII

#### **RESUMEN**

<span id="page-22-0"></span>El presente trabajo está constituido por seis capítulos; el capítulo uno explica conceptos generales de cartografía, sistemas de información geográfica y lo referente a la cartografía geológica y sus definiciones.

El segundo capítulo se centra los contextos de la información geológica de Guatemala; aborda temas como la conformación geológica de la nación; así mismo, la generación de información con su respectivo inventario existente de dichos datos; se describen también, los derechos sobre este tipo de información que está disponible para su uso como república.

En el tercer capítulo se desarrolla la metodología que se implementó para la realización de la digitalización de la información geológica; con ello la selección de herramientas idóneas para dicha tarea, la captura de información base, el almacenamiento de datos y todo lo referente a la digitalización.

En el cuarto capítulo se demuestra la forma en la cual se digitaliza un mapa, con sus secuencias, sistemas y herramientas implementadas para la realización de un mapa en formato digital.

En el quinto capítulo se demuestra la forma como se procede a identificar las zonas de posible riesgo de deslizamiento, mediante el método Mora-Vahrson el cual se estructura en forma clara y precisa.

En el sexto capítulo se demuestra la forma como se implementó la difusión de dicha información para ser de conocimiento público dichas amenazas.

XIII

## **OBJETIVOS**

#### <span id="page-24-0"></span>**General**

Formular e implementar una metodología para la digitalización de información geológica existente en formatos impresos de la hoja Huehuetenango 1961 IV-G con el fin de identificar zonas de riesgo de deslizamientos auxiliado mediante software libre.

#### **Específicos**

- 1. Identificar y clasificar la cartografía geológica de las diferentes zonas de la hoja Huehuetenango 1961 IV G con el fin de identificar zonas de riesgo de deslizamiento.
- 2. Formular la metodología aplicada a la información cartográfica geológica de la hoja Huehuetenango 1961 IV G basada en las herramientas que presta el servicio de software libre, destinados para esta tarea.
- 3. Implementar la metodología mediante la digitalización de la hoja geológica: Hoja Huehuetenango 1961 IV G, con el fin de mostrar el resultado final dicha implementación.
- 4. Identificar las zonas de susceptibilidad a deslizamiento, con base en la información anteriormente obtenida.

5. Plantear una estrategia de publicación de la información obtenida, con el asesoramiento de instituciones encargadas de la seguridad poblacional u otra institución que se interese en divulgar y administrar dicha información.

## **INTRODUCCIÓN**

<span id="page-26-0"></span>En la rama de Ingeniería Civil, en el trabajo diario donde se ejerce la profesión, se ven situaciones donde se deben tomar decisiones trascendentales que influyen directamente en la seguridad personal de quienes hacen uso de las obras que se planifican, diseñan y ejecutan; dentro de esta toma de decisiones es la ejecución o no de la obra debido a la zona de riesgo en la cual se planifica la construcción; esta decisión, en ocasiones, es tomada al azar sin considerar los factores que en un futuro puedan influir en la protección de dicha obra y la seguridad del personal.

Los riesgos a las cuales se expone una obra son los cambios de nivel, el deslizamiento o la licuefacción del terreno donde se ejecuta la obra; la vulnerabilidad del fallo de obras en estos casos está relacionado directamente con el tipo de suelo o situación geológica de la región elegida para la realización de la obra; por tal motivo y debido a lo tedioso que es la obtención de información sobre situaciones de riesgo y datos geológicos del país, estos factores se omite en las consideraciones que pudiesen poner en riesgo la obra y la seguridad de todo el personal que labora en tal sitio

Uno de los factores trascendentales es la rama de la Ingeniería Civil es la investigación de los riesgos en la zona donde se dará la ejecución de la obra; por lo cual es indispensable conocer la zona geológica, para evitar daños o su colapso, derivado del factor geológico; para la prevención de esta situación es imperante que dicha información sea recopilada y distribuida de forma que sea fácil su consulta.

XVII

En el país, la información geológica está centralizada por lo que su obtención en muchas ocasiones no es asequible sobre todo si se encuentra en zonas alejadas; por tal motivo, la digitalización de la información geológica del país y, por ende, la identificación de riesgos de deslizamiento es imperante para tener un manejo de información más versátil, puesto que en forma digital la información puede ser compartida o enviada en cuestión de momentos para evitar lo tedioso de la obtención de información en forma física que en su mayoría es la única disponible para estos casos.

Para lograr que la información sea trasladada de la forma física a forma digital como se prevé, se utiliza programas de digitalización de sistemas de información geográfica, la forma más versátil de conversión de esta información.

La finalidad del desarrollo de mapas geológicos con sistemas de información geográfica es tener al servicio, en forma digital, la información geológica de la República de Guatemala; con esta implementación, se tendrá la información, en forma digital, de las diversas regiones geológicas de la República de Guatemala, para la fácil y versátil consulta de estos datos, cuando así sean requeridos para diversas actividades: geología, fallas, contactos, estratos, minas; además se tendrá una mejor perspectiva de los riesgos en las zonas de interés para la ejecución.

XVIII

# <span id="page-28-0"></span>**1. CONCEPTOS GENERALES SOBRE CARTOGRAFÍA, SISTEMAS DE INFORMACIÓN GEOGRÁFICA Y CARTOGRAFÍA GEOLÓGICA**

#### <span id="page-28-1"></span>**1.1. Cartografía**

Como concepto general, la cartografía (del griego *chartis*: mapa y *graphein:* escrito) es la ciencia que ayuda al estudio, análisis de medidas, reunión de datos, producción y publicación de mapas; en otras palabras, es la reunión de técnicas y datos para la elaboración de mapas.

La cartografía se divide en: digital y automatizada; la cartografía digital involucra a la tecnología informática actual y auxilia para la representación de mapas en forma de gráficas. Se utilizan sistemas de información geográficas (SIG) que gestionan los datos que se introducen para representar formas gráficas deseadas, dentro de los cuales van incluidos datos geoespaciales, estadísticos, georreferenciados, físicos y todo lo referente a la información que se plasma en un mapa físico.

La cartografía automatizada es la que está auxiliada por hardware y software para elaborar mapas; en otras palabras, la cartografía asistida por una computadora, por lo cual el diseño y digitalización está presente en este tipo de cartografía.

Los principales elementos de la cartografía son:

Coordenadas

- **Escalas**
- Datum
- Latitud
- Longitud
- **Meridianos**
- Orientación
- Paralelos
- <span id="page-29-0"></span>Simbología

#### **1.1.1. Datum**

Sistema de referencia que sirve para dar coordenadas, a partir de la combinación del elipsoide y el geoide; mediante modelos matemáticos, ambos coinciden en algunos puntos de referencia en común, mediante su posicionamiento y orientación.

El geoide es la representación gráfica teórica más cercana a la forma real de la tierra.

El elipsoide forma idealizada que se da para representar el planeta, utilizado como marco de referencia para cálculos geodésicos.

Son datos tomados como un conjunto de puntos presentes en la superficie del globo terráqueo, por lo que toman un modelo de la forma del planeta para definir las coordenadas; los dos tipos existentes son: *datum* horizontales los cuales precisan un punto en la superficie terrestre y el *datum* vertical el cual muestra la posición de elevaciones y profundidades.

Por lo anterior, al conocer los *datum* horizontales y verticales se puede localizar un punto o las coordenadas de referencia existentes en el globo terráqueo (elipsoide de referencia); por lo cual se facilita la localización e identificación de un lugar o punto de interés.

Dentro de los *datum* más comunes se encuentran los siguientes:

- *North american datum* (por sus siglas en inglés NAD) de 1927
- NAD 83
- *Worl geographyc sistem* (por sus siglas en inglés, WGS) de 1984

<span id="page-30-0"></span>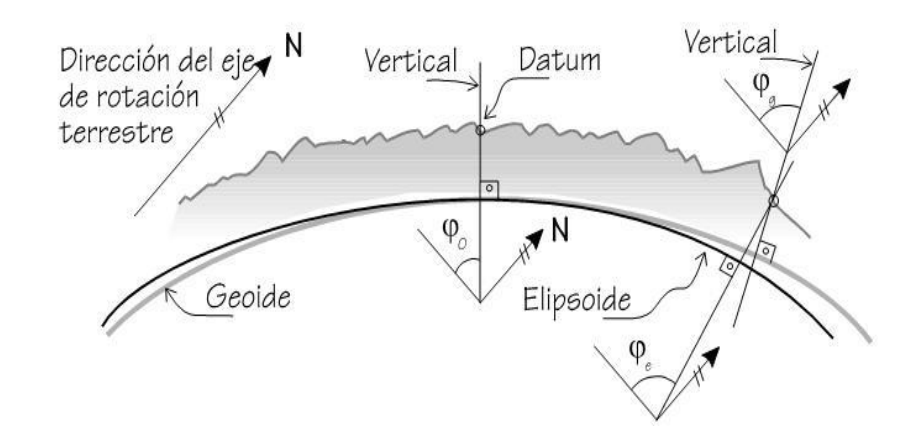

#### Figura 1. **Datum**

Fuente: *Conceptos y fundamentos de topografía*

[http://detopografia.blogspot.com/2012/11/conceptos-fundamentales-topografia.html.](http://detopografia.blogspot.com/2012/11/conceptos-fundamentales-topografia.html) Consulta: 4 de marzo de 2017.

Se pueden verificar los límites que hacen referencia a los puntos o coordenadas de interés para la detección o localización de la región y sitio que se buscan dentro del globo; terráqueo, se pueden visualizar con facilidad estos puntos.

#### **1.1.2. Sistema de coordenadas**

<span id="page-31-0"></span>Son sistemas que auxilian la localización de lugares o puntos de referencia dentro del globo terráqueo; una serie de números ordenados estratégicamente y normados para su comprensión en cualquier lugar donde se lean. Los más aplicados son los sistemas de coordenadas cartesianas, *universal transversal mercator* (por sus siglas en inglés UTM) y las polares; estos sistemas de coordenadas son los mundialmente aceptados, por lo tanto, comprendidos para leer y ubicar sitios en el globo terráqueo.

Coordenadas cartesianas llamadas también coordenadas rectangulares, representar una función gráfica o movimiento; una referencia de ejes (x, y); donde estos se cortan se coloca el origen de coordenadas (0.0); por lo cual, se forma un sistema bidimensional denomina plano cartesiano.

Al eje colocado en forma horizontal se le denomina abscisa (x) y al eje vertical, ordenada (y). En el cruce de la abscisa y la ordenada se forman espacios denominados cuadrantes; son 4 los formados: al primero en posición superior derecha se le denomina cuadrante I, al de la posición superior izquierda cuadrante II, al de la inferior izquierda III, al de la inferior derecha IV.

#### Figura 2. **Coordenadas cartesianas**

<span id="page-32-0"></span>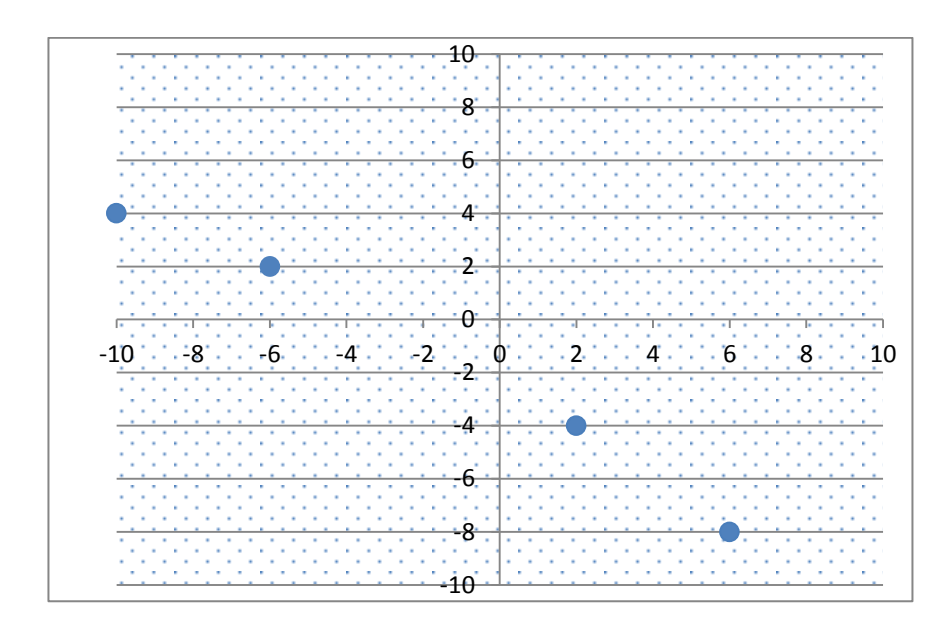

Fuente: elaboración propia.

En el sistema de coordenadas UTM, el globo terrestre se considera una esfera o elipsoide; pero al tomarlo con esta forma no se puede representar una superficie sin deformarla debido a la forma curva de la misma esfera; por lo cual este método desarrolla la forma de mitigar este problema. El fin de esta representación es conservar las distancias, ángulos, superficies lo más fiel posible al real.

Este sistema es clasificado dentro de las proyecciones denominadas cilíndricas; se sitúa en una posición espacial definida de coordenadas; son tangentes a un meridiano y las magnitudes de este sistema de coordenadas se expresan en metros, la base de proyección conservando ángulos y casi no deformando las distancias y áreas.

Para trabajar con la deformación de la proyección UTM cuando se aleja del meridiano de tangencia se procede a subdividir la superficie terrestre en 60 husos o zonas iguales de 6 grados de longitud. Con esto resultan 60 proyecciones iguales, pero cada proyección con su meridiano central.

Estos se enumeran del 1 al 60, comenzar desde el meridiano de Greenwich (180º) hacia el este; cada proyección se divide en zonas; cada una posee 8º de latitud y 6º de longitud y se nombra con su número y letra correspondiente, al final se representa como una cuadricula.

<span id="page-33-0"></span>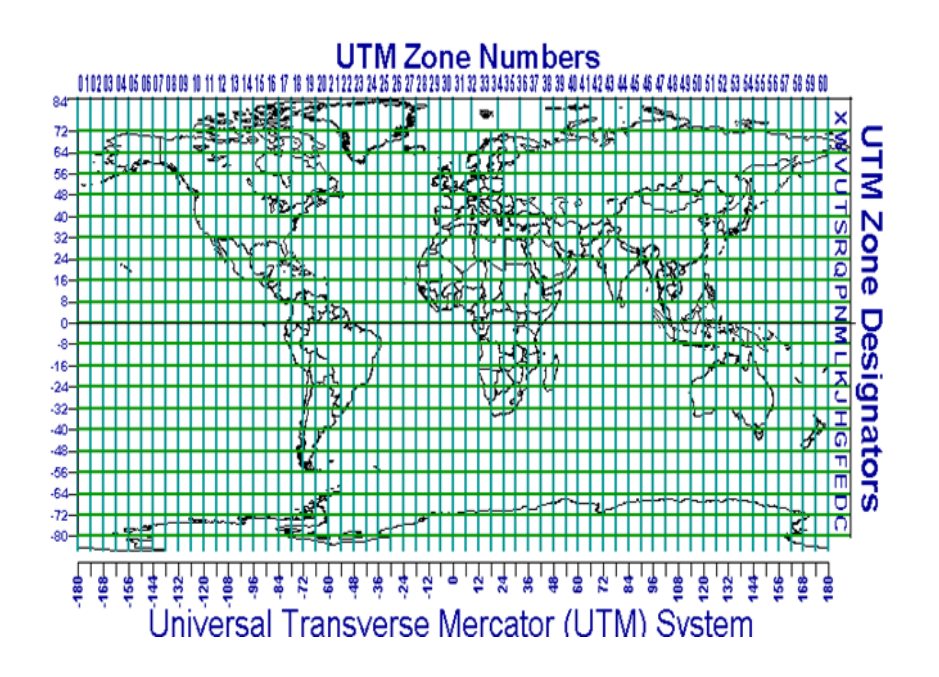

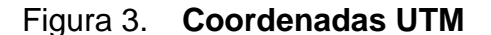

Fuente: *Coordenadas UTM*. calculo.cc/temas/temas\_calculo/calculo.html. Consulta: 4 de marzo del 2017.

#### **1.1.3. Escalas de trabajo**

<span id="page-34-0"></span>La escala es la representación de un objeto de tamaño real y la que de ella se hace; se representa de diferentes maneras:

- Escala numérica
- Escala gráfica

La escala numérica relaciona las distancias; se denomina como la distancia en el mapa sobre distancia en la realidad (distancia de mapa / distancia en la realidad); se expresa en relación con la unidad se representa en los mapas de la forma siguiente: 1/100 000 1/50 000 1/25 000, por ejemplo, a 1/50 000 cada unidad de mapa corresponde en lo real a 50 000 unidades de medición; en centímetros significa que un centímetro del mapa equivale a 50 000 unidades de medición en la realidad.

La escala gráfica se representa mediante una línea recta o regla graduada, que representa lo mismo de la escala numérica; está se coloca en el mapa con la intención que sea visible y comparable para calcularse la distancia real entre dos puntos verificados en el mapa. Además de la relación que existe entre el tamaño del mapa y el tamaño natural de lo que se representa.

<span id="page-35-1"></span>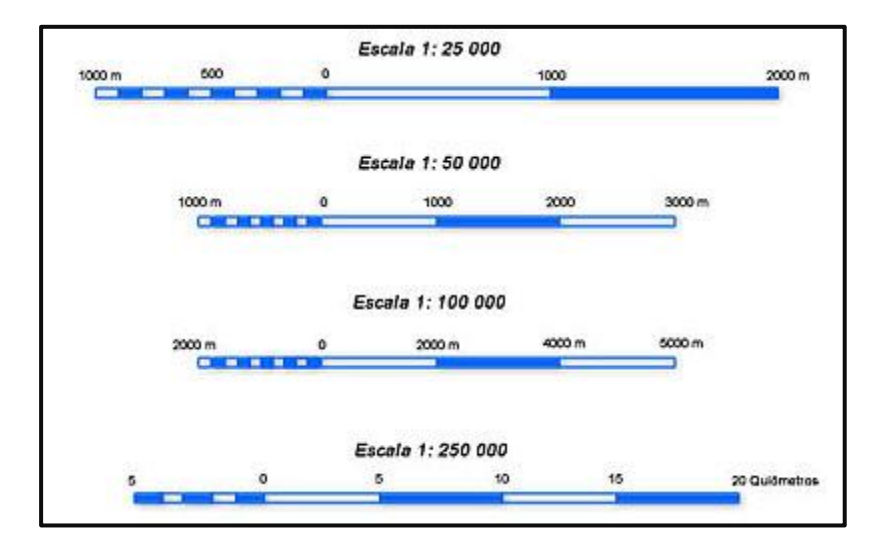

Figura 4. **Escala de gráficas**

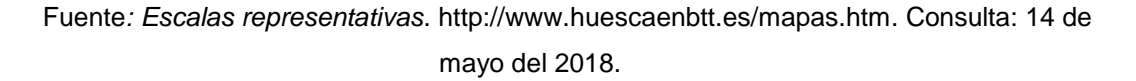

#### **1.1.4. Elementos de un mapa**

<span id="page-35-0"></span>Los elementos de un mapa forman en sí la información que se desea plasmar para la identificación de los elementos de interés. Los elementos pueden variar por su tamaño, diseño o posición, dependiendo la entidad que los reproduzca; varían estos elementos dependiendo de donde provengan los mapas; en algunos sitios cuentan con normas o lineamientos para los diseños; pero, en general, se busca que su compresión sea para cualquier lugar donde se lea o interprete el documento.

 Título: da la idea de su contenido, es la forma de identificación dado que hay varias clasificaciones de mapas, entonces de entrada muestra en forma global su denominación.
- Localización: las coordenadas geográficas determinan con exactitud un lugar dentro de un sistema geográfico; cumplen la función de ubicar y orientar en cualquier parte de la superficie terrestre.
- Orientación: está siempre señalará al norte magnético; con la brújula se pueden trazar rumbos o azimuts en el campo además de hacer levantamiento de información puntual, espacial y sus combinaciones.
- Escala: es la relación de medida entre el mapa y el terreno, cada mapa tiene su respectiva escala de graficación, la cual puede expresarse numérica o gráficamente.
- Leyenda: todo lo representado debe tener su descripción, se puede representar a través de símbolos o colores, este elemento es el traductor de cada símbolo.
- Simbología: es la relación entre el mapa y la persona, por lo cual el símbolo debe ser muy claro, sin dejar ninguna duda en su significado.

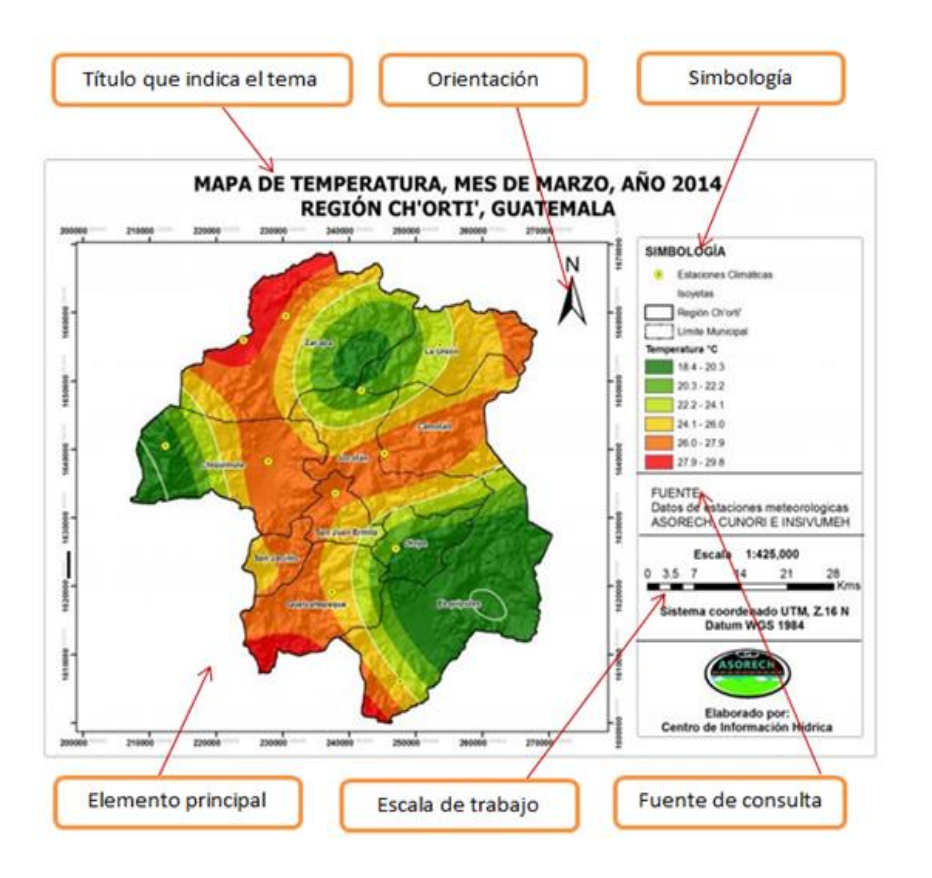

## Figura 5. **Elementos de un mapa**

Fuente: *Elementos de un mapa* [http://www.sintet.net/index.php/media-gallery.](http://www.sintet.net/index.php/media-gallery) Consulta: 15 de mayo del 2018.

## **1.1.5. Normas cartográficas**

Las normas cartográficas que rigen al país en la actualidad son las dictadas por Acuerdo Ministerial No. 071-2009 bajo el nombre de Manual de normas y procedimientos del Instituto Geográfico Nacional el cual consta de descripciones técnicas y científicas con el fin de unificar criterios en cuanto a la elaboración de mapas; se citan textualmente las normas siguientes:

- El mapa debe ir impreso, con una buena resolución.
- Se adopta el formato doble carta a escala gráfica, en forma horizontal o vertical dependiendo la forma del Departamento.
- El mapa debe realizarse en 4r software Arc View o Arc GIS.
- El mapa debe contener el título del tema desarrollado, centrado con el nombre del mapa, con letra grande.
- Debe tener un margen de 1 centímetro por cada uno de los 4 lados.
- El subtítulo va colocado abajo del título y contiene el nombre del departamento, con letra tamaño mediana.
- Debe contener el símbolo del norte, escala, la cuadrícula deberá ser UTM.
- El logotipo del Instituto Geográfico Nacional debe estar en la esquina superior izquierda a la par del título.
- El logotipo de la División de Información Geográfica debe estar en la esquina superior derecha a la par de título.
- Debe llevar una leyenda o nomenclatura acorde al tema desarrollado en el mapa temático.
- La escala gráfica debe ir centrada en la parte inferior del mapa.
- Se anota en la parte inferior izquierda el tipo de proyección y la fecha de la fuente de información.

## **1.2. Sistemas de información geográfico**

Por su acrónimo SIG es la conjunción ordenada de hardware, software y datos que necesariamente deben ser de corte geográfico; diseñado para manipular, almacenar, distribuir, modificar información geográfica del cual se tenga interés; dicha información geográfica necesariamente debe estar referenciada, pues es el punto clave para la localización y resolución de los problemas o lo convenido con dicha información que abarca planificación y gestión, entre otros usos.

#### **1.2.1. Estructura de un SIG**

La estructura de un sistema de información geográfico es una base de datos la cual se conforma como datos alfanuméricos que se asocian a los objetos gráficos de un mapa mediante un identificador común para reconocer mutuamente los atributos.

Una de las cualidades de los sistemas de información geográfica el que la información se puede guardar en diferentes divisiones o capas como se le suele llamar en los sistemas SIG; cada capa contiene información dividida según su temática o conveniencia del usuario, por lo cual brinda una mayor versatilidad a la hora de escoger la información deseada.

Se basa en una estructura la cual se puede clasificar de una manera ordenada en forma secuencial; comenzar por la entrada de información al sistema; puede ser de forma existente lista para el manejo y la distribución o la forma donde está pendiente su digitalización.

El almacenamiento de datos forma la estructura de los sistemas de información geográficos; entre estos datos se coloca la georreferenciación mediante coordenadas como la latitud y longitud.

La interpretación y el análisis con los cuales se forma la base de datos que posteriormente se utilizan para formar la información geográfica en forma conjunta y global; asimismo la salida de datos que es la forma como el usuario lo decida o necesite. Su forma de estructura de información es en subdivisiones o capas temáticas y guardadas en forma independiente una de otra, según sea el convenio del usuario.

#### Figura 6. **Estructura de capas**

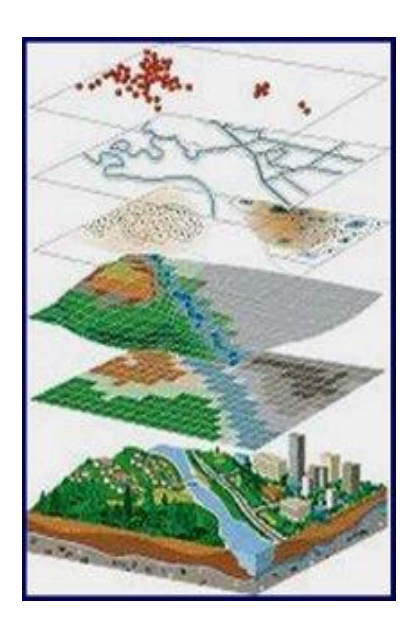

Fuente: *Estructuras GIS*. [https://sqlserverrider.wordpress.com.](https://sqlserverrider.wordpress.com/) Consulta: 3 de marzo del 2017.

#### **1.2.2. Bases de datos georreferenciados**

Una base de datos es un grupo de información acumulada o almacenada en un sitio específico, con el fin de resguardar su contenido y utilizarla posteriormente para el funcionamiento de algún proyecto que tenga de base esa información o su protección de orden confidencial.

Entre las bases de datos que se manejan dentro de los sistemas SIG, deben en forma imperativa estar georreferenciados los mapas a utilizar, puesto que su manejo se basa en ello; si estos cambian su localización de almacenaje, se altera y los datos de ubicación cambian abruptamente y todo el trabajo pierde su ubicación, por lo cual es importante que todos los datos a utilizar de

mapas sean georreferenciados en forma adecuada para que la salida de datos coincida con los establecidos.

#### **1.2.3. Obtención de datos**

El origen de los datos con los que se trabaja en un SIG puede ser variado y presentarse en formas diversas. La metodología seguida en la recolección de datos directos condiciona la forma en que estos llegan; por lo tanto su uso en un SIG o las operaciones que se realizan con ellos se pueden adaptar para la realización de un trabajo concreto.

La información que se maneja dentro del SIG puede tener su origen en un mapa de papel, por lo cual se maneja para adaptar los datos a la naturaleza propia del sistema. La información geográfica obtenida para desarrollar puede estar disponible únicamente en formato no digital (papel), plasmado por estudios previos en la región de interés y archivados en la forma convencional.

La cartografía con la cual se establecen los sistemas SIG puede ser obtenida de diferentes formas: las primarias y segundarias.

Las primarias son los datos que se pueden obtener en formas directas u obtenidas por medio de dispositivos para tal función, tal es el caso de estación total, GPS o bien datos en forma de fotos aéreas, imágenes de satélite, sondeos geofísicos.

Los secundarios surgen de otro tipo de dato anterior, el cual no es el indicado para su empleo en un SIG; estos pueden ser las versiones digitales de los mapas clásicos, así como los datos que surgen de un muestreo o

levantamiento y otros que son de cartografía impresa, como capas de elevaciones.

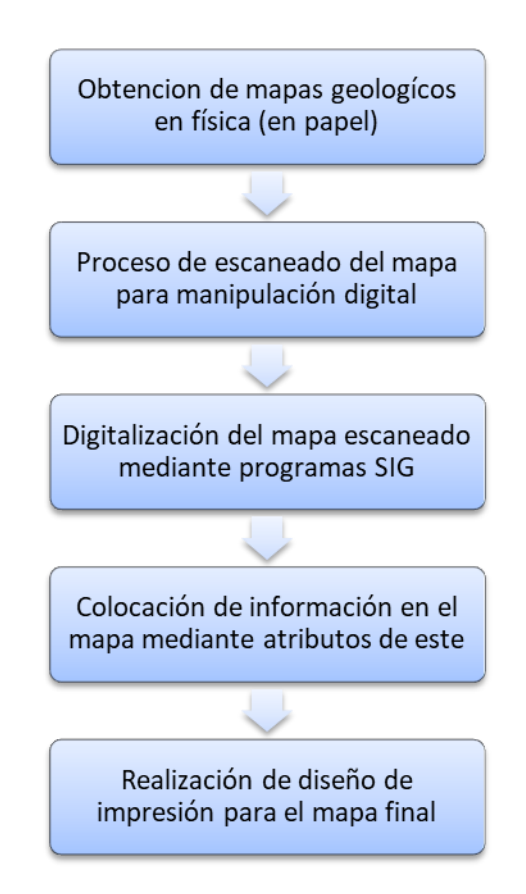

Figura 7. **Obtención de datos**

Fuente: elaboración propia.

#### **1.2.4. Georreferenciación**

Es el uso de coordenadas en mapas para asignar datos de ubicación espacial a elementos cartográficos, por lo cual los elementos de una capa poseen una ubicación geográfica específica que permite localizarlos en la superficie de la tierra. Esta designación es vital en los sistemas de información geográfica para localizar en las plataformas de trabajo.

La forma de ubicación y las entidades, debe poseer un marco para mostrar ubicaciones reales; un sistema de coordenadas geográficas se utiliza para asignar coordenadas a los sitios de interés; la latitud y longitud global es uno de esos marcos.

Otro marco es un sistema de coordenadas cartesianas o planas; los mapas de la Tierra que utilizan cuadrículas, gratículas y marcas de graduación de diversas ubicaciones terrestres; los elementos geográficos incluidas en diversas capas de mapa se trazan en un orden específico para la extensión del mapa determinada.

Los datos SIG poseen ubicaciones dentro de un sistema de coordenadas cartesianas o globales para registrar ubicaciones y formas geográficas; de este modo, es posible superponer capas de datos SIG sobre la superficie de la Tierra.

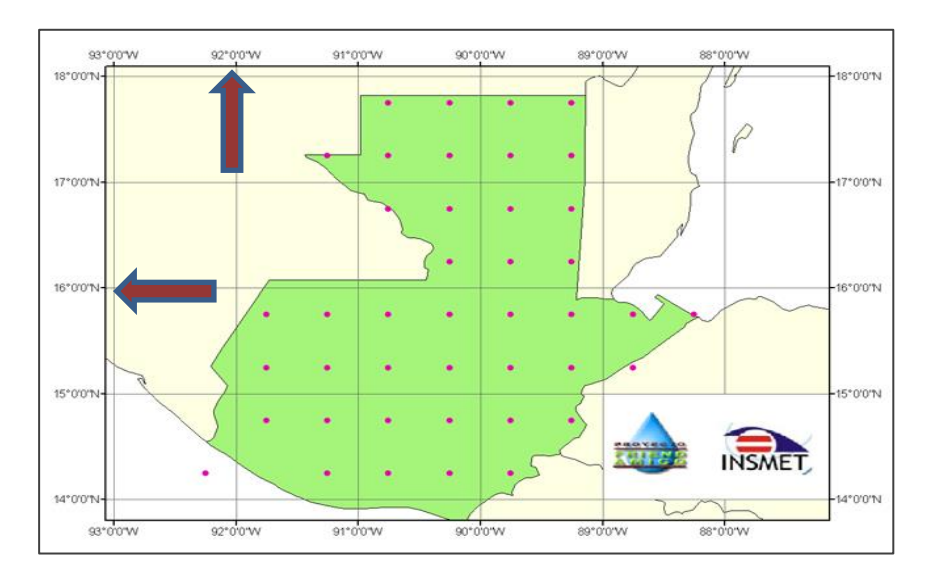

#### Figura 8. **Coordenadas de georreferenciación**

Fuente: *Coordenadas de georreferenciación*. [http://www.insmet.cu/Guatemala/mapas.html.](http://www.insmet.cu/Guatemala/mapas.html) Consulta: 12 de mayo de 2018.

#### **1.2.5. Clasificación de datos**

Para crear, manipular, corregir o trasladar datos desde un SIG es imperante que primero se cuente con datos desarrollados especialmente para las tareas que se necesiten realizar; por ejemplo, datos de tablas, *raster* y vectoriales que son los esenciales en la creación de datos de salida de un programa SIG.

Dentro de la clasificación de datos *raster* están los de tipo temático, continuos e imágenes; todos estos contienen información en cada celda o pixel que los conforma, dando datos del sitio exacto que representan. Los temáticos presentan información pertinente, por ejemplo, al tipo de suelo, geología, vegetación, entre otros. Los continuos son imágenes satelitales que muestran temperaturas, elevaciones o bien fotografías aéreas; y las imágenes pueden contener información escaneada, fotos, dibujos.

Datos vectoriales se conforman de figuras como líneas, arcos, círculos, entre otros y la combinación e intersección de estos elementos van formando la estructura la cual se pretende representar en forma gráfica para la compresión global; los elementos presentes en este tipo de datos son variados y pueden ir desde ríos, árboles, sitios de interés, entre otros.

#### **1.2.5.1. Tablas**

Dentro de la clasificación de datos para un SIG, están las tablas con información alfanumérica con formatos de trabajo dbf el cual se debe trasladar, para ser trabajable o compatible en el sistema geográfico; se logra mediante el enlace o unión de estos datos con la función llamada *join;* al utilizar la herramienta los datos proporcionados en tablas se relacionan entre sí dentro del sistema de información geográfico.

#### **1.2.5.2. Vectorial**

Los datos vectoriales en un sistema SIG dan la opción de visualizar información en forma gráfica o ver objetos espaciales; su base de representación es la geométrica: se compone de vértices interconectados entre sí para formar objetos más complejos; basados en los vértices se deben manejar las posiciones x, y, z.

Cuando solo se posee un vértice, se reconoce como un punto cuando se manejan dos vértices el elemento se reconoce como polilínea; al manejar tres o más vértices se reconoce como polígono.

Al utilizar elementos como el punto, la polilínea y el polígono se suelen formar las capas vectoriales las cuales se agrupan y conforman información de una temática en específico. Los objetos espaciales de una capa tienen el mismo tipo de geometría; es decir una capa se manejará con puntos, otra con polilíneas y otra con polígonos; se realiza así para tener un orden y manejo más amigable de los datos, conforme su clasificación o la decisión del digitalizador, quien tiene criterios para colocar cada clasificación.

#### **1.2.5.3. Raster**

Los datos *raster* que se manejan dentro de un SIG son elementos como fotos aéreas digitales, mapas digitalizados, imágenes de satélites o mapas escaneados georreferenciados; por lo anterior se puede aseverar que los datos *raster* almacenados son las representaciones del mundo real. Se clasifican en datos temáticos, continuos e imágenes; por lo cual los datos temáticos son los usados en clasificación de suelos; datos terrestres; los datos continuos representan las elevaciones, temperaturas, o datos espectrales como fotografías aéreas o imágenes satelitales; y las imágenes donde se puede colocar los mapas escaneados, dibujos o fotografías.

#### **1.2.6. Digitalización**

Dentro del proceso de recopilación y rescate de datos que se encuentran en forma física mapas antiguos que pueden ser geológicos, catastrales, poblacionales, entre otros. Para la conservación de estos se procede al cambio

a digital, con el proceso de digitalización con programas de corte SIG; para este proceso es preciso la realización, en primer lugar, de una estructura de datos, topología e información de salida en sus diferentes formas.

#### **1.2.7. Estructura de un dato shape**

El dato *shape* es un formato de representación vectorial, está formada por varios archivos, en los que se almacena digitalmente la localización de los elementos geográficos (archivo *shape* \*.shp) junto con sus atributos o características (tabla dBase \*.dbf). Algunas de las características principales son:

No se forma de un archivo sino de varios independientes; cada uno tiene una función pues almacena un tipo de información, atributos, proyección, elementos geométricos, entre otros.

Los elementos geométricos son almacenados por sus vértices en el archivo *shape.* Dependiendo del tipo de *shape,* también es posible almacenar valores de altura (Z) o mediciones (M) en estos vértices.

La información de atributos y la temática de cada elemento se almacenan por medio de números o cadenas de texto, en una tabla de datos independiente en formato dBase; cada elemento del *shape* se relaciona con su registro en la tabla mediante un código identificador que se le asigna según sea la conveniencia.

#### **1.2.8. Topología**

Expresa relaciones espaciales entre características de vectores en forma de puntos, polilíneas y polígonos conectados o adyacentes en un SIG. Los

datos basados en la topología ayudan a establecer y corregir errores de digitalización, como lo puede ser un polígono que no se cerró completamente; por lo cual, es necesaria para enmendar o corregir errores de digitalización.

La topología de un SIG describe como la relación que existe entre puntos, líneas y polígonos que da la representación de objetos espaciales en una región. Para la topología de programas SIG muestra ciertas características, complementos que no se pueden realizar a la hora de digitalizar, pues no da la pauta para crear nuevos datos sin errores.

En la capa de polígonos se puede mencionar que su duplicidad en la misma capa o entre los adyacentes no debe existir espacio, deben ser polígonos completamente cerrados y los anillos no deben intersectarse ni tocarse entre sí; los polígonos no deben de compartir áreas comunes.

## **1.2.9. Información de salida**

La información de salida es el objetivo de la digitalización en un programa SIG; dentro de estos datos están los mapas en sus diferentes clasificaciones: geográficos, geológicos, catastrales, vegetación, entre otros. listo para su utilización con la información digitalizada, junto con los datos transformados, actualizados o simplemente copiados para la representación final.

Los datos de salida son los que proporcionan la información que arrojan los mapas geológicos, geográficos, catastrales y los datos que en ellos contienen, puesto que esto es el fin primordial.

#### **1.2.9.1. Físicos**

La información de salida en forma física la representación los mapas digitalizados, ya con la información requerida, modificada o actualizada. Son los de papel que se utilizan al carecer de dispositivos para su lectura o por la rapidez de su consulta.

En algunos lugares se archivan estos mapas con el fin de tener respaldo por alguna falla en los sistemas digitales, que puedan afectar o borrar los datos.

#### **1.2.9.2. Digitales**

La información de salida digital en el caso del tema tratado la representación mapas geológicos con localización de puntos de interés.

Esta información digital tiene ventajas sobre los físicos pues su almacenamiento y distribución brinda mayores ventajas, tanto en espacio como velocidad en la entrega de información.

#### **1.2.9.2.1. Servicio web**

Dentro de las ventajas para la distribución de información en formas rápida, están los servicios de intercambio de información y almacenamiento en línea o web que brinda un servicio óptimo, tal función permite que la información se distribuya o comparta al instante. Existen plataformas especializadas para la distribución de esta, las más conocidas o utilizadas mundialmente es el correo electrónico o la denomina nube, que brinda servicio de almacenamiento y distribución óptimo para tal función.

## **1.3. Softwares aplicados a sistemas de información geográfica**

Dentro del tema de sistemas de información geográfica (SIG) existen diversidad de softwares los cuales tienen la función primordial de establecer caracteres para la manipulación, elaboración y edición de dicha información. Estos programas poseen elementos específicos para cada tipo, por lo cual se hace popular su uso; pero como es comprensible poseen ventajas y desventajas tal es el caso de programas SIG como:

- ArcGis
- QGIS
- gvGIS

Existiendo gran variedad de estos, pero por su versatilidad, popularidad, gratuidad entre otras ventajas se da énfasis a las anteriores.

## **1.3.1. Tipos y ventajas**

ArcGIS

- Capacidad raster
	- o Versatilidad en geoprocesos
		- **Documentación** 
			- Soporte
				- Capacidades 3D
					- **▶ Capacidad raster**

## QGIS

- Interfaz flexible
	- o Interoperabilidad
		- Conexión a base de datos, particularmente entre PostgreSQL y PostGIS (vectorial y raster)
			- $\checkmark$  Gratuidad
				- Automatización de tareas con [PyQGIS](http://mappinggis.com/cursos/python-qgis-pyqgis/) y la posibilidad de crear aplicaciones independientes
					- $\triangleright$  Posibilidad de usar R (manageR)

gvSIG

**Navtable** 

- o Rendimiento con grandes volúmenes de información
	- Integración de sextante

## **1.3.2. Uso de QGIS**

El programa de software GIS denominado QGIS es el empleado en gran porcentaje para la elaboración del documento por su versatilidad de comprensión, licencia libre y los servicios que presta para las tareas a realizar. El tipo de modelación, diseño, presentación de información geográfica y todas las herramientas que presta el programa se adaptan a lo requerido puesto que el documento es meramente de desarrollo, almacenamiento y distribución. Por su interfaz flexible, interacción con otros programas GIS, interoperabilidad, automatización de tareas, administración de tareas y capacidad de *raster,* fue elegido por encima de otros programas.

### **1.4. Cartografía geológica**

En el caso de la cartografía geológica, se refiere a los mapas que muestran regiones divididas por el tipo de material encontrado en cada zona, así pues tienen una vista sin patrón definido, se puede decir que son manchas de colores, donde cada color son diferentes tipos de material. Dentro de esta cartografía se utilizan definiciones para mostrar diferentes elementos presentes en las regiones representadas en el mapa:

- Estrato o capa: que es la unidad litológica que se distingue de forma visual de carácter homogéneo y separado por planos adyacentes por planos de estratificación.
- Dirección de un plano: es el ángulo que forma con el norte geográfico una línea horizontal contenida en dicho plano.
- Buzamiento: es el ángulo entre la línea de máxima pendiente contenida en el plano, que es perpendicular a la dirección de este y un plano horizontal, medido sobre un plano vertical.
- Sentido de buzamiento: en un plano: es el ángulo que forma con el norte geográfico la proyección horizontal de la línea de máxima pendiente contenida en dicho plano,
- Espesor de un estrato: es la altura que mide un espaciamiento que se divide uno de otro conforme su composición o tipo de suelo según la región donde se realice es estudio.

## **1.4.1. Formas de obtención de información**

- La obtención de información de cartografía geológica, se puede dar de dos formas:
- La obtención en forma directa, que es la visita al lugar de interés y realizar mediciones de buzamientos, estratos, toma de muestras superficiales e internas, medición de presencia mineral, etc. toma de muestras del lugar.
- La forma de obtención de datos respaldada por información, existente en mapas geológicos, elaborados por medio de la información directa, esta forma raras veces es corroborada puesto que se confía bastante en la información existente, pues debe ser certificada para tomarla en consideración.

## **1.4.2. Escalas**

Es la relación que existe entre representaciones y dimensiones reales; esta relación matemática se hace con el fin de medir distancias, dimensiones que en forma real es imposible.

1:25 000: poseen datos más específicos de la región representada, son datos geológicos más locales con el fin de conocer a detalle los materiales presentes.

1:50 000: poseen datos de regiones un poco más extensas, dando solamente una idea general del material presente, como base para estudio geotécnico, riesgo y otro en general.

1:100 000: son datos más generales de regiones completas, regularmente son para representación geológicos no idóneos para estudios técnicos.

#### **1.4.3. Simbologías**

La simbología en un mapa geológico está dirigido para representar fenómenos presentes en la región estudiada: estratos, inclinaciones, tipos suelo, fallas, fracturas, entre otros. Lo relacionado a elementos presentes en el lugar representado que deben ser explicados para su interpretación fácil y sin margen a equivocación; los símbolos están normados para ser leídos o interpretados en cualquier país donde se lea el mapa, pero siempre hay excepciones donde se debe colocar su significado, para evitar confusiones o malas interpretaciones que representarían posibles conflictos.

#### **1.4.4. Especificaciones**

Dentro de las especificaciones en un mapa geológico se encuentran elementos que no son convencionales, o no están presentes en otras regiones, por lo tanto, su uso no se generaliza; esto hace necesario que las especificaciones sean claras para su lectura y comprensión.

Los elementos no convencionales dentro del mapa geológico, son la presencia de fallas, orientación de movimientos de terreno, presencia de minas, fósiles, por lo cual es necesario colocar su especificación respectiva.

Las especificaciones son normadas dentro del ámbito de cartografía para evitar confusiones y que todas sigan un lineamiento normado con el fin de su compresión en cualquier región del mundo.

#### **1.5. Riesgos a movimientos de laderas**

El riesgo es la medida de la dimensión de daños que se puedan presentar frente a una situación de peligro; se asume una vulnerabilidad frente a cada peligro, o bien es la combinación de probabilidades que se produzca un evento, y se compone por elementos: como lo son: amenaza y vulnerabilidad que combinados arrojan el riesgo.

Riesgo = amenaza X vulnerabilidad

Existen factores especiales para que surjan riesgos de movimientos de laderas, que se presentan en conjunto con otros factores naturales: geología de la región, precipitación, humedad, movimientos telúricos y pendientes estos dentro de los más destacados y que son factores principales para el estudio de este fenómeno, como el método Mora-Vahrson que busca la predicción de dicho suceso.

#### **1.5.1. Amenaza**

La definición de amenaza dicta que son aquellos elementos del ambiente que tienen algún grado de peligro para el hombre y son causados por elementos externos a él. En las amenazas de laderas se pueden tomar en cuenta factores intrínsecos como: ángulos de buzamientos, tipo de material geológico, vegetación, entre otros.

Las amenazas en laderas incluyen derrumbes, caídas y flujo de materiales no consolidados. Los deslizamientos pueden ser provocados por causa de factores externos como: los son movimientos tectónicos, erupciones volcánicas, suelos saturados, escorrentías exageradas.

La amenaza se presenta en forma general donde los poblados son vulnerables, y puesto así la amenaza incrementa abruptamente; pero pese a que los deslizamientos ocurren en áreas pequeñas, su frecuencia si puede ser recurrente.

#### **1.5.2. Susceptibilidad**

La susceptibilidad ante el movimiento de laderas está ligada obligatoriamente a la tendencia del terreno donde se presenta el movimiento; esta tendencia puede medirse mediante métodos de estudios por medio de un SIG y el análisis de los alrededores de la zona baja, por medio de métodos estadísticos, que evalúan la ocurrencia del fenómeno. Se puede predecir un suceso futuro por medio de factores: exposición, litología y pendiente de la ladera, forman combinaciones de estos, muestran números que pueden elevarse si la susceptibilidad es alta o baja.

- Susceptibilidad muy baja: las áreas muestran signos o no son propensos a movimientos por su configuración natural, no hay cambios abruptos en la morfología del área.
- Susceptibilidad baja: el área muestra cambios de morfología, pero no son considerables para detectar una susceptibilidad de movimiento.
- Susceptibilidad moderada: las áreas muestran cierto grado natural a generar movimientos de terreno con la combinación de factores externos.
- Susceptibilidad alta: las áreas muestran gran susceptibilidad natural a los movimientos de terreno en considerable magnitud.

 Susceptibilidad muy alta: las áreas muestran gran susceptibilidad natural a generar movimientos de terrenos en magnitud significativa, las condiciones naturales influyen en los factores externos grandemente para movilizar masas abundantes y laderas en condiciones muy inestables.

#### **1.5.3. Vulnerabilidad**

Se define como vulnerabilidad a las características y circunstancias de una región, que los hacen susceptibles frente a una amenaza; a su vez existen factores como el origen y tipo de evento.

La vulnerabilidad está ligada obligatoriamente a la morfología del lugar, es decir la pendiente, el tipo de suelo, la ocurrencia de movimientos. Los factores externos como intensidad de precipitaciones, presencia de elementos naturales (que actúan como barrera natural en contra de movimientos) el cual hace bajar el nivel de vulnerabilidad en un tasa moderada.

#### **1.5.4. Riesgo**

Se define al riesgo como la combinación de probabilidades de que se produzca un suceso. La combinación de la amenaza y la vulnerabilidad, al tener estos dos factores en medida alta, el riesgo se eleva y con ello la posibilidad de que el evento negativo se produzca.

Riesgo = amenaza X vulnerabilidad

Dentro de la vulnerabilidad, los factores son la exposición, susceptibilidad y resiliencia que se relacionan de la manera siguiente:

## Vulnerabilidad  $=$   $\frac{\text{exposition X susceptibility}}{1}$ resiliencia

Donde la exposición es la condición desfavorable por ubicación o exposición al riesgo, la susceptibilidad es el grado de sensibilidad a factores de amenaza y resiliencia, la capacidad de soportar el embate de algún factor externo o propio de las condiciones del lugar.

## **1.5.5. Factores condicionantes y desencadenantes de movimientos de laderas**

Los factores importantes para que ocurra un deslizamiento son dos: antrópicos y naturales. En los naturales están los relacionados a medio ambiente de la región de estudio (tipo de suelo, clima, sismos); y por el lado de los antrópicos están los relacionados a las actividades del humano y la manipulación de la zona (rellenos, movimiento de tierra, acondicionamiento para nuevas obras). Al tener la combinación de ambos factores desfavorablemente se propician los deslizamientos.

Los deslizamientos también pueden ocurrir en forma natural, sin la necesidad de alteraciones en el ambiente; solamente por la pendiente, clima, la actividad sísmica, tipo de suelo; se consideran causas naturales.

#### **1.5.6. Evaluación de movimientos de laderas**

El proceso de evaluación de movimientos en una zona se inicia por identificar el área de estudio; esta identificación se basa con datos pasados o historia de recurrencia. Los datos generalmente están mapeados y si no fuese de esa manera se hace un estudio conforme el material y las pendientes

visualizadas en una visita de campo hecha por técnicos en el área de prevención y mitigación de desastres.

Los datos en los que se basa la evaluación deben tener varios factores: la zona de ruptura, la zona de acumulación, actividad, el desarrollo, la litología, la dimensiones, presencia o ausencia de agua, la información de testigos, entre otros.

Las evidencias identificables en campo son: la morfología, el drenaje, la vegetación, la estratigrafía y los elementos afectados que serán más visibles cuando un evento sea reciente.

Al realizar un estudio o evaluación preliminar, se realizan inspecciones en el área, por medio de herramientas como fotografías aéreas y aplicando cartografía sobre estas; y posteriormente, la digitalización para su desarrollo en programas SIG.

# **2. CONTEXTO DE LA INFORMACIÓN GEOLÓGICA DE LA REPÚBLICA DE GUATEMALA**

#### **2.1. Geología de la República de Guatemala**

La República de Guatemala está posicionada sobre tres placas tectónicas: la de Norteamérica, la de Caribe y la de Cocos, los movimientos entre las placas de Norteamérica y Caribe son de clasificación transcurrente; y entre la de Cocos y Caribe por subducción; así la influencia de estas placas sitúan a la República de Guatemala en una región de sismicidad con nivel alto.

Las placas tectónicas en Guatemala se zonifican a través de fallas principales: hacia el Sur el tipo de contacto es convergente en el que la placa de Cocos se conduce por debajo de la placa del Caribe.

Por su parte, las fallas de mayor envergadura y causante de sismos que se presentan en la República de Guatemala son Motagua, Chixoy-Polochic y Jocotán.

A su vez, los procesos de transcurrencia y subducción generan deformaciones al interior de las placas, que en fallamientos secundarios como el de Jalpatagua, Mixco, Santa Catarina Pinula que generan sismicidad local; además de vulcanismo que genera movimientos locales o microsismos, que lleva al tema principal de movimientos en laderas que generan derrumbes.

En Guatemala, están presentes cuatro zonas fisiográficas: a) la planicie costera del Pacifico, b) la cadena volcánica, c) el sistema montañoso, en el centro de Guatemala y d) la cuenca sedimentaria de Petén.

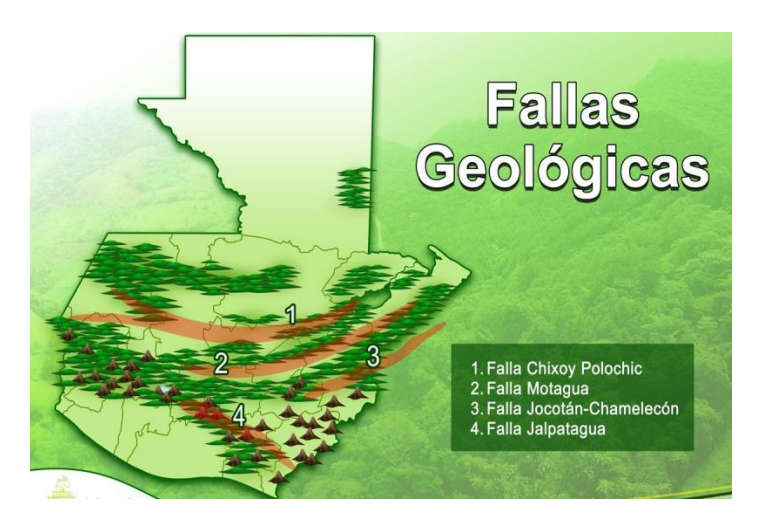

Figura 9. **Fallas geológicas en Guatemala**

Fuente*: Fallas geológicas en Guatemala* http://www.enciclopediaguatemala.org.gt. Consulta: 3 de marzo de 2017.

## **2.2. Antecedentes de la generación de cartografía geológica**

La cartografía en Guatemala en forma normada inició con la creación de Instituto Geográfico Nacional IGN, el 29 de diciembre de 1964.

Hacia los años 1930, los proyectos cartográficos fueron hechos por la Comisión de Cartografía, que se encargaba del levantamiento de encuestas limítrofes.

En 1945 fue creado el Departamento de Mapas y Cartografía, que se transformó en Instituto Geográfico Nacional en 1964.

En 1982, el Instituto cambió su nombre por Instituto Geográfico Militar (IGM), tras una fusión con el Servicio Cartográfico Militar, y se convirtió en una dependencia del Ministerio de Defensa. En enero de 1998, a raíz de la desmilitarización de las instituciones estatales previstas en los Acuerdos de Paz firmados en 1996, el IGN fue reinstalado como una dependencia del Ministerio de Comunicaciones, Infraestructura y Vivienda, y pasó a ser una dependencia del Ministerio de Agricultura en septiembre de 2006<sup>1</sup>.

#### **2.3. Inventario de cartografía geológica oficial de Guatemala**

La cartografía oficial de Guatemala está manejada, monitoreada y distribuida por el Instituto Geográfico Nacional, el cual cuenta con la totalidad de mapas cartográficos de corte geológico, hidrológicos, hipsométricos, uso de suelos, isoyetas, áreas protegidas, cuencas hidrográficas, capacidad productiva del suelo, a escala 1:50,000 y 1:100,000. Es la entidad nacional encargada de la cartografía, por lo cual esta información se toma como la oficial para la república.

## **2.4. Derechos de autor de la información geológica en la república de Guatemala**

 Los derechos originales pertenecían a los encargados de la investigación y proceso de los datos, con la creación del Instituto Geográfico Nacional (IGN); estos derechos pasaron a poder de dicha institución con la aprobación del Decreto Número 33-98, en el cual se basaron para otórgales los derechos a la institución, incluidos los de reproducción y distribución.

<sup>1.</sup> OBIOLS, Alfredo. *Geografía Nacional*. p. 36.

 Con la base legal del Decreto Número 33-98 el Congreso de la República de Guatemala, en su capítulo II y artículo 15 dicta literalmente:

## CAPÍTULO II

#### OBJETO

ARTÍCULO 15. Se consideran obras todas las producciones en el campo literario, científico y artístico, cualesquiera que sea el modo o forma de expresión, siempre que constituyan una creación intelectual original. En particular, las siguientes:

k) Las ilustraciones, mapas, croquis, planos, bosquejos y las obras plásticas relativas a la geografía, la topografía, la arquitectura o las ciencias. La enumeración anterior es ilustrativa y no exhaustiva, por lo que gozan del amparo de esta ley, tanto las obras conocidas como las que sean creadas en el futuro.

# **3. DESARROLLO DE LA METODOLOGÍA PARA LA DIGITALIZACIÓN DE LA INFORMACIÓN GEOLÓGICA**

Para la digitalización de la información geológica existen mapas en físico, bajo los derechos de autor del Instituto Geográfico Nacional (IGN). Se escanean para la obtención de la información en digital, con el fin de su manipulación en programas SIG. Estos mapas contienen información recopilada en campo por diferentes proyectos de la Universidad Louisiana State University, que cuenta con marcajes de clasificaciones de tipo geológicos, el cual es el fin del proyecto. Los mapas, que en físico fueron difundidos por el Instituto Geográfico Nacional IGN en su primera edición en diciembre de 1981, son escaneados y digitalizados para el proyecto.

El mapa seleccionado para la elaboración de la digitalización es el de la zona que abarca la región de Huehuetenango clasificada con la numeración 1961 IV-G y con escala 1:50000.

#### **3.1. Selección de herramientas**

Para una selección de herramientas que permita la digitalización de información geológica, es necesario conocer qué tipo de información está disponible, cuál es el formato existente con el fin de seleccionar el programa idóneo para realizar el trabajo final. Hay variedad de programas que cuentan con herramientas ideales para la concepción del trabajó, dentro de estos programas existen, por ejemplo, los basados en ortofotos, fotografías aéreas y en otros casos los de software de paga o de difusión libre. Tomando en cuenta lo anterior es vital hacer una breve inspección para seleccionar que tipo de

programa es el que se adecua más con el tipo de información y las condiciones en las que se presenta el proyecto. El software idóneo y seleccionado es el que lleva por nombre QGIS, por sus características, enfocado en información geográfica y de uso libre de pago.

#### **3.2. Captura de información base**

La captura de la información base se realiza mediante el escaneo de mapas físicos distribuidos por el Instituto Geográfico Nacional IGN. Son de la primera edición de mapas, contienen información de tipo geológico.

Para el escaneo basta con colocar el mapa en un aparato de tamaño adecuado que cubra todas sus dimensiones, los mapas se encuentran en tamaño A2 (420 x 594 mm) al ser escaneados se asegura la visualización de una imagen con mayor resolución, para ver detalles pequeños que de otra forma se perderían con una baja resolución y quedarían fuera del producto final.

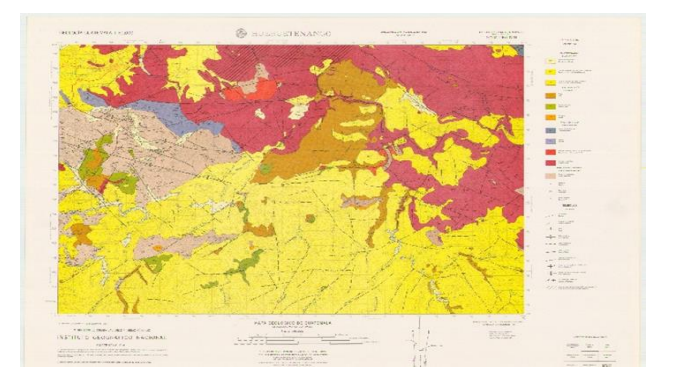

Figura 10. **Mapa geológico base**

Fuente: Instituto Geográfico Nacional, IGN. Fecha 21 de mayo de 2018.

#### **3.3. Georreferenciación**

Referente a los parámetros de sentido geográfico, para localizar o establecer las coordenadas de una región o sitio en especial, mediante una secuencia de pasos a seguir ordenadamente. El resultado es una base de datos que se reflejan en una serie de puntos referenciados en los mapas digitales.

Estos datos se obtienen muy a menudo en mediciones de campo o al escanear mapas ya georreferenciados, con la información impresa en cuadrículas. Otra opción la representan las imágenes satelitales o recopilaciones de fotografías aéreas; aunque con estas opciones algunos datos no se alinean a otros existentes, salvo con alguna corrección u manipulación extra.

Se consideran dos métodos de georreferenciación:

- El orbital: se consideran las fuentes de error geométrico como la curvatura de la tierra, la rotación terrestre, la distorsión panorámica y se aplican transformaciones para corregir errores incluidos y sistemáticos. Una vez implementado el proceso no necesita manipulación a menos que los errores en las coordenadas satelitales sean mayores por la precisión inexacta, los cuales se pueden corregir con sistemas de navegación actuales de mayor precisión.
- Por puntos de control: es por varios puntos bien identificados en una imagen. Con coordenadas conocidas, se procede a calcular funciones de transformación que sea de mayor eficiencia o mejor ajuste a estos puntos, los puntos; de control se deben elegir en forma acertada en cantidad,

ubicación y distribución puesto que es en forma manual. En zonas donde es identificable bien los puntos conocidos mayor será la exactitud $^2$ .

## **3.4. Clasificación de la información temática**

La clasificación de los temas compilados se basan en vectores con tres tipos de variantes: puntos, líneas o polígonos. Por lo anterior, la información debe ser dividida por el tema y por el tipo de entidad con la que se representa. La clasificación por tema y tipo de entidad puede ser mediante:

- Líneas: la capa da la versatilidad de clasificar las diferentes líneas que muestra el mapa con su respectiva forma y simbología, la cual dicta diversas situaciones geológicas, donde se encuentran: contactos geológicos, fallas (con sus diferentes variantes).
- Polígonos: la capa muestra las zonas del territorio clasificado en polígonos según sea su composición del suelo, era geológica etc. Muestra elementos de la era cuaternario, terciario, pre pérmico, prepensílvanico; estas a su vez se clasifican con diferentes nomenclaturas para determinar el tipo de roca presente en cada clasificación de período geológico.
- Puntos: esta capa muestra elementos que complementan la nomenclatura del mapa los cuales son señalados en diferentes formas o figuras, que dan una visualización de foliaciones e inclinaciones angulares de estratos presentes en diversas zonas del área estudiada.

<sup>2.</sup> *Georreferenciación* https://qgis.org/es/docs/index.html.Consulta: 4 de febrero de 2017

#### **3.5. Proceso de digitalización**

El proceso de digitalización es una secuencia ordenada de manera congruente, con el fin de demostrar la forma de realizar la elaboración de un mapa. El proceso de pasar de un mapa físico que solamente se encuentra en papel a una forma digital georreferenciada, con el propósito de que su manejo sea más versátil para su distribución, portación y manipulación.

Como primer paso para realizar la digitalización es el escaneo del mapa físico en un formato digital jpg con el fin de mantener sus propiedades de la mejor manera tal es el caso de la resolución digital; puesto que a mayor resolución mayor es la calidad de vista de detalle que se puede apreciar en el mapa; la resolución depende del número de pixeles que permiten mayor nitidez, para la digitalización lo más fiel posible a la original.

Cuando el mapa se encuentra en formato digital se procede a utilizar las herramientas que proporciona el programa del software libre que se elige para dicha labor; todo lo posterior a este paso ya es referente a la digitalización en sí y, por lo tanto, se debe seguir una secuencia, con el fin de obtener el resultado adecuado y las características que se requieran resaltar en el mapa final. Las herramientas tendrán una función específica para cada tarea. Se tiene énfasis en las que se utilizan en la digitalización.

 Como primer paso, se debe georreferenciar el mapa escaneado para no perder sus coordenadas y mostrar su posicionamiento real. En el capítulo cuatro se hace énfasis con mayor detalle de los pasos subsiguientes y, por ende, del proceso completo de la digitalización del mapa de interés.

- Como segundo paso se crea la capa denominada líneas, con el fin de demarcar las diferentes tipos que se presentan en el mapa; estas muestran o se clasifican dependiendo lo mostrado en el terreno real; los geólogos clasifican los contactos en diferentes tipos de material geológico. Los distintos materiales forman polígonos de diferentes colores para la observación más fácil, las fallas presentes y sus clasificaciones, según dimensiones, orientaciones, entre otros. Estos elementos deben ir clasificados e introducidos en una misma capa para un manejo ordenado de cada clasificación.
- Como tercer paso la creación de la capa denominada puntos, estos son marcados como elementos que representan figuras, que indican la presencia en esa coordenada como sitios de interés: minas, canteras, hallazgos de fósiles, manantiales, entre otros elementos de importancia para el lector del mapa.
- Como cuarto paso prosigue la creación de la capa denominada polígonos, la cual consta de los sitios divididos por el periodo de la escala temporal geológica y el tipo de rocas presentes, que fueron encontradas en los sitios y que tienden a formaciones poligonales. Se digitalizan de esa forma además con diferentes colores e iniciales o siglas para su fácil identificación.

Al tener los elementos anteriormente descritos se procede a la creación de elementos complementarios, presentes en un mapa: título, leyenda, escala, redes de coordenadas geográficas, créditos de autor y norte; además, colocar la escala indicada con el fin de reproducir el mapa lo más fiel posible al original.
### **3.6. Asignación de atributos**

Los atributos son valores colocados para clasificar el tipo de material geológico encontrado en la zona de estudio, y se asignan para concatenar la información con el programa GIS escogido; con esto el programa GIS puede reconocer los diferentes tipos geológicos dividiéndolos por polígonos que posteriormente se les asigna color, rotulado u otro distintivo considerado de importancia.

### **3.7. Almacenamiento de información generada**

El almacenamiento de la información generada en todo el proceso de digitalización debe tener las características necesarias y debe ser almacenada en un destino del cual no se puede hacer cambios de ubicación posteriores, debido a que los accesos no son reconocidos y, por lo tanto, el archivo puede ser abierto; por tal razón toda la información generada debe tener un destino en el cual no se pueden generar cambios de ubicación posteriores.

### **3.8. Tipos de salida**

Los tipos de salida de información son varios dependiendo de la requerida y el uso. Los formatos pueden ser de tipo:

- **Digital** 
	- o Físico
		- Web
			- $\checkmark$  Base de datos
- Los tipos de salida digital, son aquellos que se manipularon en programas SIG y pueden llegar a manipularse para modificar su información según convenga.
- Los físicos son los referentes a los extraídos en papel, conforme el formato digital.
- Los de tipo web, son lo subidos a plataformas especializadas en información SIG y se mantiene ahí para su consulta.
- Los de base de datos, son los realizados y almacenados para su consulta instantánea o futuras acciones.

# **4. IMPLEMENTACIÓN DE LA METODOLOGÍA: DIGITALIZACIÓN DE LA HOJA**

### **4.1. Elección de sistemas de coordenadas a utilizar**

El elegido es El NAD27/UTM zone 15N puesto que es con el cual se encuentra la información base de la digitalización y es en genera el sistema de apoyo geodésico que incluyen Centroamérica y, por lo tanto Guatemala; propicia así los valores de latitud, longitud y azimut para la región.

El WGS84 es el elegido para el diseño de impresión de la digitalización, por ser este sistema el usado convencionalmente para la impresión de mapas en el país; con lo cual se garantiza la compatibilidad con otros impresos antiguamente.

### **4.2. Identificación de herramientas empleadas**

En la digitalización se emplean softwares de naturaleza SIG; por lo tanto, es necesario mostrar las herramientas útiles para dicha labor, con el fin de familiarizar al usuario en las funciones de cada una, se muestran las funciones principales empleada en el proceso: proyecciones de puntos, líneas, polígonos, símbolos. Cada icono del programa tiene una función.

 Conmutación de edición: opción para habilitar las operaciones de edición con las cuales se inicia a digitalizar o colocar elementos sobre el mapa en formato jpg.

- Añadir objeto espacial: habilita las operaciones con la herramienta conmutación de edición, da las opciones de trazar las líneas, puntos o polígonos presentes sobre el mapa.
- Raster: herramienta para abrir archivos con documentos en formato *raster*, como mapas para georrefereciarlos.
- Georreferenciador: opción de colocar las coordenadas georreferenciadas, mostradas como puntos sobre mapas digitales.
- Nueva capa de archivo: herramienta para forman las capas de carácter temático, según sea la información a digitalizar. Dentro de las capas existe información que pude ser catalogada como capa de puntos, líneas o polígonos; según convenga se forma la nueva capa.
- Capa de punto: conformada por puntos que indican un sitio y objeto de interés dentro del mapa. Posterior puede ser editado para la representación de algún símbolo en lugar del punto sobre. Esta opción digitaliza símbolos como los de sentido de buzamientos, simbologías varias, entre otros.
- Capa de líneas: capa que da la opción de digitalizar líneas presentes en el mapa con su respectiva forma, grosor, secuencia. Se puede editar según sea conveniente para su representación como fallas y sus tipos o líneas de contactos.
- Capa de polígonos: opción para formar figuras presentes en el mapa, con formas poligonales que denotan separaciones geológicas, según el tipo de suelo o material encontrado en la zona de interés; estas formas

irregulares se separan por color para la identificación de diferentes materiales.

 Nuevo diseño de impresión: opción de configurar o diseñar la forma como se ve en definitiva la impresión del mapa, sus diferentes elementos según normas o patrones deseados.

### **4.3. Secuencia de implementación de la digitalización**

La secuencia de digitalización consta de pasos ordenados desde el escaneo de la hoja del mapa de interés hasta su finalización con la impresión del nuevo mapa. Con el proceso se tiene la información asequible para su configuración o manipulación en una plataforma SIG compatible.

Como primer paso se georreferencia la imagen del mapa en formato jpg de la manera a continuación descrita:

- Localizar mapa raster
- a) Abrir programa QGIS
	- o b) añadir capa raster
		- c) localizar donde está archivado
			- $\checkmark$  d) abrir.

### Figura 11. **Localizar mapa ráster**

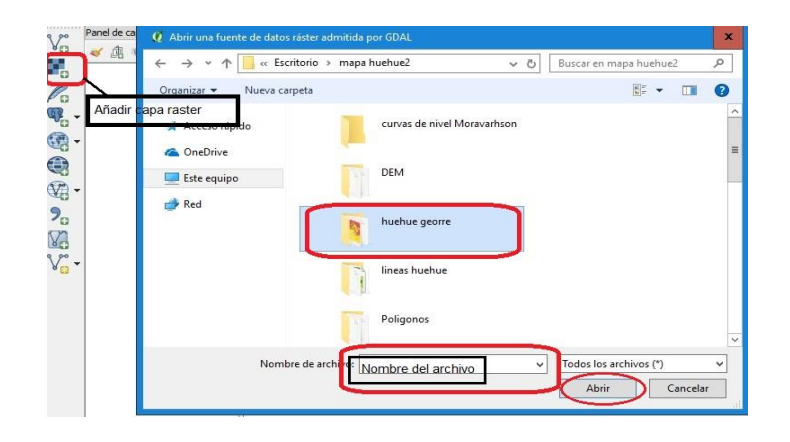

Fuente: elaboración propia, utilizando el programa QGIS 2.18.4.

Georreferenciar:

- Raster
	- o georreferenciador
		- georreferenciador
			- $\checkmark$  abrir raster
				- \* Seleccionar el archivo raster a georreferenciar'
					- abrir
						- añadir punto.

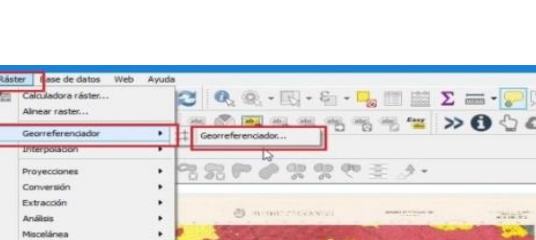

Figura 12. **Georreferenciar**

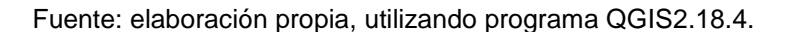

653131,1686541 \S Escala 1:184,850 \ & Amplificador 100% \ C Rotz

Como siguiente paso se seleccionan cuidadosamente los sistemas de referencia de coordenadas que coincidan con la ubicación de la región que se digitaliza; posterior, se introducen las señaladas en el mapa guía: x los datos de la parte superior del mapa; y los datos de la parte lateral del mapa. Se seleccionan los puntos en las cuatro esquinas del mapa.

Colocar complementos de edición que el programa requiere para la configuración de la transformación; se selecciona la opción mostrada entre paréntesis.

Tipo de transformación ( polinomial 1)

S

- o Método de remuestreo (vecino más próximo)
	- SRE de destino (colocar el *datum* conveniente)
		- $\checkmark$  Aceptar

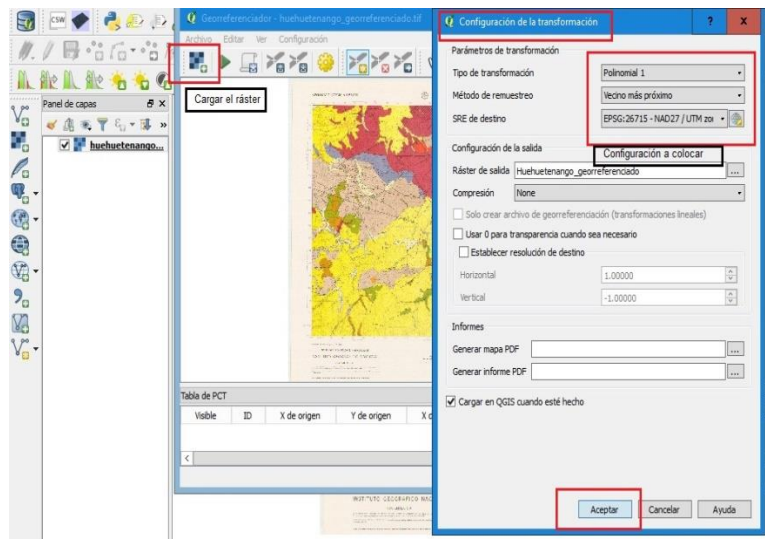

### Figura 13. **Configuración de la transformación**

Fuente: elaboración propia, utilizando el programa Qgis2.18.4.

Las coordenadas desplegadas en el visor del programa deben coinciden satisfactoriamente con las marcadas en la cuadrícula del mapa matriz y la tabla de coordenadas en la parte inferior; el mapa está georreferenciado y listo para la segunda fase del proceso.

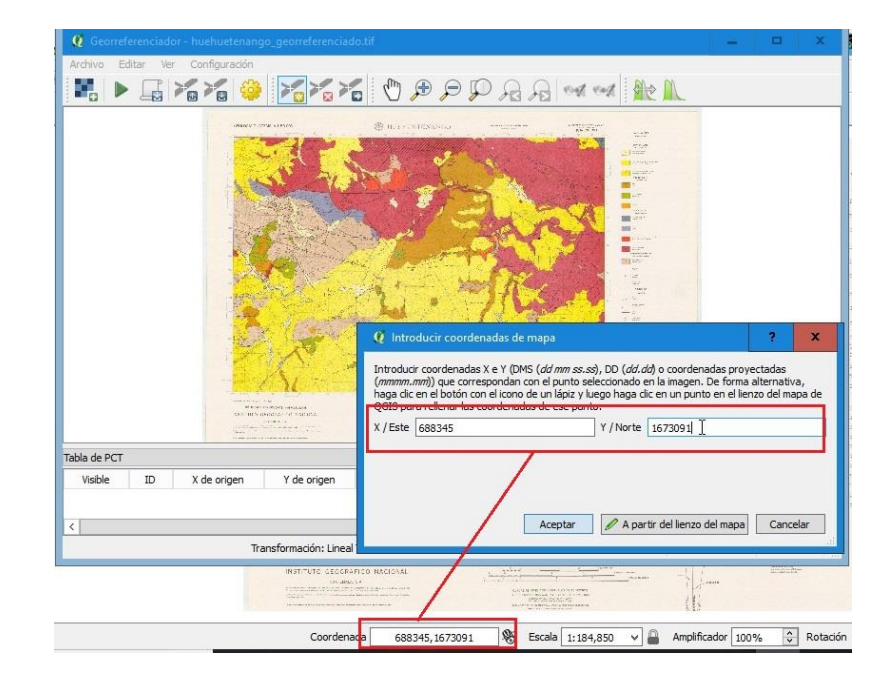

Figura 14. **Colocación de coordenadas**

Fuente: elaboración propia, utilizando el programa QGIS 2.18.4.

En la segunda parte del proceso de digitalización, se procede la creación de la capa de líneas con el fin del marcaje y la localización de las fallas y sus diferentes clasificaciones. Se auxilia de la herramienta denominada "nueva capa de archivo" que despliega la ventana en la cual se colocan los atributos deseados, correspondientes a "línea" con clasificación de archivo y coordenadas que mejor se ajuste a las condiciones correspondientes. Los campos siguientes: código, número entero y longitud, al llenar los campos se marca click a añadir a la lista de campos y aceptar con el nombre y localización de archivos que se desee. Se nombra el archivo como "fallas" y se guarda en una carpeta identificada y destinada para estos; posteriormente, no es posible cambiar de ubicación porque si esto sucede los archivos no pueden abrir o ser reconocidos por el programa utilizado.

- Nueva capa de archivo
	- o línea
		- codificación de archivo "latin 1"
			- $\checkmark$  EPSG 26715
				- nombre "código"
					- tipo "número entero"
						- ◆ longitud "10"
							- añadir a la lista de

campos

**O** aceptar

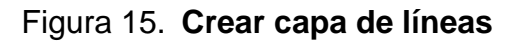

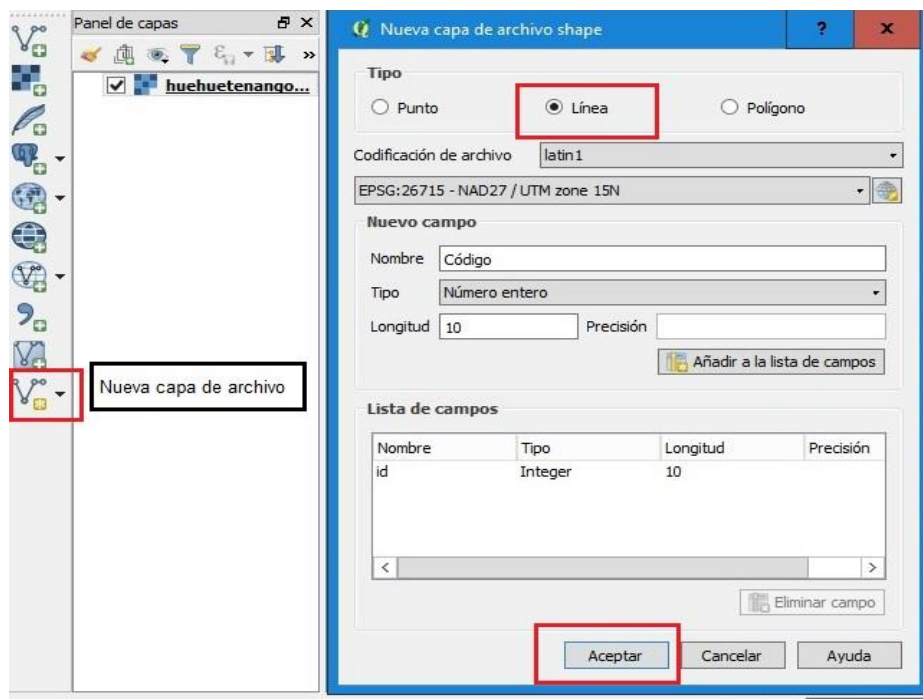

Con los incisos anteriores establecidos, se procede a la edición de las fallas, con la opción de fallas; seguido de conmutar la edición y añadir el objeto espacial, mostrado en los iconos de la imagen; cuando esto se realiza se repasan las líneas de falla encontradas; al finalizar se marca click derecho y se coloca el código numérico establecido a conveniencia y según sean clasificadas las diferentes líneas de fallas; se toman en cuenta que en los mapas geológicos existen diferentes tipos y clasificaciones de estas; deben ir bien clasificadas para evitar confusiones posteriores y así sucesivamente hasta completar todas las líneas que muestra el mapa.

- Conmutar edición
	- o añadir objeto espacial
		- "Repasar las líneas deseadas" clic derecho
			- colocar el código

### Figura 16. **Conmutar edición de línea**

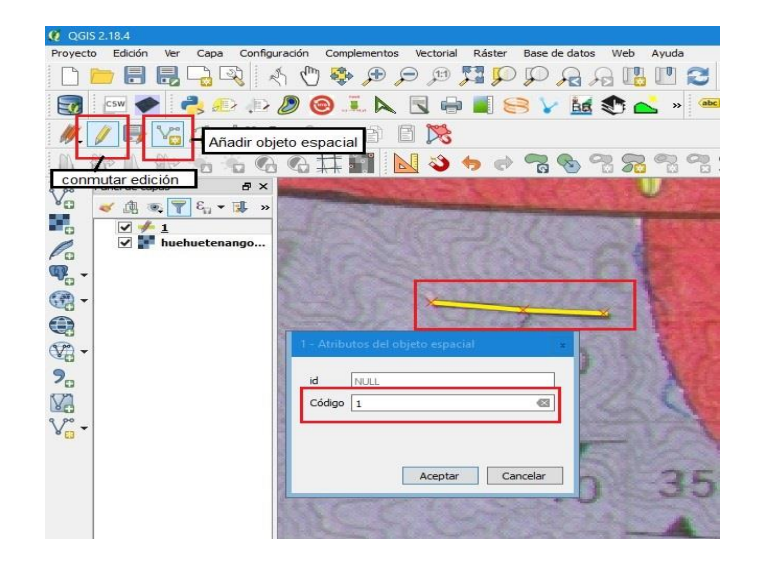

Al editar la capa de las líneas, estas no son clasificadas por su grosor, secuencia, forma, entre otros. Por lo cual, es necesario categorizarlas o clasificarlas según sea necesario mostrarlas en el mapa, por lo cual, se procede de la manera siguiente:

- Clic derecho en capa de líneas
	- o propiedades
		- categorizado
			- en columna "código"
				- $\div$  clasificar
					- doble clic en el valor deseado
						- ◆ en la ventana "selector de símbolos" seleccionar las propiedades de la línea deseada mostrada en la ventana

Como siguiente paso se localizan las consideraciones geológicas mostradas en el mapa digital escaneado. Aparecen con un símbolo destinado para su identificación: ubicación, dirección de estratos, pendiente de escasas, minas y canteras, traza de estructuras, posición de foliación, hallazgos fósiles, manantiales, entre otros.

Para localizar las consideraciones geológicas se inicia como el proceso anterior en la "nueva capa de archivo" pero en este paso se marcan como puntos, por lo cual se agrega la capa denominada "punto" con las características de edición similares al paso anterior, donde se elabora la capa de líneas.

56

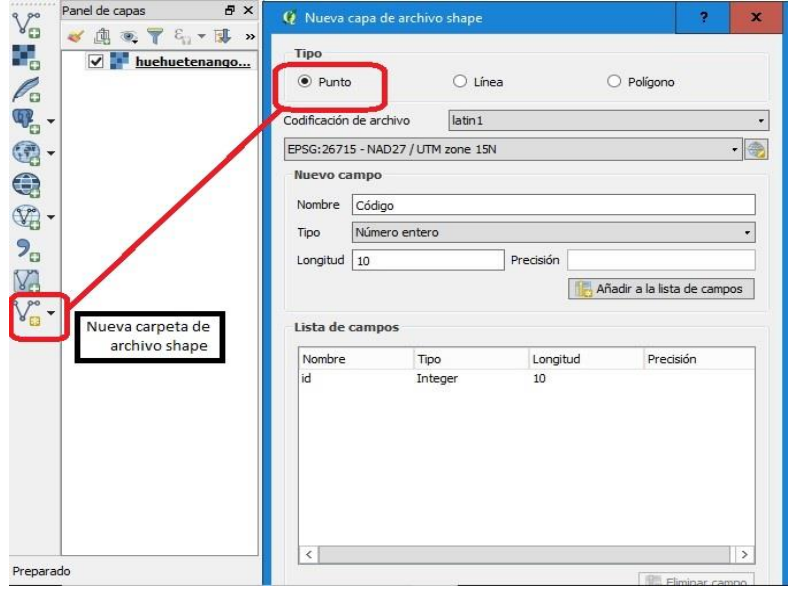

Figura 17. **Capa de puntos**

Fuente: elaboración propia, utilizando el programa QGIS 2.18.4.

Posterior a la creación de la capa de puntos se selecciona la capa que debe ahora aparecer en la parte izquierda de las opciones; seguidamente, el proceso conmutar edición, añadir objeto espacial y digitalizar las diferentes consideraciones geológicas con su respectivo código. El código es un número que se le asigna según el criterio del digitalizador, pero en orden para no crear confusión con los símbolos posteriores.

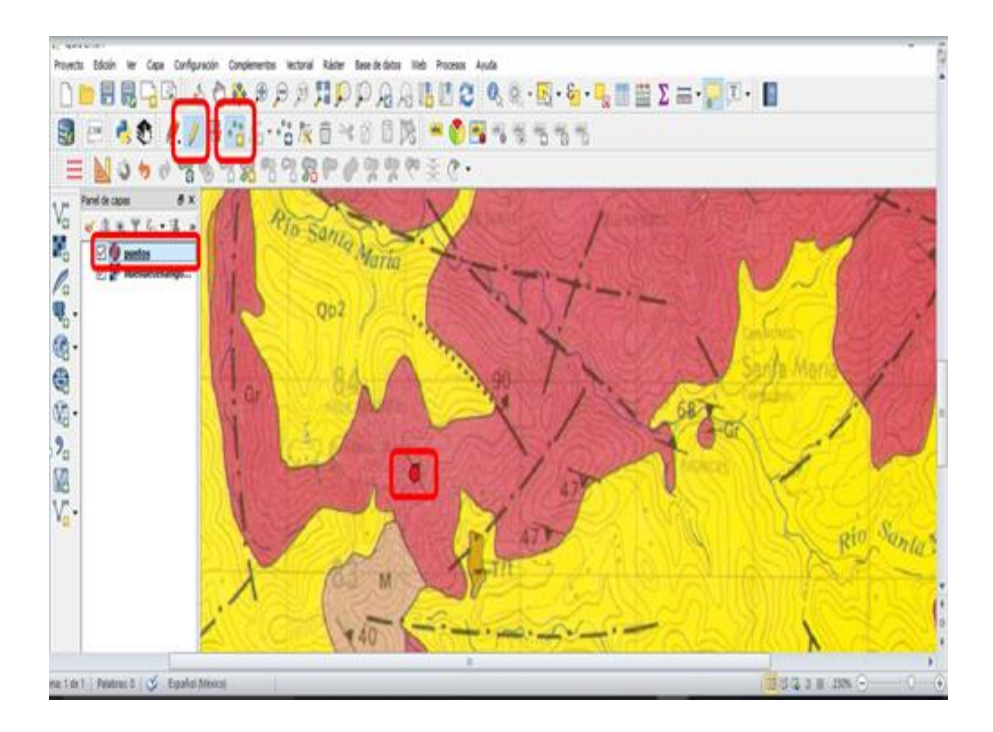

Figura 18. **Conmutar capa de puntos**

Fuente: elaboración propia, utilizando el programa QGIS 2.18.4.

Para la localización de las consideraciones geológicas un punto no es suficiente, puesto que estos se denotan con figuras o símbolos; para digitalizar su posición y figura deseada se deben editar en un programa de dibujos sencillos. Puede ser el "Inkscape" que es versátil y de licencia libre; con el programa se editan las figuras presentes en el mapa; estas figuras deben tener extensión SVG para el reconocimiento de formato en la edición del programa.

- propiedades
	- o categorizado
		- columna "código"
			- clasificar
				- doble clic en símbolo deseado
- > marcador sencillo
	- ◆ en tipo de capa de símbolo "marcador svg"

 $\square$  seleccionar la figura deseada en el icono de los tres puntos en parte inferior de la ventana de "selector de símbolos"

**O** aceptar

Después se crean los polígonos presentes en el mapa; estos son categorizados y clasificados según el tipo de suelo o material presente en las diferentes zonas. Las clasificaciones se darán con abreviaturas que tendrán una mejor descripción en las tablas destinadas para esto, con la secuencia o pasos descritos anteriormente para la elaboración de capas de líneas y puntos, se selecciona la opción de polígonos.

Figura 19. **Capa de polígonos**

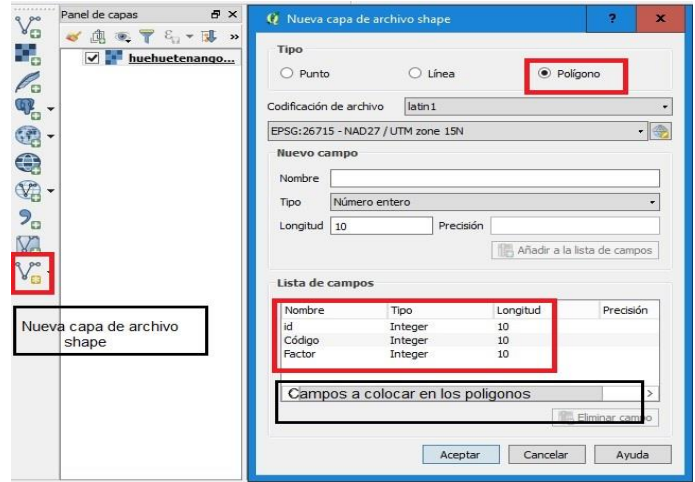

Fuente: elaboración propia, utilizando el programa QGIS 2.18.4.

En la conmutación de la capa de polígonos es necesario activar la transparencia para visualizar en muchas ocasiones la ruta del polígono; esto se logra con la configuración de transparencias en las propiedades de la capa.

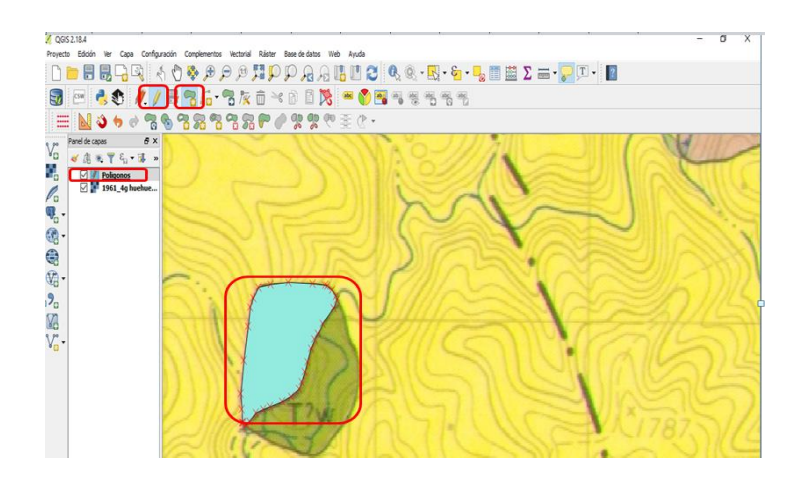

Figura 20. **Conmutar capa de polígonos**

Las configuraciones posteriores en los polígonos para crear una apariencia más exacta a la imagen original van desde colocar descripciones dentro del mapa, que se colocan en tablas externas que se pueden elaborar en Excel y luego unirlas para captar esa información, como las etiquetas y el color, para una apariencia lo más fiel posible a el mapa original.

La unión de tablas se procede como:

- clic capa
	- o abrir tabla de atributos
		- campo nuevo
			- $\checkmark$  colocar las configuraciones deseadas como lo es la nueva columna a formar"
				- abrir calculadora de campo
					- $\triangleright$  actualizar campo existente
						- ◆ seleccionar el campo a formar

 $\Box$  ir a campos y valores y

doble clic a el campo a actualizar

**O** aceptar

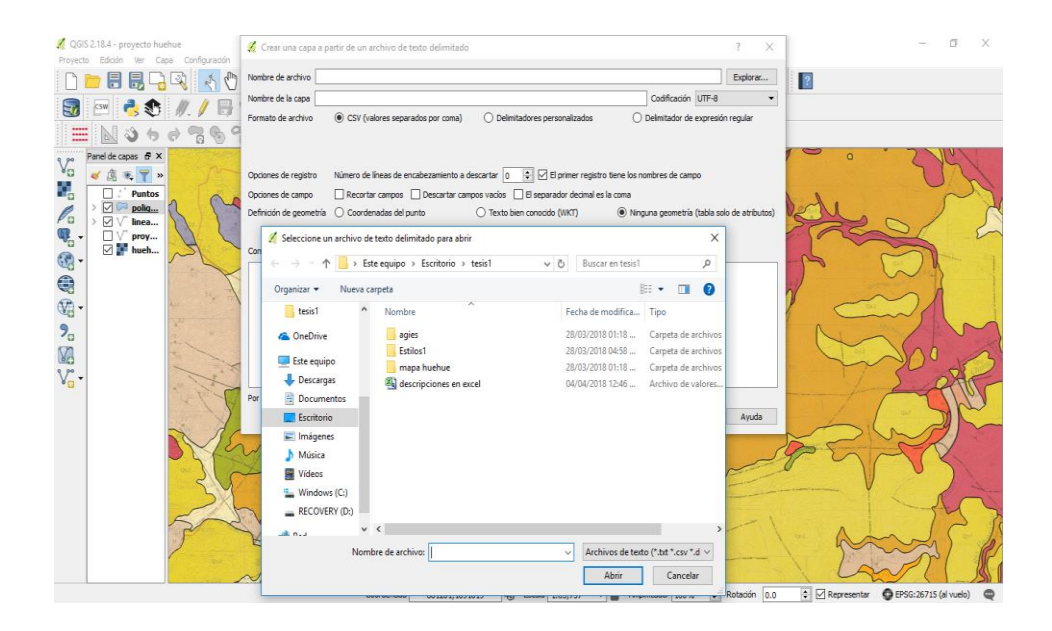

Figura 21. **Proceso, unión de tablas, figura 1**

Fuente: elaboración propia, utilizando el programa QGIS 2.18.4.

Figura 22. **Proceso, unión de tablas, figura 2**

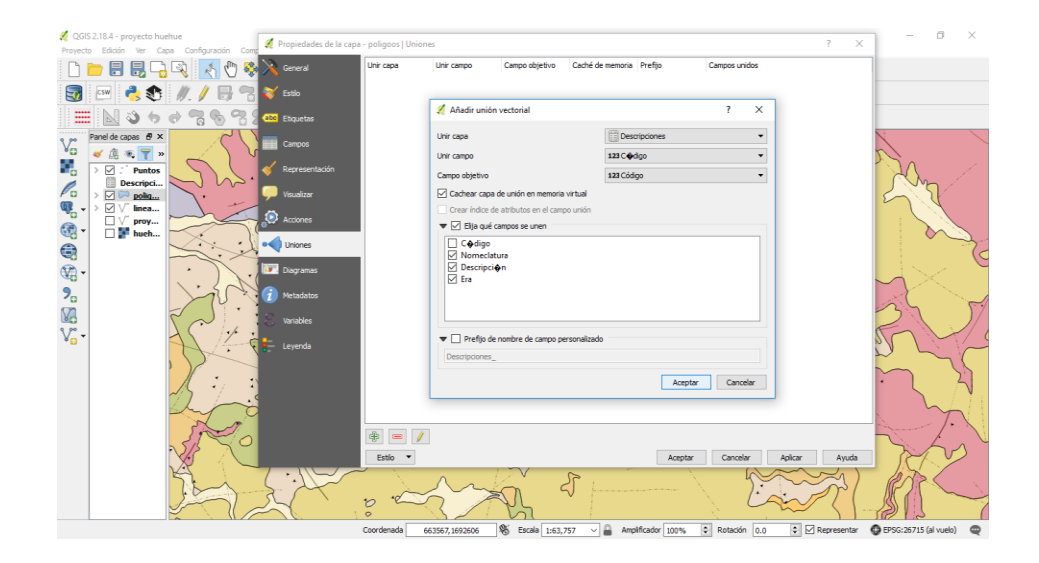

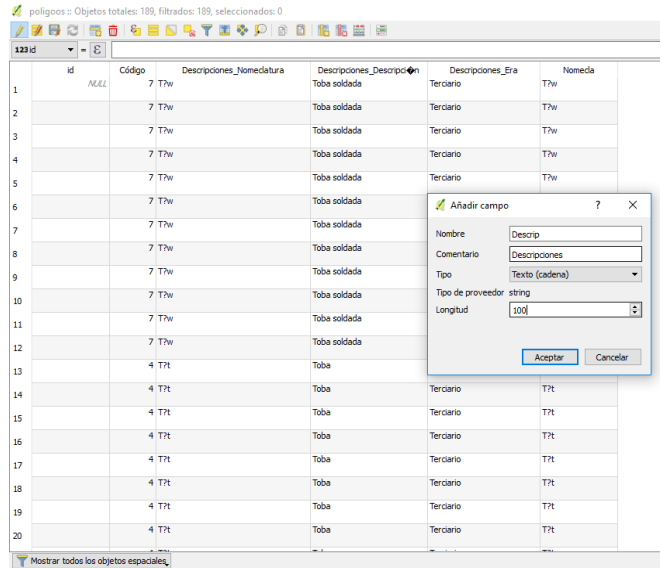

Fuente: elaboración propia, utilizando el programa QGIS 2.18.4.

Figura 24. **Proceso, unión de tablas, figura 4**

| Calculadora de campos                                                                                                    |                                                                                                    |                                                                                                    | $\overline{\phantom{a}}$                                                                                                    | $\times$ |
|----------------------------------------------------------------------------------------------------|----------------------------------------------------------------------------------------------------|----------------------------------------------------------------------------------------------------|----------------------------------------------------------------------------------------------------|----------|
| Actualizar sólo 0 objetos espaciales seleccionados<br>Crear un campo nuevo<br>Crear campo virtual<br>Nombre del campo de salida<br>Tipo del campo de salida<br>Número entero (entero) | $\overline{\phantom{a}}$                                                                                                    | Descrip<br>id                                                                                                    | Actualizar campo existente                                                                                                    |          |
| $\sim$<br>Longitud del campo de salida   10<br>Precisión                                                                                                    | $\hat{z}$<br>$\circ$                                                                                                    | Código<br>Nomeda                                                                                                 |                                                                                                    |          |
| Expresión<br>Editor de funciones                                                                                                    |                                                                                                    | Descrip<br><geometria></geometria>                                                                               |                                                                                                    |          |
| "Descripciones Descripcion"<br>$\epsilon$<br>$\rightarrow$<br>Vista preliminar de la salida: 'Ceniza pom $\bigcirc$ cea'                                                              | Buscar<br>row number<br>$>$ Aggregates<br>Cadena<br>$\rightarrow$<br>$\times$ Campos v valores<br>id<br>Código<br><b>NULL</b><br>Nomeda<br>Descrip<br>Color<br>Condicionales<br>Conversiones<br>><br>Fecha v Hora<br>General<br>Geometría<br>$\mathcal{L}$<br><b>Matemáticas</b><br>Operadores<br>Reciente (fieldcalc)<br>$\geq$<br>Registro<br>$\mathcal{L}$ | $\overline{\phantom{a}}$<br>Descripciones<br>Descripciones<br>Descripciones<br>Concordancia apro<br>$\checkmark$ | grupo Field<br>Doble clic para añadir el nombre del campo a<br>la cadena de la expresión.<br>Clic derecho en el nombre del campo para<br>abrir un menú contextual con opciones para<br>cargar valores de muestra.<br><b>Notas</b><br>La carga de valores de campo de capas<br>Valores Buscar<br>Cargar valores todos los únicos<br>10 muestras<br>Cancelar<br>Avuda<br>Aceptar |          |

Para colocar las etiquetas en el mapa, que son las abreviaturas del tipo de suelo, u otras indicaciones se procede así:

- Doble clic en la capa de polígonos
	- o etiquetas
		- **seleccionar mostrar etiquetas para esta capas** 
			- $\checkmark$  seleccionar el campo a mostrar en 'etiqueta con'
				- posterior se configura el tamaño, estilo de letra, etc.
					- $\triangleright$  aceptar

#### $\Box$  $\mathbf{x}$ QGIS 2.18.4 - proyecto huehue ovecto Edición Ver Capa (  $\frac{1}{2}$ Propiedades de la capa - poligoos | Etiqueta  $\overline{\phantom{a}}$  $\mathsf X$  $\mathbb{F}$ 介  $\cdot \phi$ Mostrar etiquetas para esta capa 図もっって  $\equiv$  $\sqrt{8}$ Fliquetar con abc Nomeda Panel de capas <br>  $B \times$ Y Estio va<sub>s</sub>  $\Psi$  Muestra de texto/buffer 「人名虎龟龟牛」など abc Etiquetas  $\begin{array}{c} \mathbf{p} \in \mathbb{R}^n, \mathbf{p} \in \mathbb{R}^n, \mathbf{p} \in \mathbb{R}^n, \mathbf{p} \in \mathbb{R}^n, \mathbf{p} \in \mathbb{R}^n, \mathbf{p} \in \mathbb{R}^n, \mathbf{p} \in \mathbb{R}^n, \mathbf{p} \in \mathbb{R}^n, \mathbf{p} \in \mathbb{R}^n, \mathbf{p} \in \mathbb{R}^n, \mathbf{p} \in \mathbb{R}^n, \mathbf{p} \in \mathbb{R}^n, \mathbf{p} \in \$ Campos  $\overline{\boxtimes}$   $\vee$  inea...  $\Box$   $\lor$  proy...<br> $\Box$  in hueh...  $\vert \mathbf{b} \vert =$ Lorem Ipsum  $\begin{tabular}{|c|c|} \hline a b c & \small{\texttt{Texto}}\\ \hline \end{tabular}$ Texto **O** Accord  $\stackrel{+}{\scriptstyle <} c$  Formato MS Shell Dig 2 Tipo de letra  $\cdot \in$ abo Margen di iss  $\overline{\cdot}$ Estin Normal  $\bullet$  Fords **Tall Contact** Sombra  $N \in C \oplus$  $L \subseteq S \subseteq$ √ Ubicación **D** Metad .<br>Tamañ 3.5000 Ξ€  $\int$  Dan  $\overline{\mathbf{H}}$ **Puntos**  $\in$ Color 日目 0%  $\overline{\phantom{a}}$ Mawiso Sin cambios EE  $<sub>2</sub>$  arta  $|0.0000$ </sub> E E  $\langle$ Felin  $\sqrt{ }$ Aceptar Cancelar Aplicar Ayuda 0 objetos espaciales seleccionados en la capa poligoos. Coordenada 671610,1697546 % Escala 1:127,514 v & Amplificador 100% + Rotacón 0.0 + CRepresentar @ EPSG:26715 (al vuelo)

### Figura 25. **Colocación de etiquetas**

Para capturar el color deseado en cada polígono se procede así:

- Doble clic en capa de polígonos
	- o estilos
		- **seleccionar 'categorizado'** 
			- en columna "código"
				- clasificar
					- > doble clic en el 'símbolo, valor, leyenda' deseado
						- en la ventana "selector de símbolos' seleccionar fill
							- $\Box$  color
								- **o** captura de color
									- $\lambda$  aceptar

Para la digitalización de las curvas de nivel en el mapa seleccionado, se procede así:

- Seleccionar el raster
	- o extracción
		- curvas de nivel
			- $\checkmark$  seleccionar archivo
				- dar archivo de salida y las características deseadas a las curvas
					- $\triangleright$  aceptar

Con los pasos anteriores se tiene el mapa casi digitalizado, con la excepción del diseño de impresión que es prácticamente la forma como se establece el mapa final, para lograr esto se procede de la manera siguiente.

- Proyecto
	- o nuevo diseñador de impresión
		- colocar un nombre
			- $\checkmark$  aceptar
				- $\mathbf{\dot{\Phi}}$  diseño
					- añadir mapa nuevo (acomodar el mapa en el rectángulo de trabajo)
						- propiedades del elemento (colocar las especificaciones deseadas, tal es el caso de:

- Escala
	- o Rotación (si es necesario)
		- Cuadrículas (con coordenadas establecidas)
			- $\checkmark$  Distancia entre cuadrículas
				- Estilos de líneas
					- $\triangleright$  Tipo de marco
						- Tipo de letra
- añadir nueva barra de escala (colocándola regularmente en parte bajo y al centro del mapa)
	- o añadir leyenda nueva (preferiblemente en parte derecha del mapa y configurando los elementos deseados en la opción "propiedades del elemento")
- añadir etiqueta nueva (colocar nombre del mapa, así como escritos que se desee que aparezca en la impresión final, como créditos, especificaciones etc.)
	- $\checkmark$  guardar
		- $\div$  exportar como pdf (si se desea)

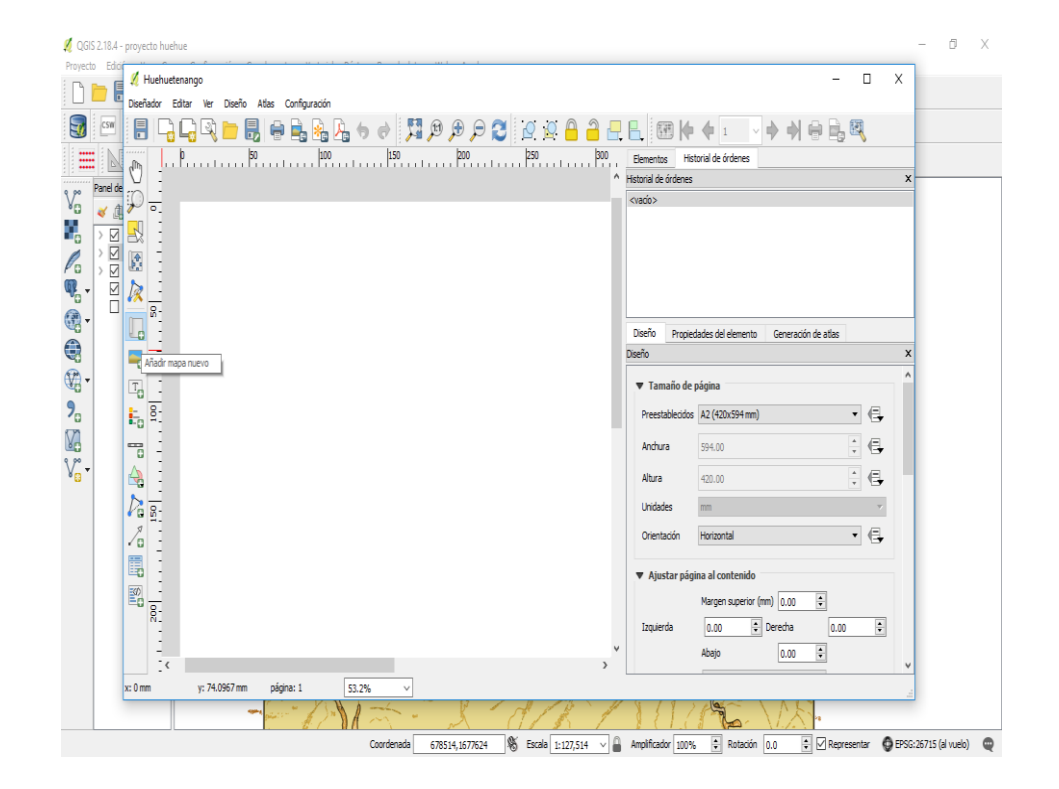

Figura 26. **Diseño de impresión**

Fuente: elaboración propia, utilizando el programa QGIS 2.18.4

En dado caso no se localice alguna de las funciones para la digitalización del mapa en los iconos señalados tal es el caso del georreferenciado, extracción, entre otros, se procede a instalarlos, procediendo de la manera siguiente:

- complementos
	- o administrar e instalar complementos
		- no instalados
			- $\checkmark$  buscar
				- instalar complemento
					- $\triangleright$  aceptar

## Figura 27. **Mapa final digitalizado**

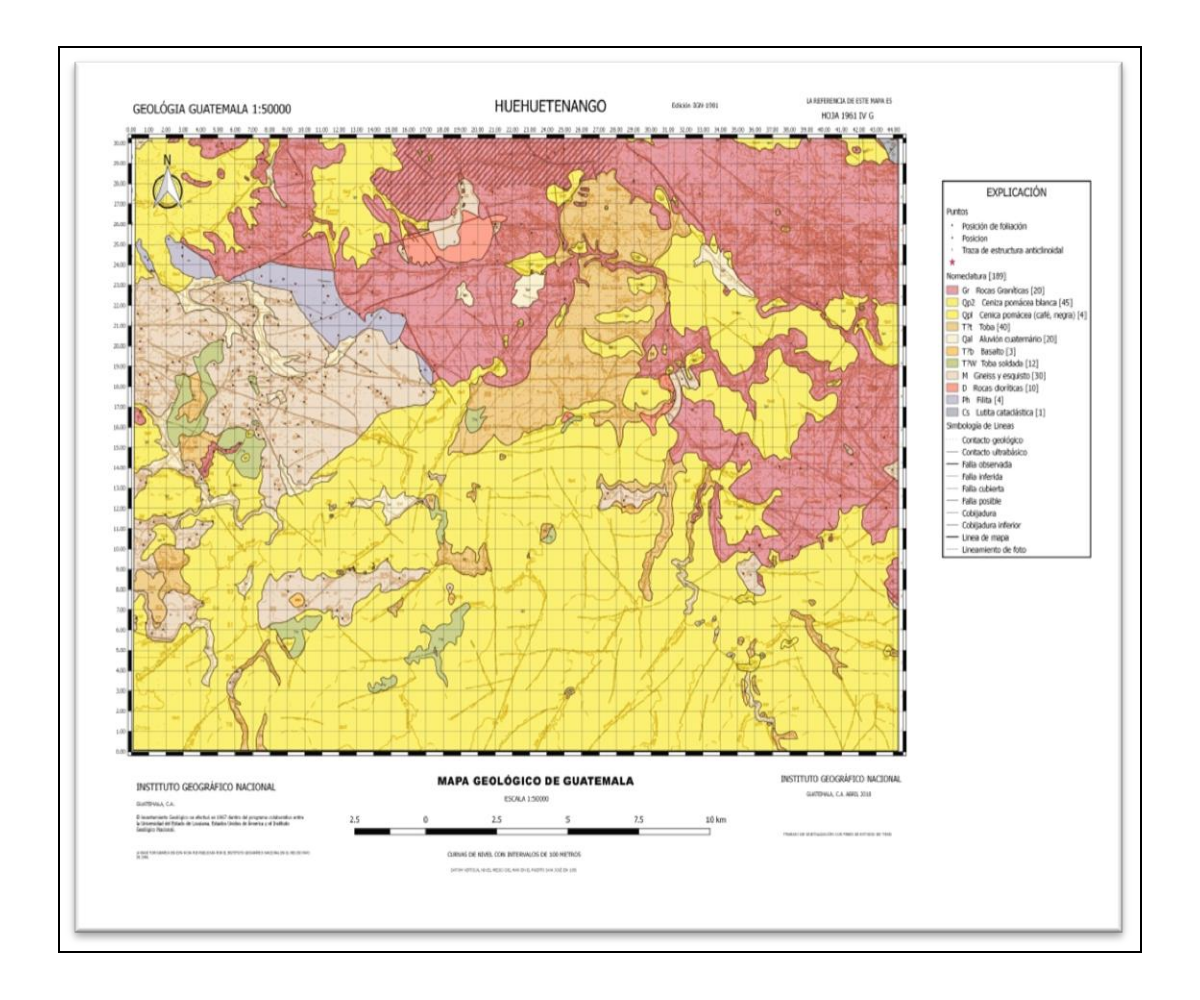

# **5. IDENTIFICACIÓN DE ZONAS DE POSIBLE DESLIZAMIENTO MEDIANTE LA METODOLOGÍA MORA-VAHRSON**

El método Mora-Vahrson es un estudio de tipo semianalítico como objetivo primordial es la predicción de la amenaza por fenómenos de remoción en masa (FRM). Por su importancia e injerencia directa, son cinco los factores tomados en cuenta para el análisis, separados en dos categorías: factores intrínsecos (susceptibilidad SUSC) y factores externos (disparo DISP) de los cuales se formula y se obtiene el nivel de amenaza relativa (H).

Los factores intrínsecos se dividen en relieve relativo (Sp), litología (SI) y humedad del suelo (Sh); a su vez, los factores externos se dividen en actividad sísmica (Ds) precipitación (D $\sqcup$ ); con estos factores se formulan los niveles de amenaza relativa con las siguientes ecuaciones:

> SUSC = Sp \* SI \* Sh (ecuación 1)  $DISP = Ds + DLL$  (ecuación 2)  $H = (Sp * SI * Sh) * (Ds + D_{LL})$ H = SUSC \* DISP (ecuación 3)

La litología (SI) o los parámetros de susceptibilidad litológica son los correspondientes al tipo de suelo y su formación como buzamientos, espesores, retención de humedad, fracturamientos, posición, entre otros, el cual juega un papel preponderante en el comportamiento de laderas como la estabilidad o no de estas.

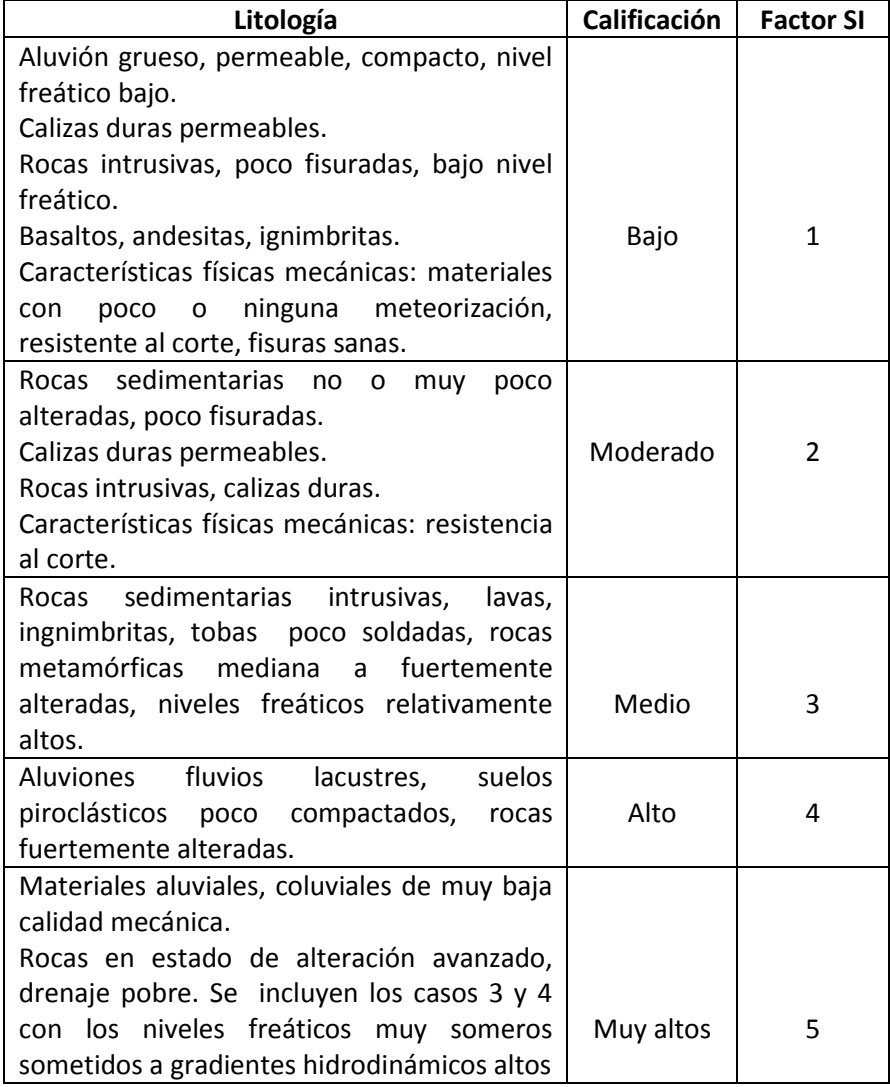

### Tabla I. **Factores geológicos**

Fuente: MORA & Vahrson, *Fenómenos de remoción de masa*. p.22.

Los parámetros de humedad del suelo de la zona estudiada, se le asignan valores de menor a mayor dependiendo de la precipitación media mensual en (mm/mes) (ver tabla II).

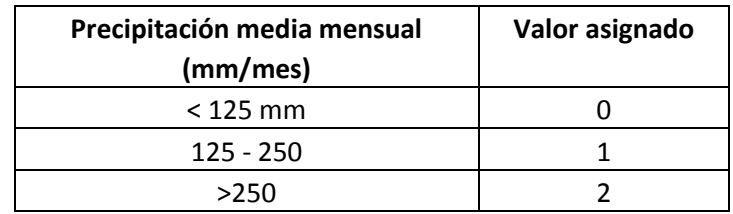

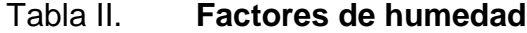

Fuente MORA & Vahrson, *Fenómenos de remoción de masa.* p.25.

La valoración del parámetro de humedad (Sh) es asignado por la suma de los valores asignados a cada mes (ver tabla III).

Tabla III. **Parámetros de humedad**

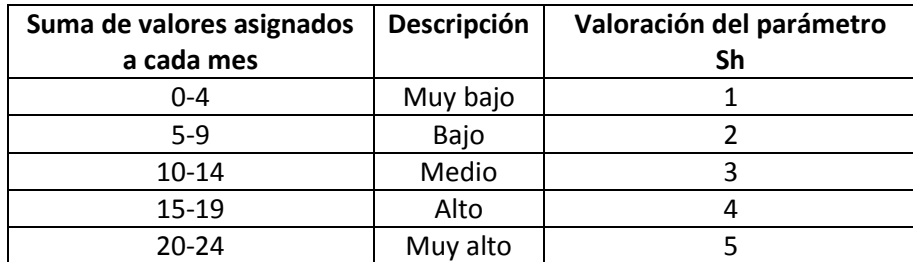

Fuente: MORA & Vahrson, *Fenómenos de remoción de masa*. p. 25.

Los parámetros de pendiente del terreno son valores asignados dependiendo al grado de inclinación del lugar estudiado: va desde el valor más pequeño para inclinaciones de menor grado hasta los valores mayores para inclinaciones de mayor grado; esto no indica que a mayor pendiente mayor riesgo de deslizamiento, pues se involucran otros factores que inciden en el riesgo (ver tabla IV).

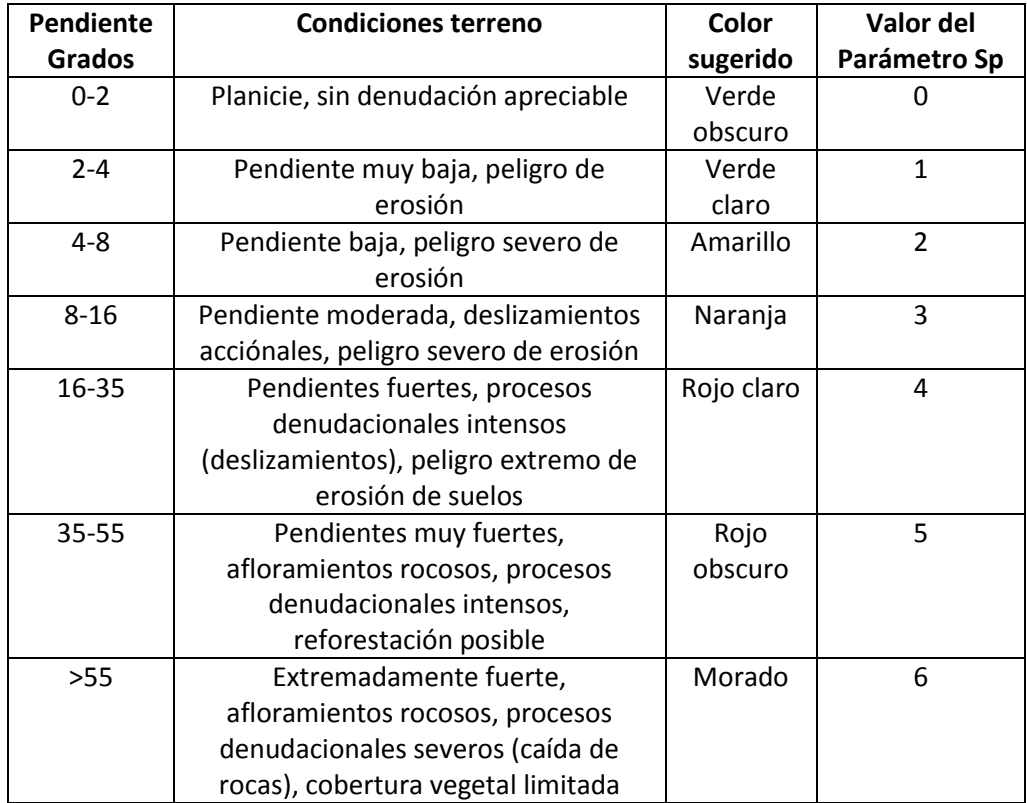

### Tabla IV. **Parámetros de pendiente**

Fuente: MORA & Vahrson, *Fenómenos de remoción de masa.* p. 27.

Dentro de los parámetros detonantes están: sismicidad y precipitación a las cuales se le asignan factores dependiendo de la intensidad en el caso de sismicidad y precipitación máxima en el caso de precipitación.

### Tabla V. **Factor de precipitación**

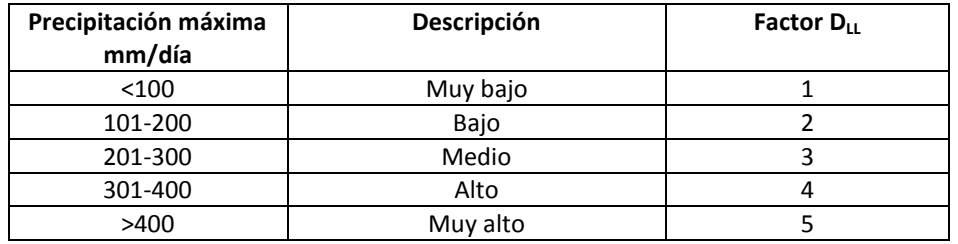

Fuente: MORA & Vahrson, *Fenómenos de remoción de masa.* p. 29.

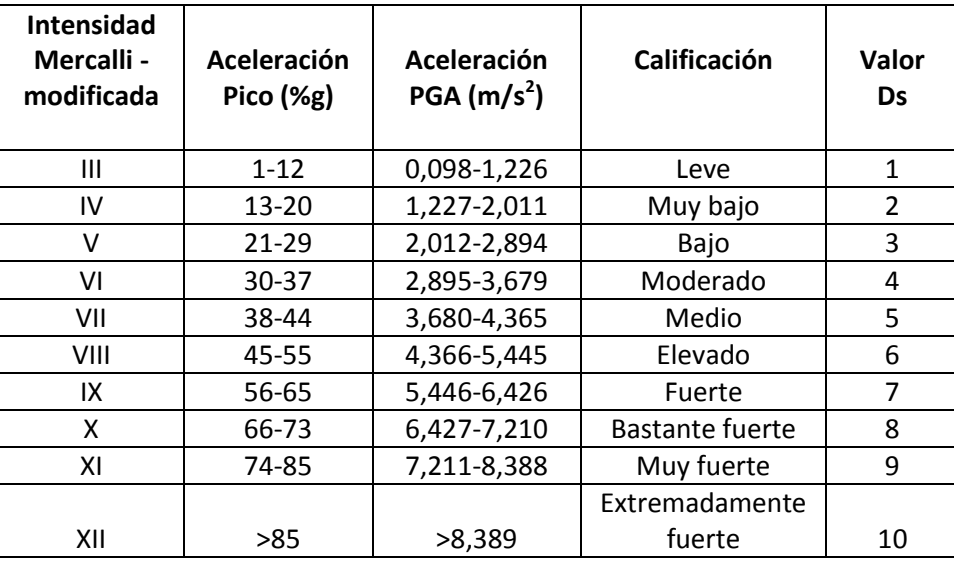

### Tabla VI. **Valores de intensidad por sismo**

Fuente: MORA & Vahrson, *Fenómenos de remoción de masa.* p. 32.

Los resultados al aplicar las ecuaciones de riesgo muestran un calificativo del grado de amenaza y se le asigna un potencial y clase al cual se le denomina como el grado de amenaza, de acuerdo al potencial de susceptibilidad. Pero estos resultados no pueden establecer una escala por sí mismos, por lo cual se coloca una escala al dividir el parámetro o rango de valores obtenidos, en las siguientes cinco categorías de amenaza.

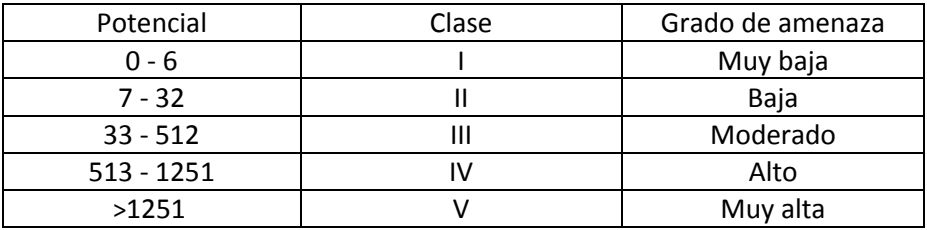

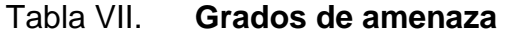

Fuente: MORA & Vahrson, *Fenómenos de remoción de masa*. p. 34.

En una breve explicación de la clasificación de la susceptibilidad al deslizamiento dependiendo del calificativo obtenido en el criterio de la tabla del grado de amenaza (ver tabla VIII).

## Tabla VIII. **Características de susceptibilidad**

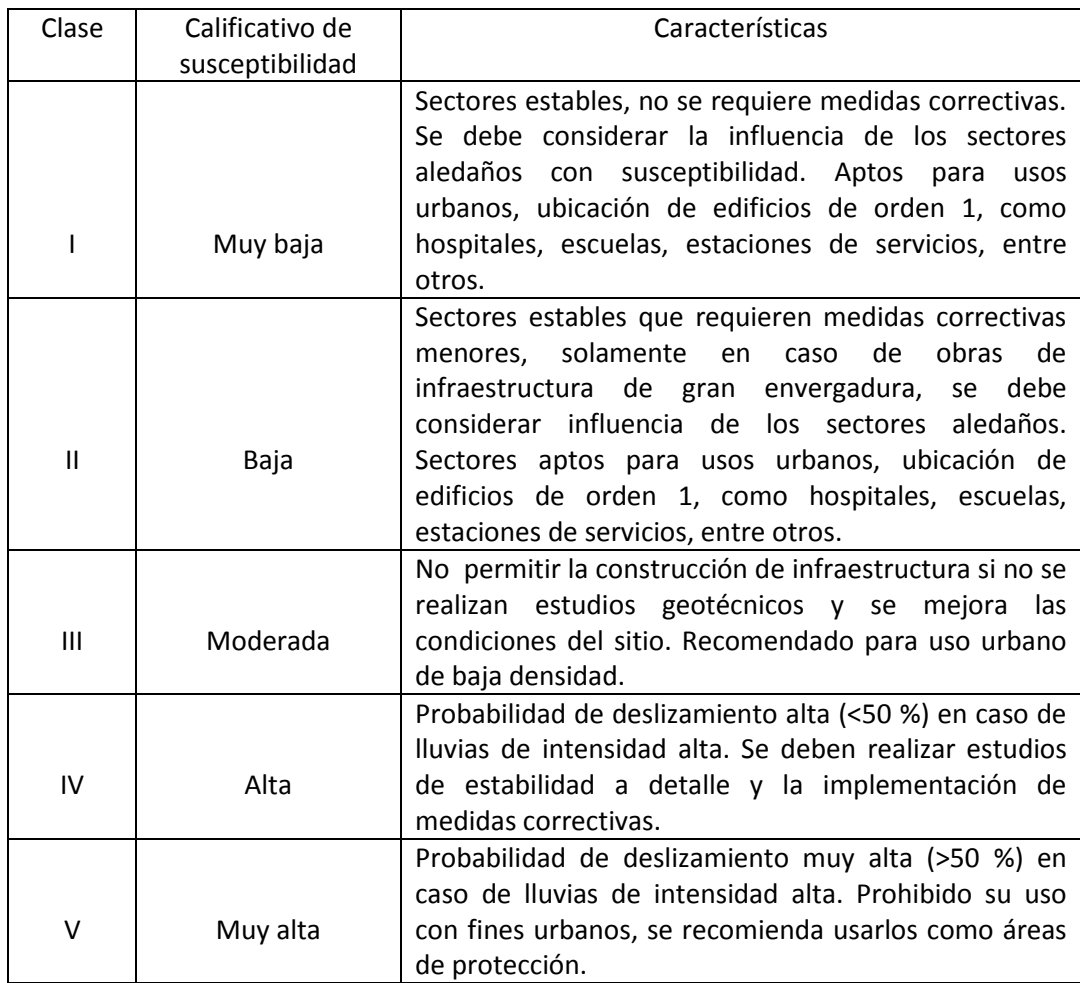

Fuente: MORA & Vahrson, *Fenómenos de remoción de masa*. p. 36.

En la aplicación de la metodología Mora-Vahrson se recopila la información geológica del mapa digitalizado, con base en la fuente de información del Instituto Geográfico Nacional (IGN) y la determinación de las pendientes con la ayuda del software libre e información de grado de humedad y precipitación del Insivumeh; además, de la información de zonificación sísmica tomada de archivos de la AGIES.

Se muestran las ponderaciones de valor consideradas para el estudio Mora-Vahrson: factor geológico SI, valoración del parámetro de humedad Sh, parámetro de pendiente Sp, factor de precipitación DLL e intensidad de sismo Ds, con su respectiva tabla de valoración usadas en la formulación del nivel o grado de amenaza H.

Los valores de la información tomada de diferentes entidades, cuentan con factores a nivel nacional en una forma macro. Algunos casos son valores aproximados por medio de cálculos sin la exactitud deseada para zonas tan locales como la región de estudio tal es el caso de los valores de humedad  $(Sh)$ , precipitación  $(D_{LL})$  y actividad sísmica (Ds), por lo que la información final puede ser afectada en algún grado o tener preponderancia los factores más específicos en el mapeo de amenaza final, tal es el caso factor de pendiente (Sp) y factor geológico (SI); los cuales son factores calculados con mayor grado de confiabilidad por no depender de registros históricos.

El mapa de relieves el cual muestra la zona donde se encuentran los valores de importancia y su ponderación según la tabla en la zona estudiada, y que va desde Sp 1 nivel bajo, hasta Sp 5 nivel superior, según ponderación de las tablas del método Mora-Vahrson.

76

La creación del mapa de pendiente se realiza a partir del mapa de curvas de nivel, cuyo resultado son los denominados modelos digitales de elevación DEM, que es una representación *ráster* de la superficie de una región. Hace referencia a la superficie terrestre, estos marcan las pendientes máximas y los porcentajes de pendientes que son las utilizadas (ver anexos).

El método Mora-Vahrson busca en sí encontrar o reconocer las áreas de la zona en estudio que tengan una amenaza a deslizamiento, denominada amenaza relativa y representada con la letra H.

- Obtención de factores intrínsecos:
	- o Relieve relativo (Sp): factor asociado a los valores de parámetros de pendiente, pues según los grados de inclinación del terreno se le asigna un valor de parámetro (Sp).

Los grados de inclinación de la zona en estudio se obtienen por medio de la capa raster denominada DEM (modelo digital de elevación), puesto que en cada pixel de este raster previa reclasificación muestra o contiene los valores de pendiente deseadas. Para obtener un DEM es necesario procesar la información de las curvas de nivel de un mapa, para posteriormente obtener la interpolación de estas y reclasificar las pendientes en grados.

Para la extracción de curvas de nivel de un mapa se procede de la manera siguiente:

- Añadir capa Raster
	- o Raster
		- Extracción
- $\checkmark$  Curvas de nivel
	- Curvas de nivel (colocar atributos deseados)
		- $\triangleright$  aceptar

En la ventana de curvas de nivel los atributos son:

- Archivos de entrada (ráster): la capa ráster a extraer las curvas de nivel.
	- o Archivo de salida para curvas de nivel (vectorial): destino donde se coloca el archivo generado.
		- **Intervalos entre curvas de nivel: regularmente a cada 20 m.** o según sea requerido.
			- $\checkmark$  Nombre del atributo: ALT.
				- Aplicar
					- $\triangleright$  Aceptar

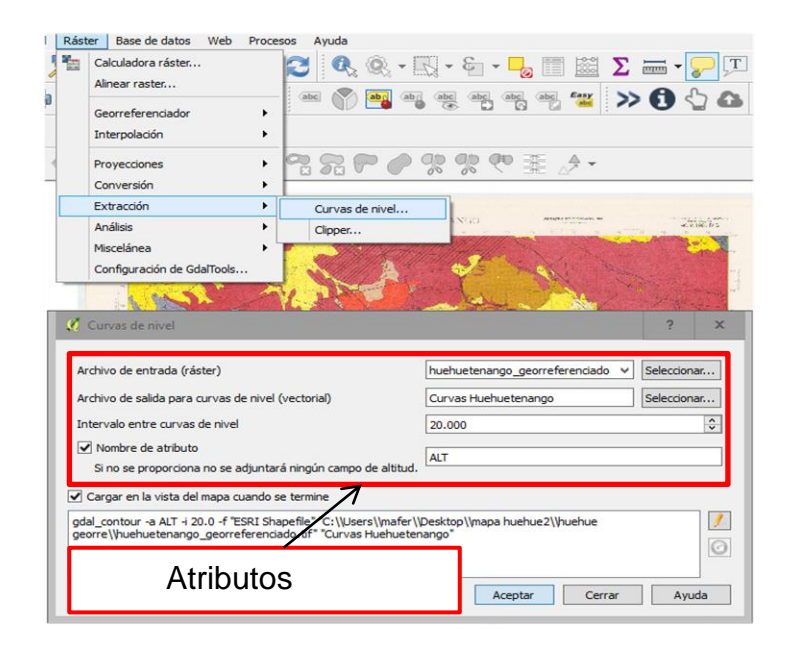

Figura 28. **Extracción de curvas de nivel**

Fuente: elaboración propia, con base en el programa QGIS 2.18.4

Posterior a la extracción de curvas de nivel, es requerido el raster DEM proveniente del mismo archivo de curvas por lo cual se procede así:

- Añadir capa vectorial (curvas de nivel)
	- o Raster
		- **Interpolación** 
			- $\checkmark$  Interpolación
				- Complementos de interpolación
					- $\triangleright$  Aceptar.

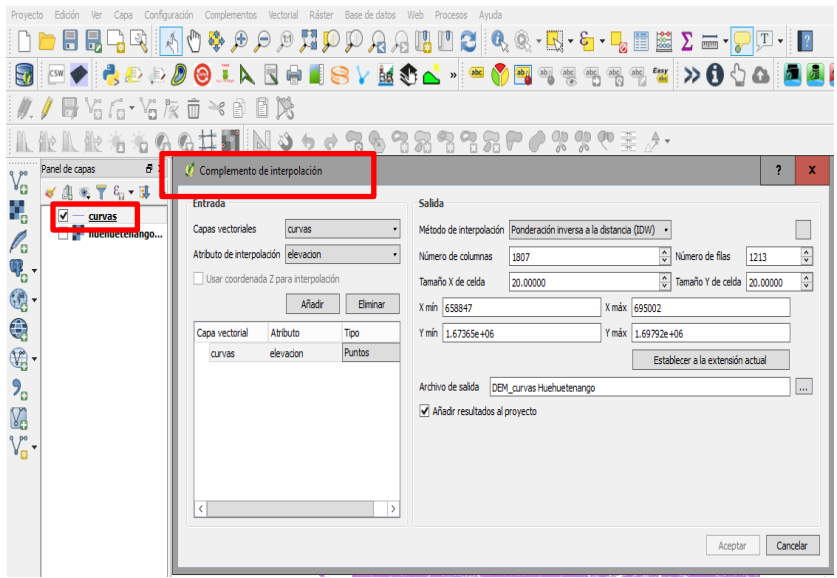

### Figura 29. **Complementos de interpolación**

Fuente: elaboración propia, utilizando el programa QGIS 2.18.4

En la ventana complementos de interpolación los atributos son:

- Capa vectorial: curvas
	- o Atributo de interpolación: Z o elevación
		- Añadir
			- Método de interpolación: ponderación inversa a la distancia (IDW)
				- Tamaño de celda en X y Y: 20.0000
					- > Archivo de salida: colocar nombre conveniente

Al obtener el DEM del mapa de Huehuetenango, se establecen los parámetros del relieve relativo (SP), según las tablas del método Mora-Vahrson; estos se dividen en 7, dependiendo los porcentajes de pendiente presentes en
el terreno, por lo cual el parámetro puede ir desde 0 hasta 6. Por lo tanto, la tabla de reclasificación se establece con 7 rangos.

La forma de obtener la clasificación para los parámetros es:

- Añadir capa raster
	- o Procesos
		- Caja de herramientas
			- $\checkmark$  reclassify values (simple)
				- Parámetros
					- $\triangleright$  Run.

En la ventana de *reclassify values* (simple) > parámetros, los elementos se establecen como:

- *Grid*: la capa DEM de pendientes obtenida
	- $\circ$  Replace condition: [2] Low value  $\leq$  grid value  $\leq$  high value
		- *Lookup table: Fixed table* 3X7 estableciendo los rangos según la tabla de parámetros de pendiente (ver tabla IV).
			- $\checkmark$  Changed grid: temporal

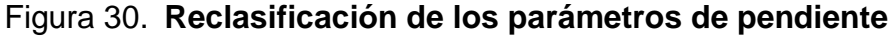

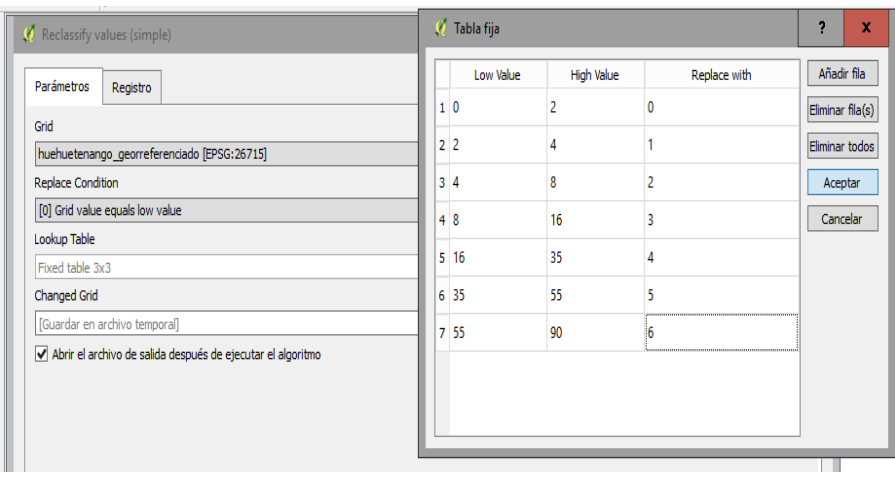

Fuente: elaboración propia, utilizando el programa QGIS 2.18.4

# Figura 31. **Mapa de relieve relativo (SP)**

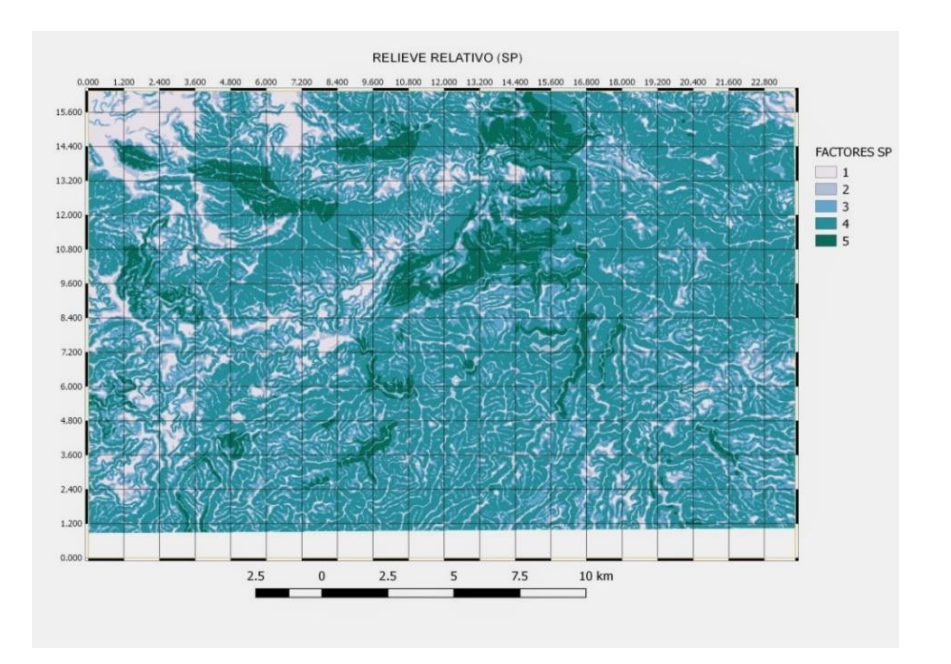

Fuente: elaboración propia, utilizando el programa QGIS 2.18.4

Al tener el mapa de relieve relativo (SP), con su clasificación de pendientes establecida, se notan los puntos donde, la pendiente es de un porcentaje mayor; previo a calcular el valor de susceptibilidad (H) con los demás factores de importancia, muestra donde pueden ser los valores de mayor de susceptibilidad.

 Litología (SI): asociado a las características del suelo en el lugar de estudio, según el tipo de roca o sus derivados, se le asigna un factor SI (ver tabla I).

El mapa geológico con los valores de los factores litológicos (SI) en cada polígono según su descripción litológica, es usada para establecer el nivel de susceptibilidad por lo niveles intrínsecos, para posterior calcular los niveles de amenaza relativa (H). Para el uso de este factor es necesaria la rasterización de la capa geológica, con el fin que en cada pixel de la capa adopte el valor SI que le corresponda.

Para la rasterización de capas, se procede de la manera siguiente:

- Seleccionar la capa a rasterizar (con extensión .shp)
	- o Raster
		- Conversión
			- Rasterizar (vectorial a ráster)
				- configurar elementos en ventana "Rasterizar"
					- $\triangleright$  Aceptar.

En la ventana rasterizar los atributos son:

- Archivo de entrada (archivo *shape*): la capa de polígonos
	- o Campo de atributos: el campo del factor SI (o como fue nombrado)
- Archivo de salida: seleccionar donde de guarda el archivo
	- Tamaño del *raster* en pixeles: anchura 20, altura 20

Figura 32. **Rasterizar capa vectorial**

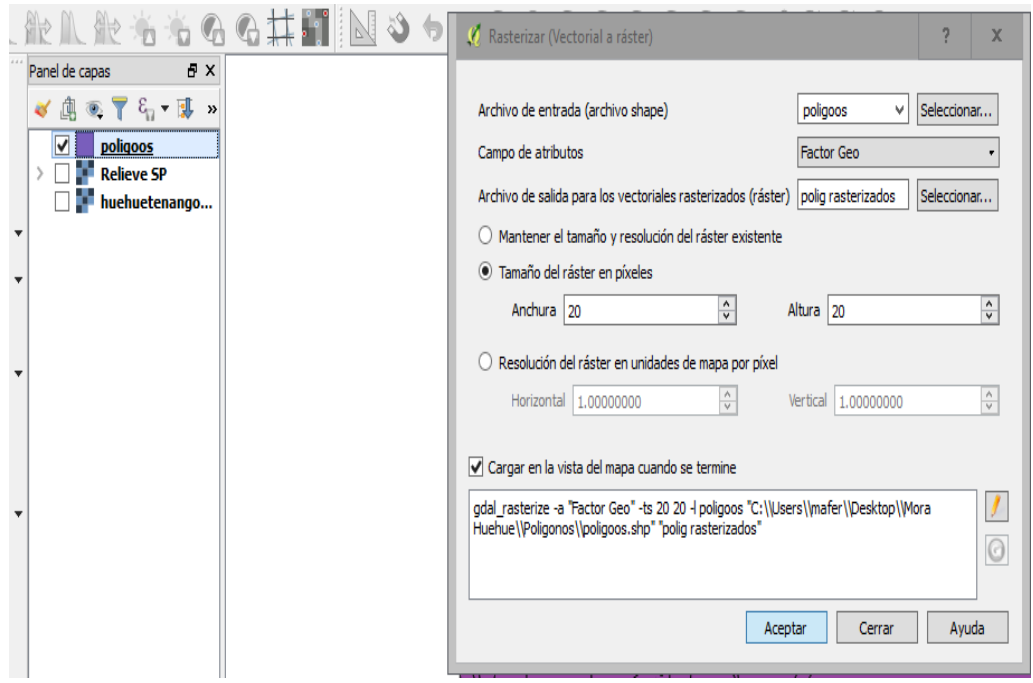

Fuente: elaboración propia, utilizando el programa QGIS 2.18.4.

#### Tabla IX. **Factor SI según la geología**

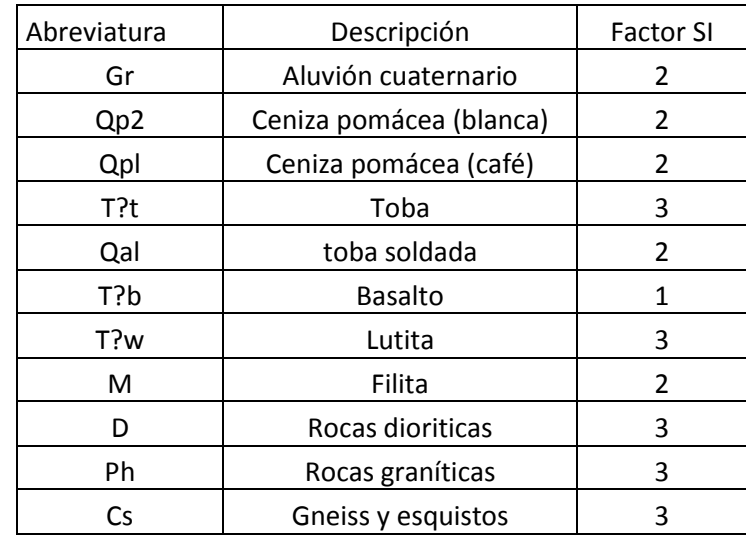

Fuente: elaboración propia.

# Figura 33. **Mapa geológico (litología SI)**

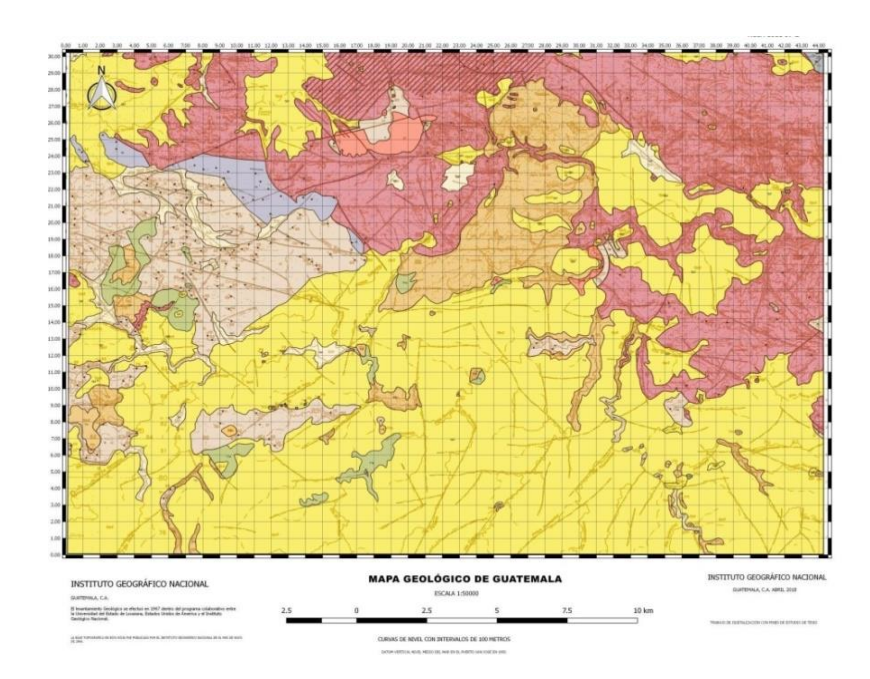

Fuente: elaboración propia, utilizando el programa QGIS 2.18.4.

 Humedad del suelo (Sh): factor intrínseco relacionado a la retención de humedad del suelo de la región estudiada. Con la información de la precipitación media mensual (mm/mes), se asigna un valor asignado, para después realizar la sumatoria de estos valores y relacionarlo con la valoración del parámetro de humedad (Sh).

Los valores de precipitación media mensual en mm/mes, para realizar la relación de valoración de parámetros idealmente tendrán que ser de una base de datos extensa de varios años y con la certeza de su veracidad. Como se carece de la base de datos de precipitación ideal, una muestra representativa fue elegida para encontrar Sh, puesto que se arroja un valor lógico, para la región de Huehuetenango (ver tabla II para la elaboración de tabla IX).

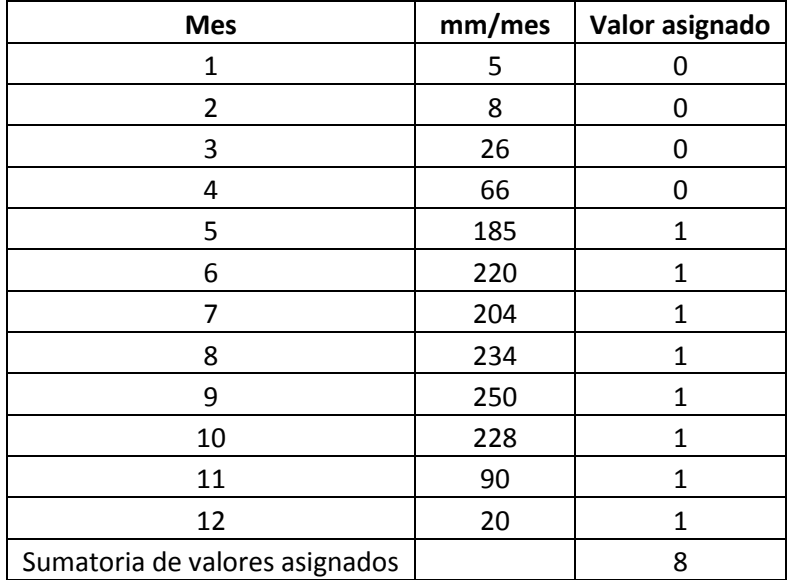

#### Tabla X. **Precipitación media mensual y valor asignado**

Fuente: elaboración propia.

Según los parámetros de humedad (ver tabla III) con la sumatoria de valores asignados, la valoración del factor de humedad Sh corresponde al rango entre 5-9, descripción bajo, por lo tanto, un de Sh de 2.

El factor Sh es considerado un valor uniforme para la región de Huehuetenango, puesto que la extensión no es bastante basta para considerar una variación de los valores de precipitación media mensual.

Obtención de factores externos:

Dentro de los valores de factores externos, los de precipitación  $D_{LL}$  y los de actividad sísmica D<sub>s</sub> son los considerados como para el cálculo del grado de amenaza H, en el método Mora-Vahrson.

Los factores externos en la región de estudio en Huehuetenango son considerados uniformes pues la región no presenta variación considerable en la actividad sísmica  $D_s$  y en el caso de la precipitación  $D_{LL}$  la información es escasa; al no contar con un inventario extenso de la precipitación máxima diaria, se toma un muestra representativa máxima para el análisis del método.

**•** Precipitación máxima diaria: muestra el factor de precipitación  $D_{LL}$  (ver tabla V). El valor tomado como precipitación máxima diaria (mm/día). Este valor es una muestra de información de solamente de un año de registro.

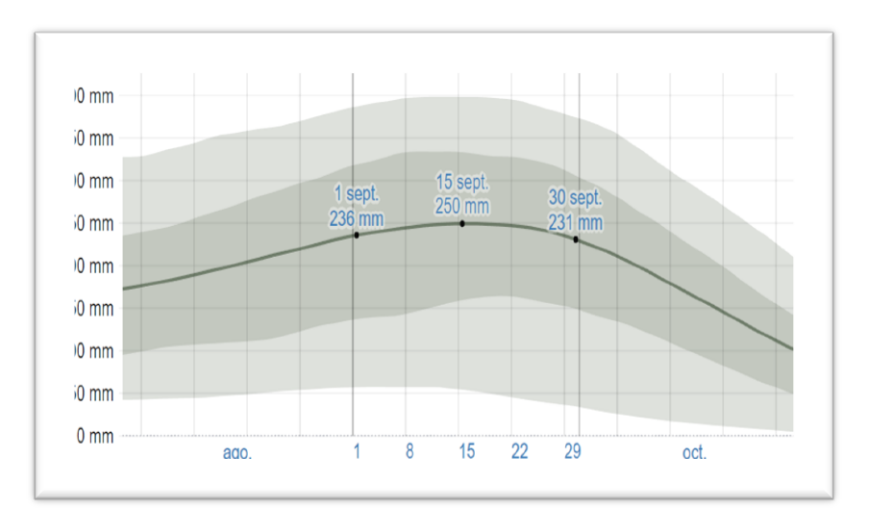

Figura 34. **Precipitación máxima diaria (mm/día)** 

Fuente*: Precipitación* [https://es.weatherspark.com.](https://es.weatherspark.com/) Consulta: 2 de junio de 2018.

El valor mostrado en la gráfica y tomado para encontrar el factor de precipitación D<sub>LL.</sub> (ver tabla V) es de 250mm/día; por lo tanto, el valor D<sub>LL</sub> está entre el rango de 201-300 mm/día, descripción medio, con un valor de D<sub>LL</sub> de 3.

Actividad sísmica D<sub>s:</sub> muestra el factor a tomar para el cálculo de la amenaza. Los datos requeridos para el cálculo del factor D<sub>s,</sub> es la intensidad registrada Mercalli-modificada, aceleración pico (%), aceleración PGA  $(m/s<sup>2</sup>)$ .

La información disponible con datos verificados para el cálculo del factor Ds es la aceleración PGA (gal) (ver figura 38); es la contenida entre el rango 401-500 PGA (gal), tomando el límite mayor. Los datos requeridos son PGA  $(m/s<sup>2</sup>)$ , por lo que es requerida una conversión.

1gal =  $0.01$ m/s<sup>2</sup> (Sistema Internacional)

500 gal 
$$
\times \frac{0.01 \text{ m/s2}}{1 \text{ gal}} = 5 \text{ m/s}^2
$$

Con el valor de aceleración PGA en m/s<sup>2</sup> y comparando con los valores de intensidad por sismo (ver tabla VI), Muestra que la intensidad Mercallimodificada es VIII, calificación elevada y valor  $D_s$  de 6. Por lo cual, el valor del factor D<sub>s</sub> para la región de estudio de Huehuetenango es clasificado con un valor de 6.

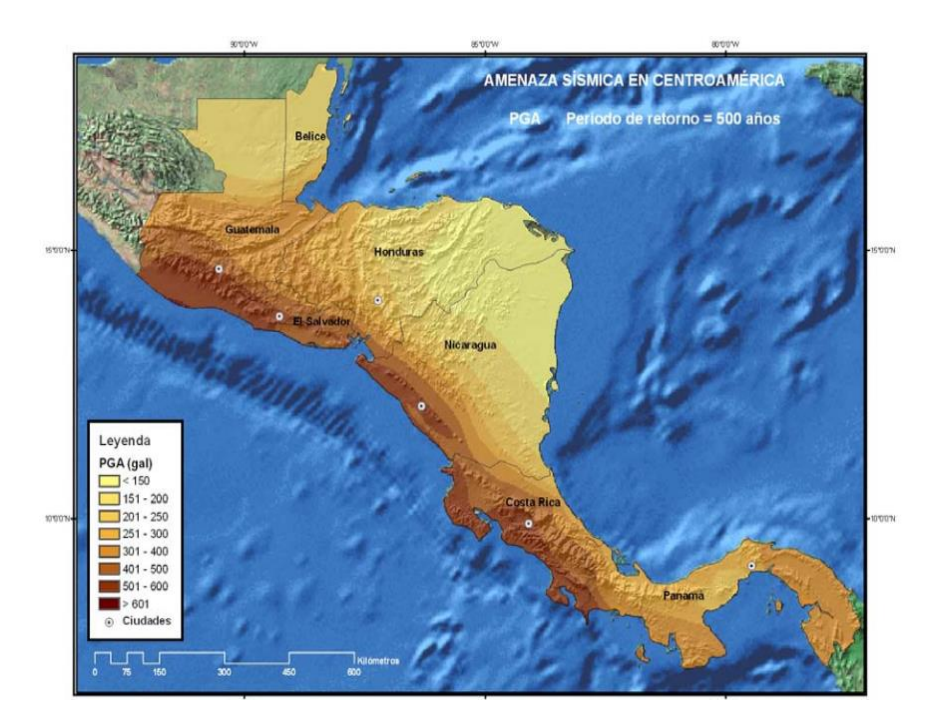

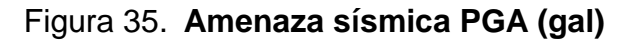

Fuente: *Amenaza sísmica* [https://es.weatherspark.com.](https://es.weatherspark.com/) Consulta: 6 de junio de 2018.

Con los valores de los factores para la implementación del método Mora-Vahrson calculados, es procedente el cálculo en programas SIG, en el caso específico de QGIS, con las condiciones adecuadas para ello.

Es necesario que los mapas de los factores actuantes se procesen en un formato *raster;* por lo tanto, el procedimiento a seguir para rasterizar las capas deseadas es el siguiente:

- Añadir capa vectorial
	- o ráster
		- conversión
			- $\checkmark$  rasterizar (vectorial a ráster)

De modo que al cargar los factores necesarios para la implementación, todos estén en formatos iguales, pues al no ser de ese modo la calculadora de ráster no procesa ni arroja los datos requeridos.

La forma de procesar los factores para encontrar la amenaza relativa (H) es la siguiente:

- Ráster
	- o Calculadora ráster
		- cargar todos los elementos necesarios, como capa de salida, formato de salida (Geo TIFF), SRC de salida
			- $\checkmark$  introducir datos según lo dictado por la ecuación amenaza relativa H (ver ecu.3) en la expresión de la calculadora de campos
				- ❖ Aceptar.

Posterior a encontrar el mapa amenaza relativa (H), la información debe ser reclasificada por rangos para obtener una escala visual, sectorizada por colores que va desde el nivel más bajo hasta el nivel más alto de amenaza, se procede como:

- Procesos
	- o Caja de herramientas
		- **Reclassify values (simple)** 
			- Parámetros (elegir el ráster a reclasificar), en *Replace conditión* ([2] *Low value<=grid value<high value),* en *Lookup table* se configura la tabla según los rangos establecidos y el valor de estos rangos convenidos
				- $\mathbf{\hat{\cdot}}$  Run.

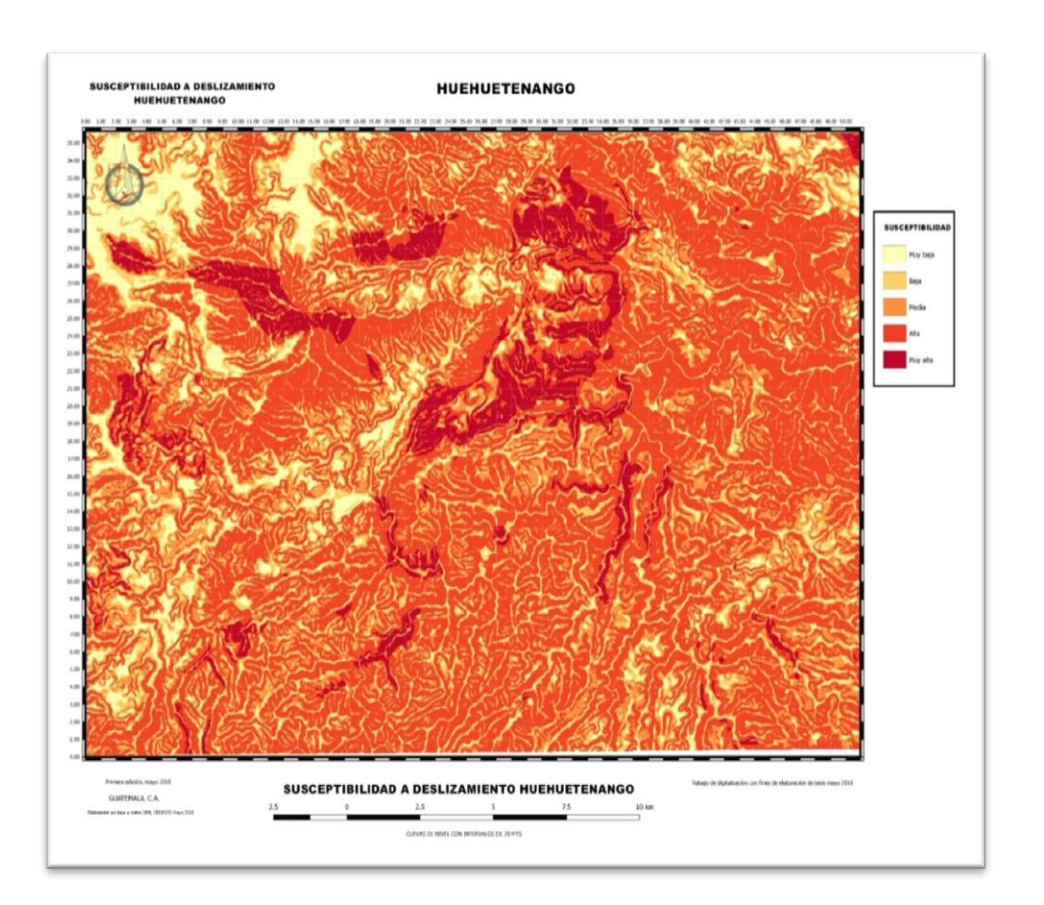

Figura 36. **Susceptibilidad a deslizamiento, Huehuetenango**

Fuente: elaboración propia utilizando el programa QGIS 2.18.4.

# **6. ESTRATEGIA DE DIFUSIÓN DE LA INFORMACIÓN GEOLÓGICA DIGITAL**

#### **6.1. Convenios con autoridades involucradas**

Las estrategias de difusión que destacan la importancia de un mapa de amenaza, riesgo, aprovechamiento de recursos, entre otros. Se hace necesaria la digitalización, acceso a base de datos, difusión, manipulación, entre otros, por parte de autoridades competentes en el área.

La información de hojas geológicas para todo el país en su totalidad consta de 269 a escala 1:50 000, pero se cuenta únicamente con 40 hojas digitalizadas lo cual representa el 14,86 % cifra que es mala, por el tipo de importancia para diferentes ámbitos en la nación.

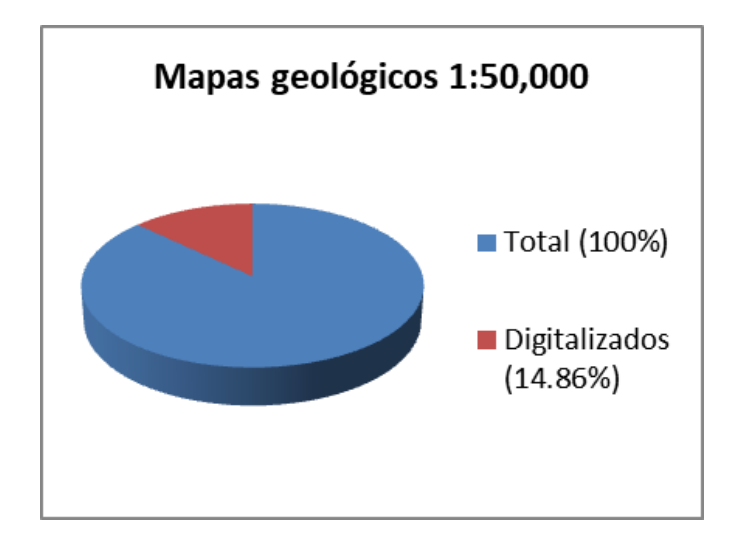

Fuente: elaboración propia.

 En el caso de las hojas geológicas a escala 1: 250,000, que en su totalidad son 13, solamente 3 están digitalizadas.

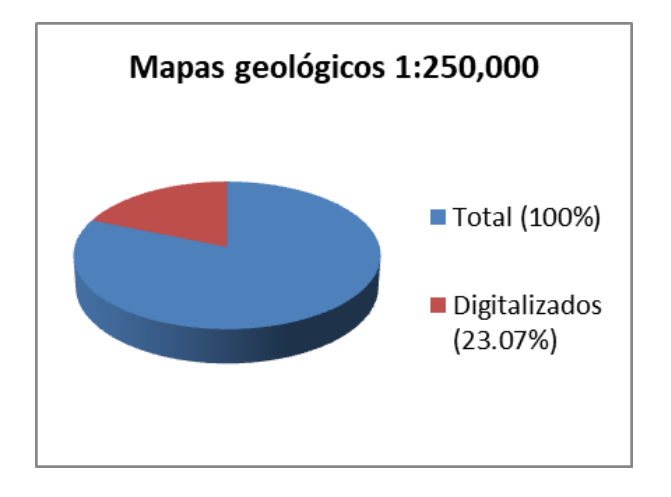

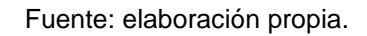

Para la difusión de la información es necesario un trabajo donde se obtenga:

- Toda la información geológica digitalizada
- Una base de datos establecida
- Una aplicación útil para la información obtenida

Las autoridades con jurisdicción en la información de tipo geológico, riesgo, uso del suelo y con facultades para su realización y difusión en Guatemala son:

- IGN
- Segeplan
- **Conred**
- Maga
- Insivumeh
- MEM (Ministerio de Energía y Minas)

Para considerar la elaboración del estudio, diseño y difusión de la información, las entidades anteriormente mencionadas tienen los recursos y la incumbencia para lograr el objetivo anteriormente planteado.

### **CONCLUSIONES**

- 1. La identificación de las zonas de riesgo de deslizamiento y clasificación de la cartografía geológica en la región estudiada de Huehuetenango, que comprende la hoja 1961 IV-G, es factible con la metodología implementada en la digitalización propuesta.
- 2. Se formuló la metodología aplicada a la información cartográfica geológica de la región de Huehuetenango 1961 IV-G, con base en las herramientas del software libre.
- 3. Se implementó la metodología de digitalización a la hoja geológica de Huehuetenango 1961 IV G, con éxito; se muestra el resultado final en el mapa de susceptibilidad.
- 4. Las zonas susceptibles a deslizamiento o con posibilidades altas, son identificables mediante el método Mora-Vahrson implementado en la digitalización de la región de Huehuetenango; se muestran en el mapa de susceptibilidad.
- 5. La estrategia de publicación conjuntamente con entidades relacionadas a la seguridad poblacional es factible, siempre que los protocolos de divulgación sean respetados, instituciones como el Insivumeh, Conred, Instituto Geográfico Nacional, IGN.

#### **RECOMENDACIONES**

- 1. Proponer una estrategia de digitalización de los mapas de zonas con riesgo de deslizamientos, a instituciones que tengan injerencia en temas de seguridad, prevención, mitigación tal es el caso particular de Conred, Insivumeh, Instituto Geográfico Nacional, Cedesyd entre otros, y con la ayuda de estudiantes de las universidades del país, con un curso de la carrera o una unidad dentro de un curso de las facultades interesadas, para obtener dicha información en un lapso corto de toda la República de Guatemala.
- 2. Establecer el aprendizaje del manejo de programas SIG dentro de los cursos de la facultad de ingeniería, o como mínimo en la carrera de ingeniería civil, enfocado al área de prevención de desastres, para que los estudiantes tengan un manejo de prevención, en caso particular los deslizamientos, gracias a las herramientas que brinda el programa.
- 3. Institucionalizar la libre información con datos de interés a la seguridad poblacional, en portales libres de instituciones encargadas: Conred, Insivumeh en el caso presente de las zonas de riesgo a deslizamientos, puesto que son fenómenos muy frecuentes en el país para prevenir tragedias.
- 4. Establecer la obligatoriedad de un curso de información geológica y programas GIS dentro de la Facultad de Ingeniería, para la carrera de civil, para que todo egresado de la Escuela de Ingeniería Civil conozca

el manejo y formulación de predicciones de desastres de deslizamientos.

### **BIBLIOGRAFÍA**

- 1. Asociación Guatemalteca de Ingeniería Estructural y Sísmica. *Normas de seguridad estructural de edificios y obras de infraestructura para la República de Guatemala*. Guatemala: AGIES, 2010. 14 p.
- 2.GANDHI, Ujaval*. QGIS tutorials and tips.* [en línea] <http://www.qgistutorials.com>. [Consulta: 4 de febrero de 2017].
- 3. Instituto Geográfico Nacional (IGN). *Hoja geológica Huehuetenango 1961 IV G escala 1:50000.* [en línea].<http://www.insivumeh.com.gt>. [Consulta: 11 de diciembre de 2017].
- 4. MORA C., S., AND VAHRSON, W.G. *Macrozonatión methodology for landslide hazard determination*: Association of engineering geologist's bulletin, Vol. XXXI, No. 1, 1994, pp. 49-58.
- 5. Proyecto QGIS. *QGIS training manual, publicación 2.2. QGIS* [en línea]. [<http:<//www.qgis.org/en/docs/>](http://www.qgis.org/en/docs/) [Consulta: 4 de febrero de 2017].

# **APÉNDICES**

Apéndice 1. **Gráfica de procedimiento Mora-Vahrson**

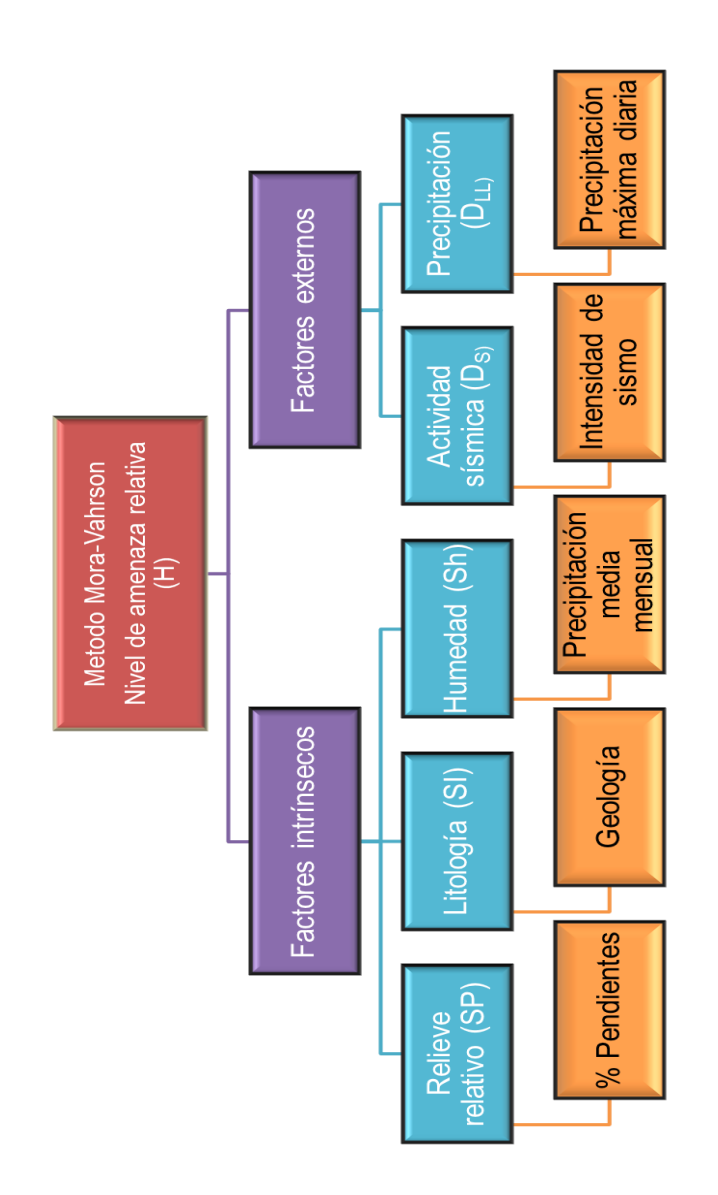

Fuente: elaboración propia.

# Apéndice 2. **Modelo digital de elevación**

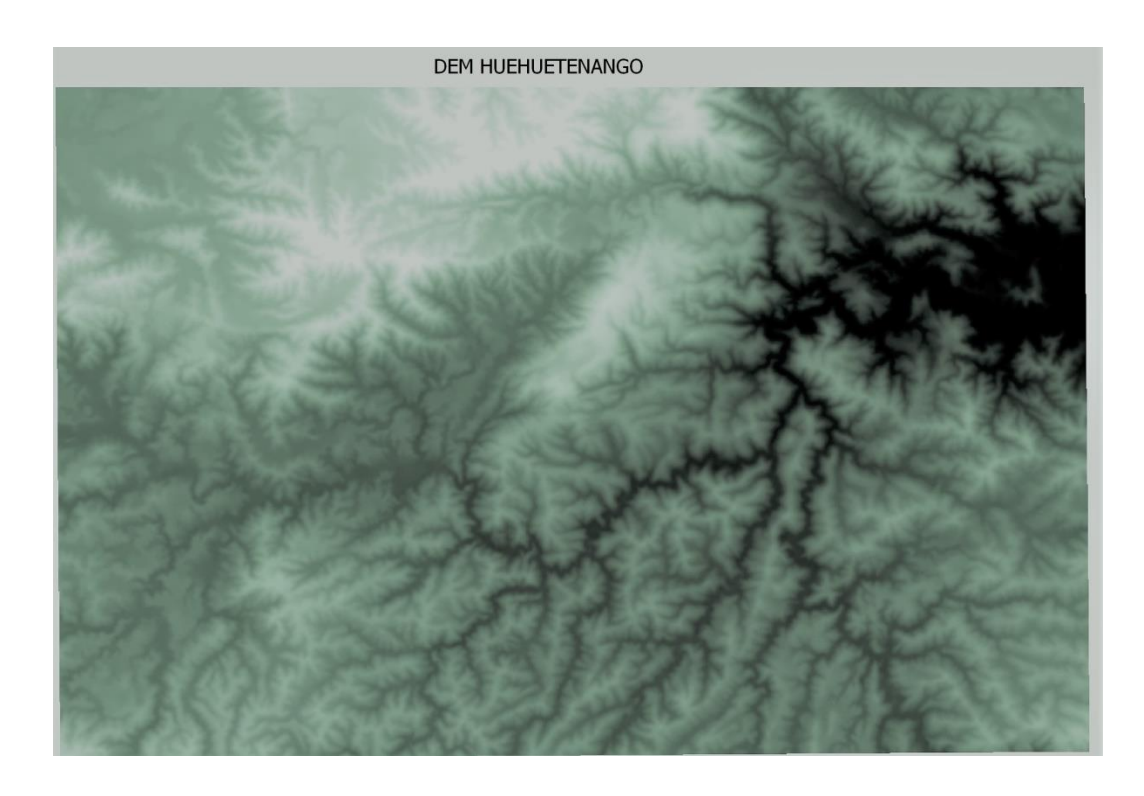

Fuente: elaboración propia, utilizando el programa QGIS 2.18.4.

#### **ANEXOS**

# Anexo 1. **Tabla de intensidades, valor Ds**

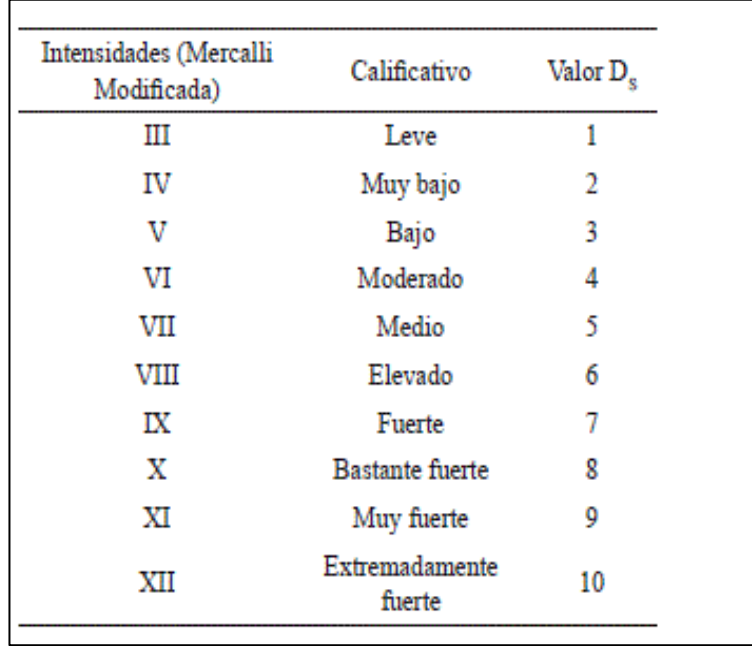

Fuente: MORA & VAHRSON, *Fenómenos de remoción de masa.* p. 34.

# Anexo 2. **Valores Sp**

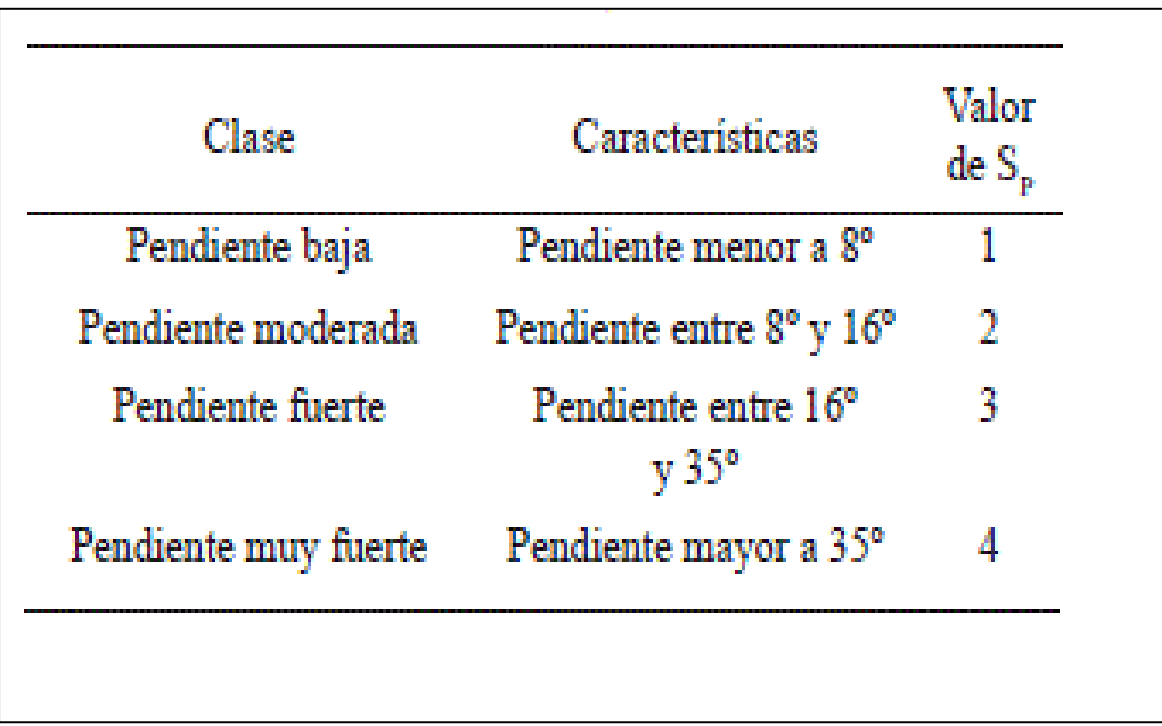

Fuente: MORA & VAHRSON, *Fenómenos de remoción de masa*. p. 1993.

# Anexo 3. **Normativa para determinar la proyección Guatemala Transverse Mercator GTM (Resolución Normativa IGN-01/99)**

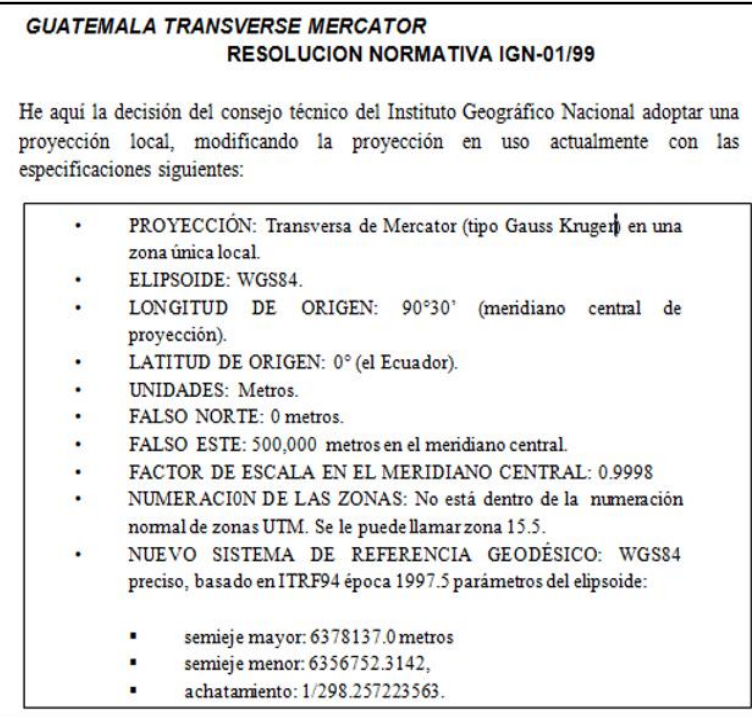

Fuente: Instituto Geográfico Nacional. Resolución Normativa IGN-01/99. <http://www.ign.es/web/qsm-marco-normativo> [Consulta: 5 mayo 2017].

Continuación del anexo 3.

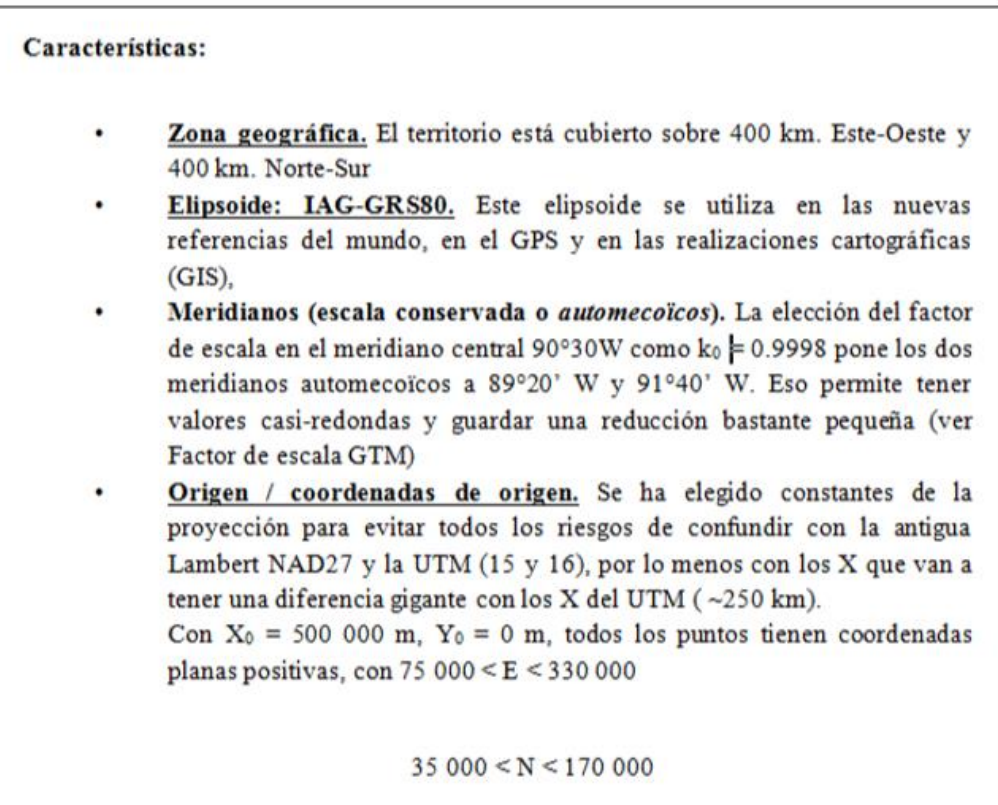

Fuente: Instituto Geográfico Nacional. Resolución Normativa IGN-01/99. <http://www.ign.es/web/qsm-marco-normativo> [Consulta: 5 mayo 2017].